#### **République Algérienne Démocratique et Populaire**

**Ministère de l'Enseignement Supérieur et de la Recherche Scientifique**

**Université A.MIRA-BEJAIA**

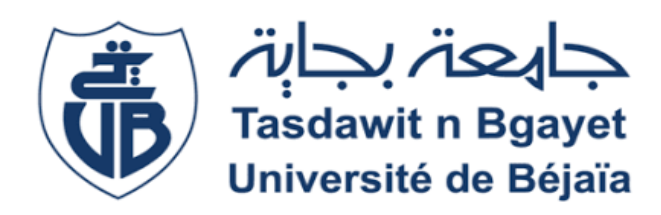

 **Faculté de Technologie**

 **Département de Génie Electrique**

*Mémoire de fin d'étude* 

**En vue de l'obtention du diplôme Master en Automatique Spécialité : Automatique et Informatique Industrielle**

### *Thème*

**Automatisation et supervision de la section d'affinage et refonte de la raffinerie de sucre 3000 tonnes/jour de Cevital**

*Réalisé par :* 

*Mr. BOULKROUNE Reda Mr. BERGOUT Abdellah Mr. BELGUEBLI.K*

> *Membres de jury : Mr. YAHIAOUI.F Mr. OUBELAID.A*

**Promotion : 2021/2022**

*Encadré par :* 

*Mr. KACIMI.M* 

### *Remerciement*

 *Nous remercions Dieu, le tout puissant m'avoir accordé la volonté, la santé et la patience durant toutes ces longues années pour terminer nos études et accomplir ce modeste travail.*

 *Nous tenons à exprimer nos remerciements les plus distingués A notre promoteur Mr KACIMI.M, de nous avoir fait l'honneur d'assurer l'encadrement de notre travail, pour ses orientations et ses conseils précieux, sa disponibilité et son aide dans les moments de doute malgré les lourdes responsabilités qu'il endosse.*

 *Nos profonds remerciements aux membres du jury pour l'honneur qu'ils nous ont fait en acceptant d'évaluer notre travail.*

 *Nous remercions l'ensemble du personnel de complexe agro-alimentaire Cevital en particulier : Mr BELGUEBLI. qui nous ont permis d'effectuer notre stage dans les meilleures conditions.*

 *Nous tenons à exprimer toutes nos reconnaissances nos familles, nos amis (es) et tous ceux qui ont participé de loin ou de près à la réalisation de ce travail.*

#### Dédicaces

Je dédie ce modeste travail a :

- Ma mère, l'être le plus cher de ma vie et mon père qui m'a fait de moi un homme. pour leurs soutiens et motivations durant toute ma vie. Que dieu les gardes et les protèges.
- Mes chers grands-parents.
- Mes frères Hocine, Rayane et Aimed
- Mes oncles, tantes, cousins et cousines.
- Mes enseignants durant mon cursus scolaire, du primaire à l'université.
- Mes ami(es) et camarades de promotion.
- Tous ceux qui m'ont aidé de près ou de loin pour l'élaboration de ce travail.

### Reda

#### Dédicaces

Je dédie ce modeste travail a :

- Mes chers parents qui m'ont vraiment soutenu et veiller à mon bien être. Que dieu les gardes et les protèges.
- Mes frères et sœurs.
- l'ensemble des membres de ma familles
- Mes enseignants durant mon cursus scolaire, du primaire à l'université.
- Mes ami(es) et camarades de promotion.
- à tous ceux qui ont contribués de prêt ou de loin à la réalisation de ce modeste travail. .

### ABDELLAH

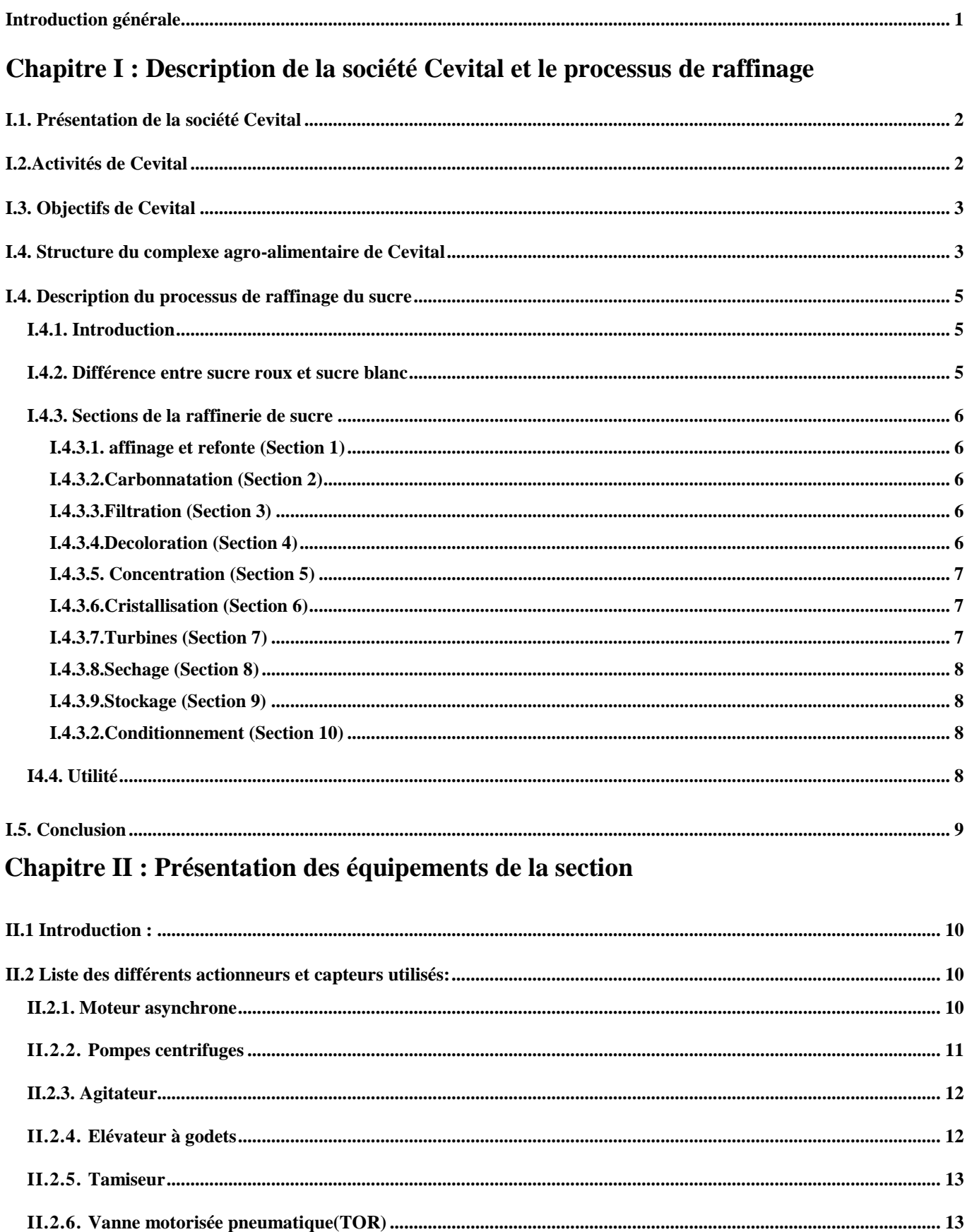

### Table des matières

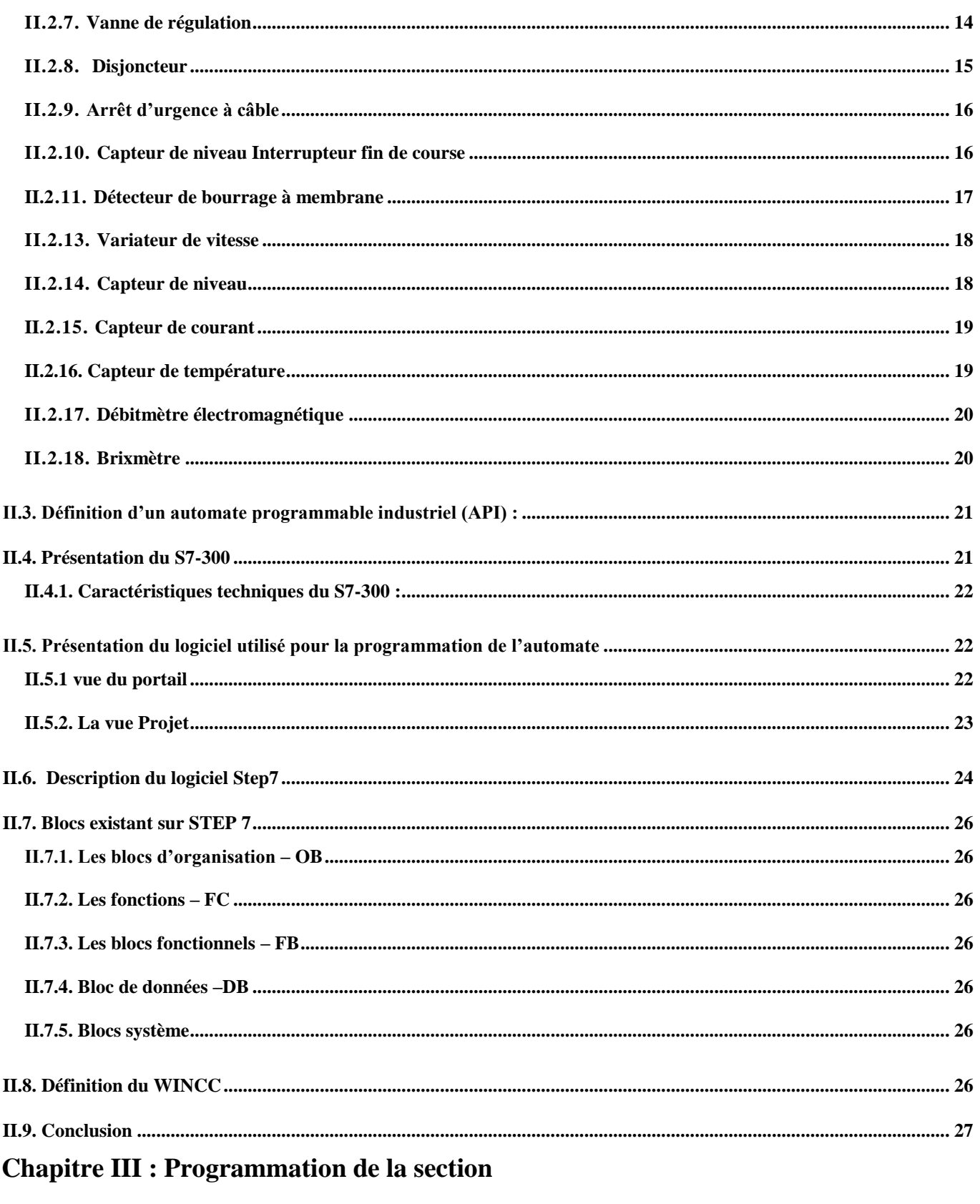

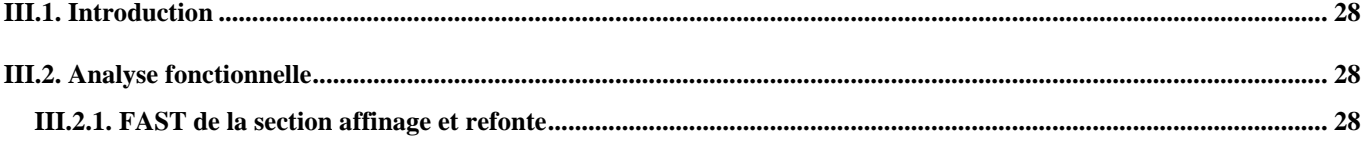

### Table des matières

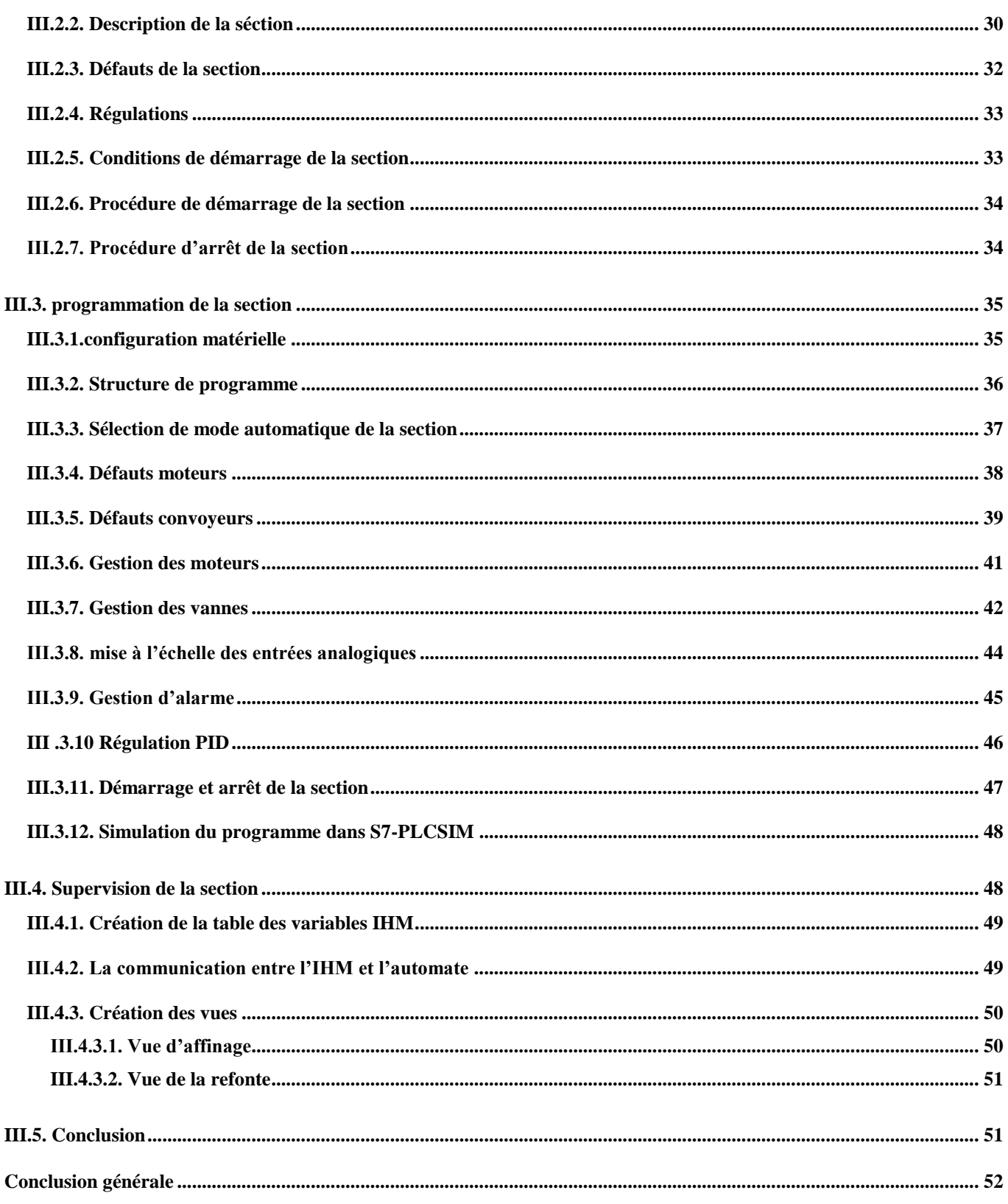

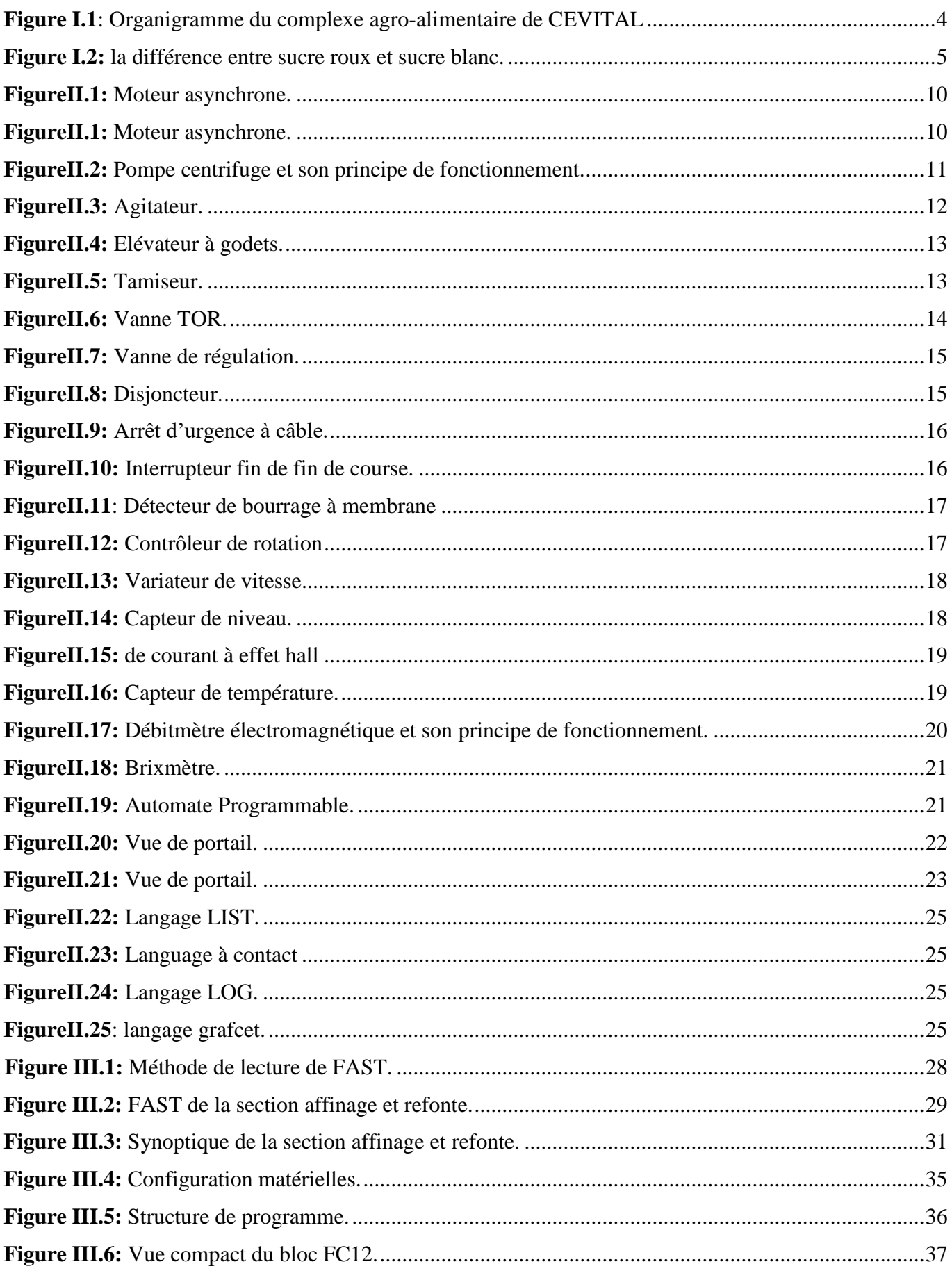

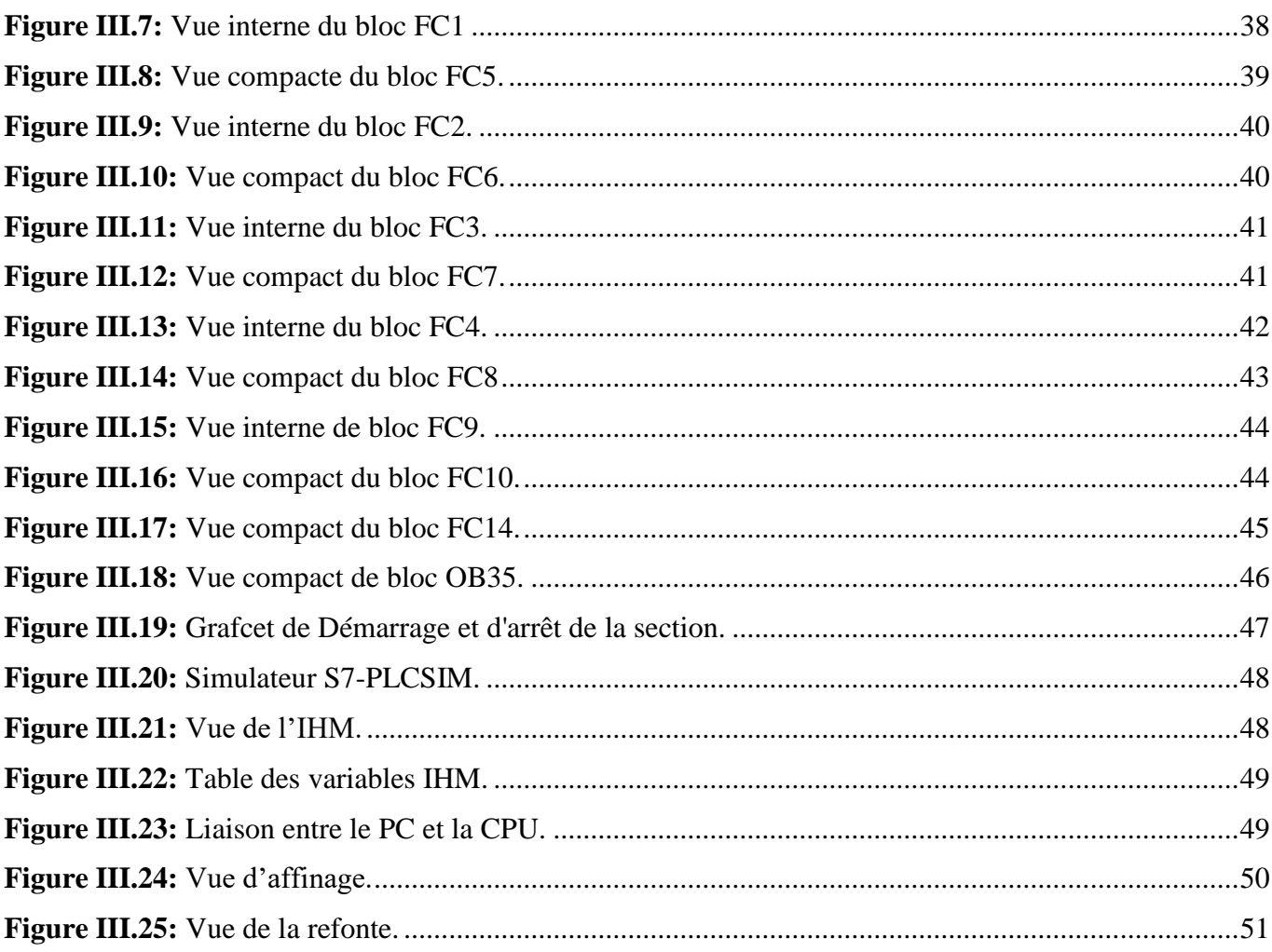

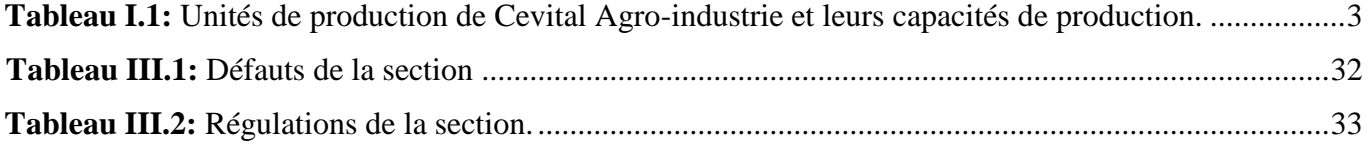

- API: Automates Programmable Industriels.
- PLC: Programmable Logic controllers.

S7: STEP7

Win CC: Windows Controle Center.

TOR: Tout ou rien.

- CONT: Schéma à contacts.
- LOG: Logigramme.

LIST: Liste d'instruction.

- IHM: Interface humain/machine.
- OB: Bloc d'organisation.
- DB: Bloc de données.
- FB: Bloc fonctionnel.
- FC: Fonction.
- SFB : blocs fonctionnels système.
- SFC : fonctions système.
- SDB : données systèmes.
- CPU: Central Processing Unit.

## **Introduction générale**

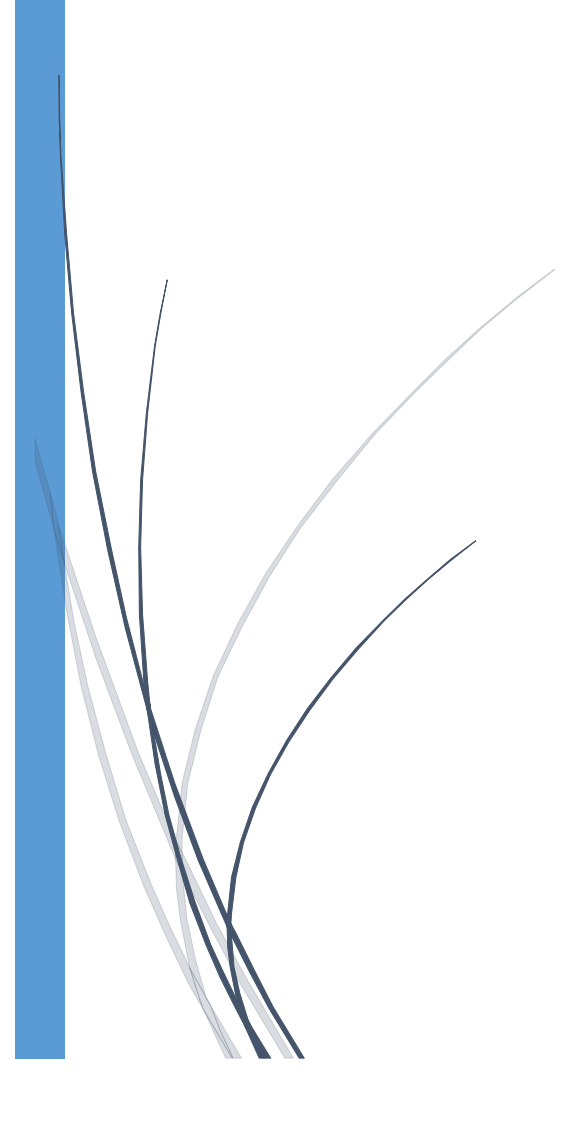

#### <span id="page-12-0"></span>**Introduction générale**

 Aujourd'hui l'industrie Agroalimentaire est en pleine évolution et a franchies des seuils importants en matière de productivité et de technicité pour cela l'automatisation est une nécessité pour maitriser l'ensemble du procédé de fabrication afin d'avoir le maximum de production et le minimum des pannes , assurer une bonne sécurité pour les personnels et les équipements, la fiabilité et la bonne performance des machines et offrir des produits de qualité dans des délais courts et des prix compétitifs.

 Notre travail consiste sur l'automatisation et la supervision de la première section du processus de production qui est section affinage et refonte, en utilisant un automate programmable Siemens S7-300 comme PLC et le portail Totally Integrated Automation appelé TIA PORTAIL SIEMENS qui nous offre la fonctionnalité complète pour réaliser notre tâche regroupée dans une plateforme tous les progiciels (STEP7 et WINCC ).

 Pour automatiser un système industriel on doit d'abord comprendre le fonctionnement du processus et étudier toutes ses parties et connaître ses ambiguïtés et les exigences de son fonctionnement.

Afin de mener à bien notre travail, nous avons adopté la méthodologie suivante :

 Dans le premier chapitre nous allons présenter l'entreprise en passant par ses objective et sa mission puis nous décrirons le processus de raffinage du sucre roux et le principe de fonctionnement de chacune de ses sections.

 Le second chapitre est consacré à l'identification du matériels utilisés et à définir l'automate programmable industriel S7-300 ainsi qu'une présentation du logiciel de programmation SIMATIC TIA PORTAL.

 Le dernier chapitre est dédié à la conception d'un programme qui contrôle et commande la section ainsi que la réalisation d'une plateforme de supervision par l'interface homme-machine WinCC flexible permettant à l'operateur de contrôler et de superviser l'état du système.

Enfin, nous terminerons notre travail par une conclusion générale.

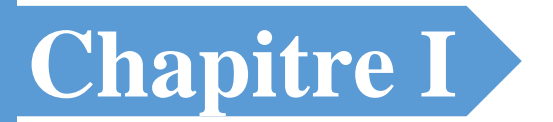

# Description de la Société Cevital

## et le Processus de Raffinage

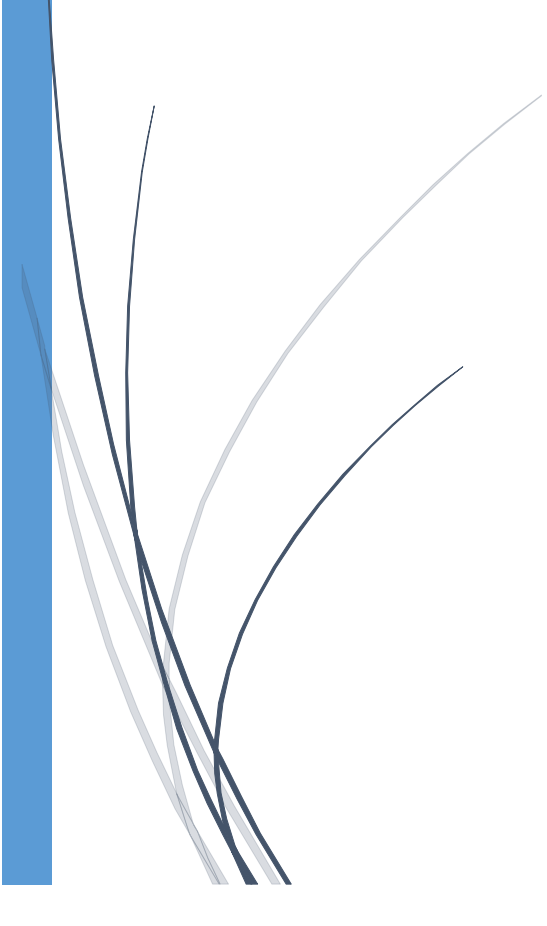

#### <span id="page-14-0"></span>**I.1. Présentation de la société Cevital**

 Cevital est une société algérienne crée par des fonds privés en 1998 qui détient une grande part de marché dont le sucre, la margarine et l'huile.

 Cevital Agro-industrie implantée au sein du port de Bejaïa à proximité de la RN 26 et s'étend sur une superficie de 45000m2.Cette localisation géographique de la société a grandement bénéficié à la société puisqu'elle lui confère l'avantage de la proximité économique. Elle dispose de plusieurs unités de production: deux raffineries de sucre 3000T/J et 3500T/J; unité de sucre liquide; une raffinerie d'huile; une margarinerie; une unité de conditionnement d'eau minérale une unité de fabrication et de conditionnement de boisson rafraichissante et une conserverie Elle dispose également de plusieurs silos portuaires ainsi qu'un terminal de déchargement portuaire d'une capacité de 2.000 tonnes/heure. [1]

 Cevital Agro-industrie offre des produits de grande qualité pour les consommateurs et les fabricants en assurant des prix concurrentiels, un savoir-faire, des unités de production modernes, un contrôle de qualité rigoureux et un réseau de distribution bien développé. Aujourd'hui, Cevital Agro-industrie est le plus important complexe privé d'Algérie. Elle répond aux exigences nationales et a permis de faire passer l'Algérie d'importateur à exportateur d'huiles, de margarines et de sucre. Ses produits sont actuellement en vente dans de nombreux pays, dont l'Europe, le Maghreb, le Moyen-Orient et l'Afrique de l'Ouest.

#### <span id="page-14-1"></span>**I.2.Activités de Cevital**

Cevital Agro-industrie est composée de plusieurs unités de production qui sont résumés dans le tableau suivant **:**

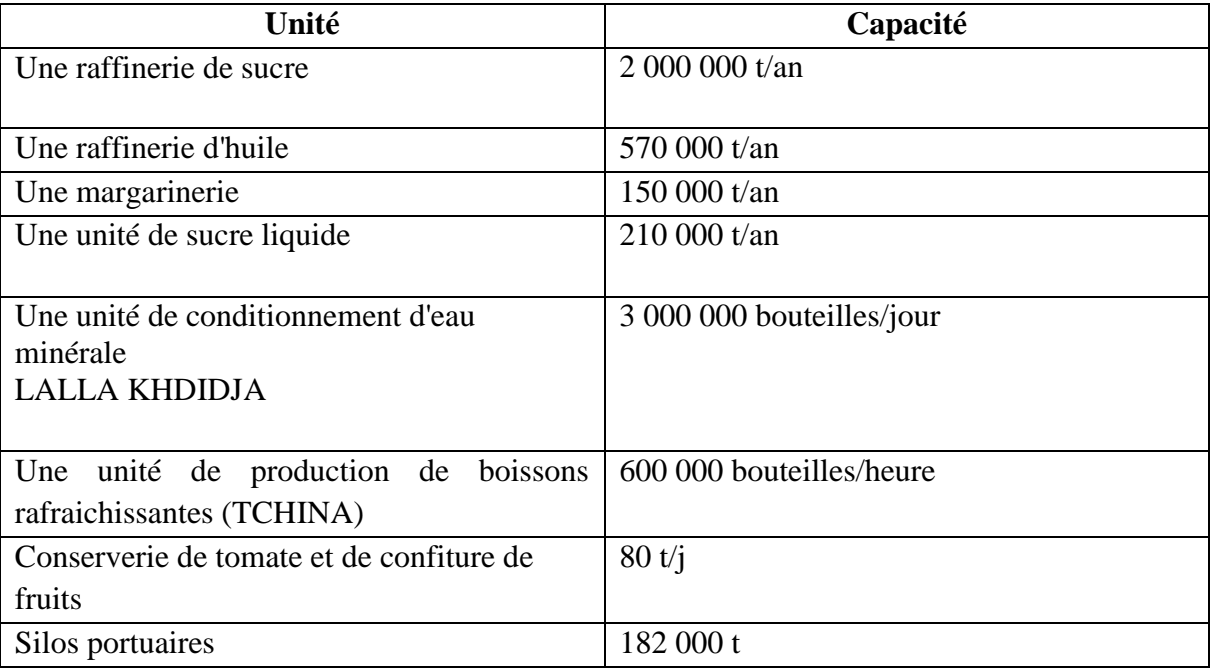

<span id="page-15-1"></span>**Tableau I.1:** Unités de production de Cevital Agro-industrie et leurs capacités de production.

#### <span id="page-15-0"></span>**I.3. Objectifs de Cevital**

 La mission principale de l'entreprise est de développer la production et d'assurer la qualité et le conditionnement des huiles, des margarines et du sucre à des prix nettement plus compétitifs pour satisfaire les clients.

Les objectifs visés par CEVITAL peuvent se présenter comme suit :

- $\triangleright$  L'extension de ses produits sur tout le territoire national
- L'importation de graines oléagineuses pour l'extraction directe des huiles brutes.
- L'optimisation de ses offres d'emploi sur le marché du travail.
- L'encouragement des agriculteurs par des aides financières pour la production locale de

Graines oléagineuses. .

- La modernisation de ses installations en termes de machines et techniques pour augmenter le volume de sa production.
- E positionnement de ses produits sur le marché étranger par leurs exportations.

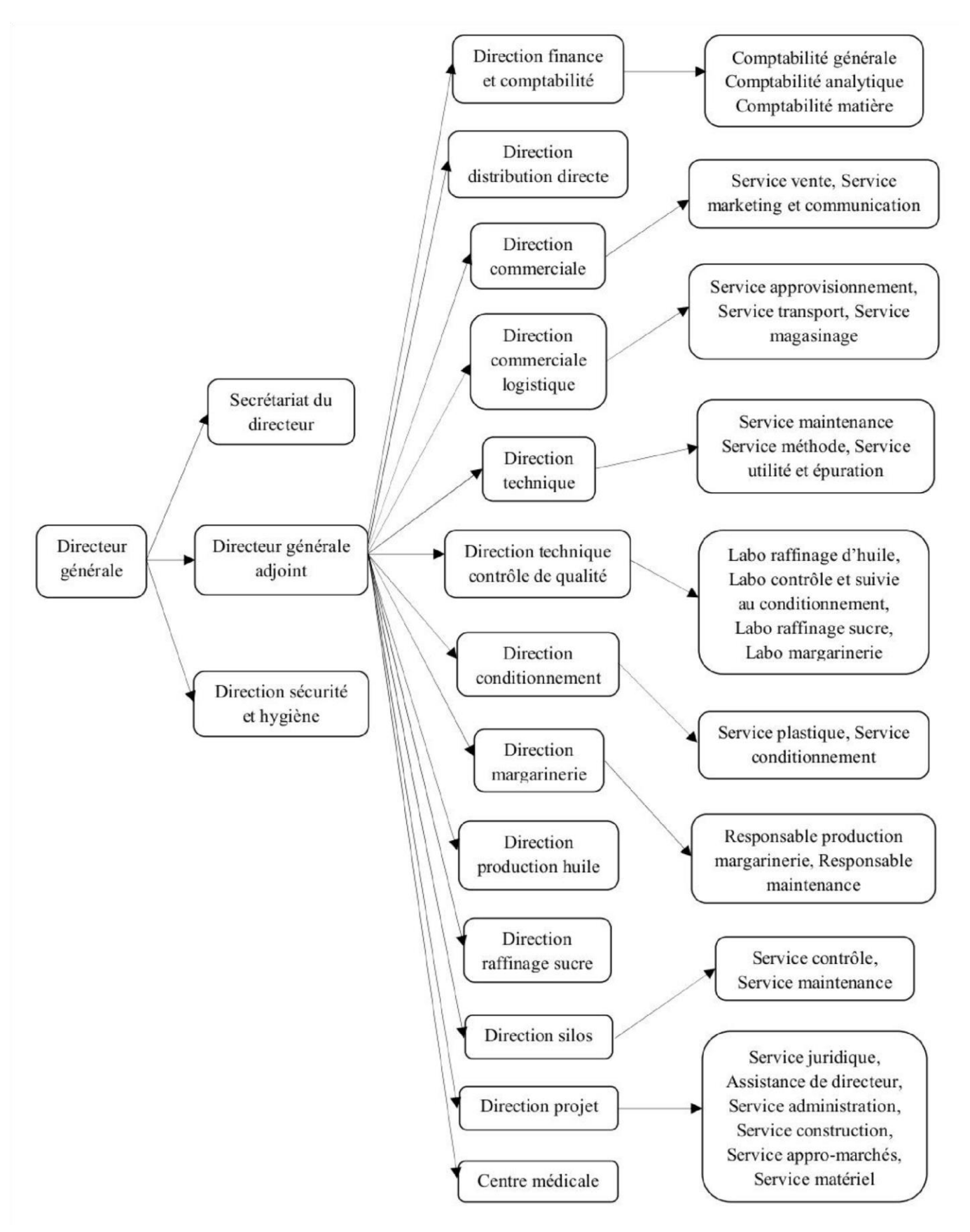

<span id="page-16-0"></span>**Figure I.1**: Organigramme du complexe agro-alimentaire de CEVITAL

#### <span id="page-17-0"></span>**I.4. Description du processus de raffinage du sucre**

#### <span id="page-17-1"></span>**I.4.1. Introduction**

 Le raffinage du sucre pour mission d'obtenir du sucre blanc à partir du sucre roux de canne. Cette opération vise donc à éliminer toutes les impuretés contenues dans le sucre, que ce soit des impuretés superficielles qui se trouvent sur la couche externe du cristal du sucre, ou bien des impuretés internes incrustées à l'intérieur.

#### <span id="page-17-2"></span>**I.4.2. Différence entre sucre roux et sucre blanc**

 Il y a une différence majeure entre le sucre blanc et le sucre roux de canne. le sucre de betterave est naturellement blanc à la suite de procédé d'extraction tandis que le sucre de canne est cristallisé avec une coloration allant de blanc au brun, cela est dû à la présence de pigments seulement dans la canne.

 Afin d'avoir un sucre blanc ,le sucre de canne est refondu et débarrassé de ses colorants dans une raffinerie sans modifications chimiques.

**La figure I.2** suivante montre la différence entre le sucre blanc et le sucre roux:

<span id="page-17-3"></span>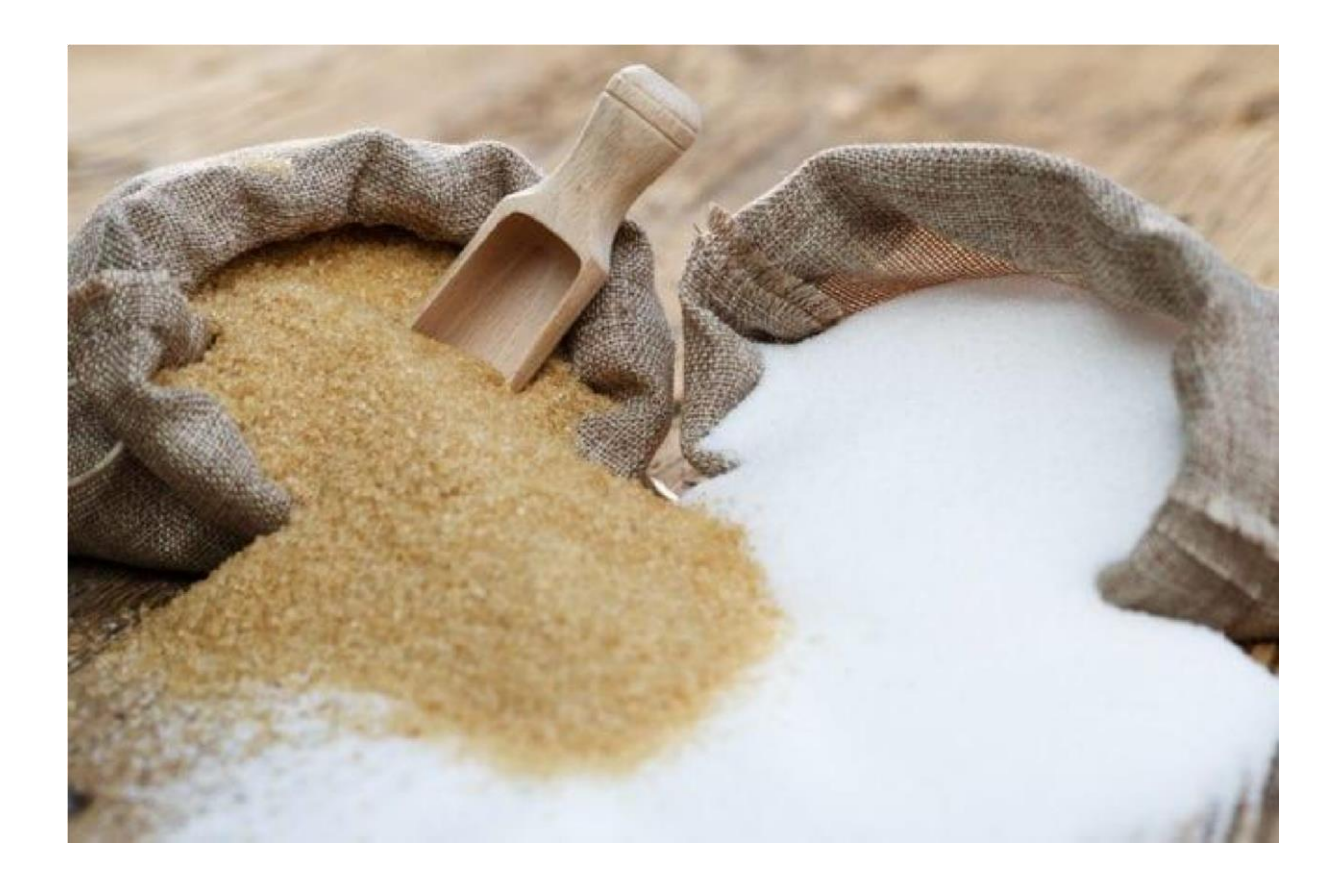

Figure I.2: la différence entre sucre roux et sucre blanc.

#### <span id="page-18-0"></span>**I.4.3. Sections de la raffinerie de sucre**

La raffinerie de sucre est composée de dix sections principales:

#### <span id="page-18-1"></span>**I.4.3.1. affinage et refonte**

 L'affinage consiste à enlever les couches d'impuretés présentes à la surface des cristaux du sucre brut. Après pesage le sucre roux est mélangé avec une quantité (d'eau au démarrage) de liqueur d'affinage saturé en sucre puis malaxé pour permettre la diffusion des imputés superficielles sans provoquer la refonte des cristaux.

 La séparation du sucre et de l'égout d'affinage se fait par centrifugation dans une essoreuse discontinue. Le sucre affiné obtenu est ensuite refondu à l'eau dans un refondoir de façon à obtenir un sirop. L'égout contenant les impuretés est traité dans le processus pour extraire le sucre résiduel **[2].**

#### <span id="page-18-2"></span>**I.4.3.2.Carbonnatation**

 La carbonatation est un procédé chimique permettant de décolorer le sirop résultant de la refonte du sucre brut affiné. Ce procédé consiste à additionner au sirop de la chaux préparée sous forme de lait de chaux dosé à 16° beaumé, et à faire barboter dans ce mélange, qui est introduit dans des chaudières à carbonater, du gaz CO2 provenant des chaudières à vapeur.

 Sous l'action du CO2 la chaux se transforme en carbonate insoluble qui piège les impuretés contenues dans le sirop de refonte **[2].**

#### CO2+CAO=CACO3

#### <span id="page-18-3"></span>**I.4.3.3.Filtration**

 Le sirop issu de la carbonatation contient une suspension de carbonate de calcium. Cette dernière est séparée par une filtration sur des filtres Auto- Nettoyants à bougies en toile, Le sirop filtré est envoyé vers la section décoloration, la boue résultante passera par un filtre presse pour récupérer le sucre résiduel, sous forme de petit jus. Les boues sont évacuées et utilisées pour l'amendement du sol (engrais) **[2].**

#### <span id="page-18-4"></span>**I.4.3.4.Decoloration**

 Le but de cette section est la décoloration par l'intermédiaire d'une résine échangeuse d'ions décolorante. Cette étape pousse la décoloration du sucre au maximum. C'est une technologie récente au raffinage. Les résines échangeuses d'ions sont régénérées après saturation par le passage de saumure. Une station de Nano-filtration est utilisée ensuite pour épurer au maximum les rejets de la régénération (pigments) et permettre le recyclage de la saumure qui permet d'enlever les pigments colorants résiduels **[2].**

#### <span id="page-19-0"></span>**I.4.3.5. Concentration**

 Cette opération consiste à ramener la concentration du sirop décoloré à un brix de 70% par l'évaporation d'une certaine quantité d'eau introduite par les opérations précédentes. Cette opération facilitera la cristallisation du sucre. Elle est la partie la plus délicate du processus de fabrication.

#### <span id="page-19-1"></span>**I.4.3.6.Cristallisation**

#### **I.4.3.6.1 Cristallisation haute pureté (HP)**

 La cristallisation est une opération qui a une forte incidence sur l'ensemble de l'équilibre énergétique de l'usine. Le sirop est concentré dans des bacs spéciaux appelés «cuites».

 Elle est réalisée en faisant l'opération de grainage en introduisant une semence de telle sorte que les particules du sirop se fixent autour. Quand les cristaux atteignent la taille voulue et que les cuites arrivent à leur volume maximal, le produit est déchargé dans un malaxeur qui sera ensuite centrifugé par des essoreuses séparant les cristaux et le sirop **[2].**

#### **I.4.3.6.2 Cristallisation bas produits (BP)**

 Cette section nous permet de récupérer le sucre encore contenu dans les égouts provenant des cuites Haute Pureté, cela se fait en trois étapes (jets) dans des cuites puis des centrifuge.

 Lors de l'affinage, la séparation du sucre et du sirop de lavage (liqueur d'affinage) nous donne un sirop appelé égout d'affinage. Celui-ci est séparé en deux. L'égout riche est réutilisé comme liqueur d'affinage. L'égout pauvre est envoyé vers cette section pour son épuisement en sucre **[2].**

#### <span id="page-19-2"></span>**I.4.3.7.Turbines**

#### **I.4.3.7.1 Turbines hautes pureté**

 L'atelier des turbines HP se situe dans la section cristallisation haute pureté (HP), dans cet atelier s'effectue l'opération d'essorage des masse-cuites issues des 03 jets haute pureté **[2].**

#### **I.4.3.7.2 Turbines basses pureté**

 Les turbines BP effectuent l'essorage des masses-cuites issues des cuites BP, dans cet atelier se poursuit la phase d'épuisement des masses-cuites pour en tirer le maximum de sucre et de le réinjecter au début du processus de raffinage de sucre (section affinage). Cela se fait en trois jets **[2].**

#### <span id="page-20-0"></span>**I.4.3.8.Sechage**

 En sortant de la section précédente, le sucre est humide à 0.05% . Pour éliminer cette humidité et une bonne conservation, il est nécessaire de le séché dans un cylindre à air chaud qui provoque l'évaporation de l'humidité, puis refroidie dans un sécheur à lit fluidisant et enfin envoyé vers les silos de maturation pour finaliser la déshumidification et assurer son stockage en vrac **[2].**

#### <span id="page-20-1"></span>**I.4.3.9.Stockage**

 Dans la section stockage et maturation , le sucre provenant du séchage est stocké dans le silo, et ce pour une durée minimum de 48 heures pour assurer la maturation avec de l'air conditionné qui élimine l'humidité résiduelle contenue dans les cristaux de sucre, ce sucre ensuite est acheminé vers le conditionnement où il sera ensuite ensacher, convoyé dans un bateau pour exportation ou livré en vrac via des camions de gros tonnages **[2].** 

Dans cette section, il existe deux modes de fonctionnement :

#### **I.4.3.9.1.Mode déclassé**

 Dans ce mode, le sucre sortie du séchage non conforme au stockage (pour des raisons de couleur, granulométrie ou présence d'impuretés) est envoyé vers le silo de déclassement, ensuite ce sucre est vidangé et acheminer par camions vers le silo horizontal de sucre roux.

#### **I.4.3.9.2.Mode stockage**

 Si le sucre séché répond au exigence de stockage, il est envoyé vers le silo de déclassement, ensuite ce sucre est acheminé vers les 4 silos de remplissage et maturation.

#### <span id="page-20-2"></span>**I.4.3.2.Conditionnement**

 Le sucre maturé soutiré du grand silo de maturation est acheminé par convoyeur et passe par un casse-grugeons qui va éliminer toutes les mottes et morceaux de sucre, ensuite il sera tamisé afin de le calibrer. Le sucre blanc est ensuite transporté par des convoyeurs qui alimentent l'unité de conditionnement en sucre blanc où il sera conditionné sous forme de sacs de 10 Kg, 50 Kg ou des big-bags d'une tonne.

#### <span id="page-20-3"></span>**I4.4. Utilité**

 Cette section comporte tous ce qui est nécessaire au fonctionnement de la raffinerie en vapeur, eau, gaz carbonique, et réseau de vide.

• Un poste de livraison d'électricité haute tension (60 KV), alimenté par SONELGAZ et de transformateurs en moyennes tension (30 KV) pour distribution vers différentes sous station de transformation.

• Une sous station pour la raffinerie de sucre, de transformation de 30 KV/400V équipé de trois transformateurs.

- Différents équipements nécessaires au fonctionnement de la raffinerie.
- Une station de production d'air comprimé. **[2]**

#### <span id="page-21-0"></span>**I.5. Conclusion**

 Dans ce chapitre nous avons présentés l'organisme d'accueil Cevital puis on a donné un aperçu sur le processus de raffinage de sucre et les différentes sections de la raffinerie qui va nous permettre d'élaborer une analyse fonctionnelle. Le chapitre suivant présentera les différents actionneurs et capteurs du processus d'affinage et refonte ainsi que le logiciel utilisé dans la programmation de l'API.

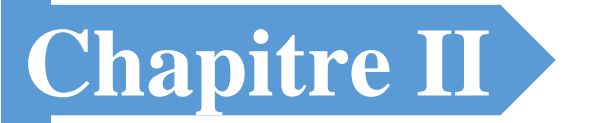

## Présentation des équipements

## de la section

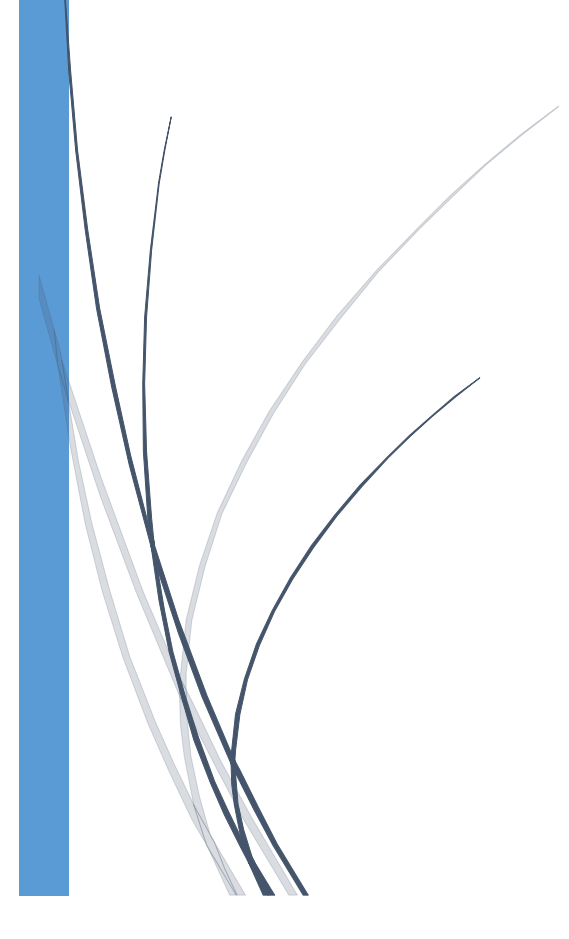

#### <span id="page-23-0"></span>**II.1 Introduction :**

 La diversité des systèmes automatisés et les exigences demandées sur ce dernier à provoquer une diversité de matériel pour faciliter la tâche de plus en plus, pour cela on voit une large gamme de matériels automatique, on va présenter quelques-uns dans ce chapitre ainsi une description de l'automate programmable S7-300 utilisé et logiciel de programmation TIA PORTAL.

#### <span id="page-23-1"></span>**II.2 Liste des différents actionneurs et capteurs utilisés:**

#### <span id="page-23-2"></span>**II.2.1. Moteur asynchrone**

 Le moteur asynchrone triphasé est largement utilisé dans l'industrie grâce à sa construction simple qui fait de lui un matériel très fiable, robuste et qui ne demande pas beaucoup d'entretien, Il est constitué d'une partie fixe, le stator qui comporte le bobinage et d'une partie rotative, le rotor qui est bobiné en cage d'écureuil. Ce qui permet au rotor de tourner c'est le principe des champs magnétiques tournant produit par des tensions alternatives. Trois enroulements sont disposés dans le stator à 120 ° les uns des autres, une fois alimentés trois champs magnétiques indépendants sont créés. Ces champs magnétiques sont déphasés dans le temps de par la nature même du courant triphasé la vitesse du champ magnétique sera toujours supérieure à celle du rotor, les deux vitesses ne peuvent être synchrones d'où le nom de moteur asynchrone **[3].**

 La vitesse d'un moteur dépend de la fréquence du réseau qui alimente le stator donc pour faire varier la vitesse d'un moteur il suffit de modifier la fréquence.

<span id="page-23-3"></span>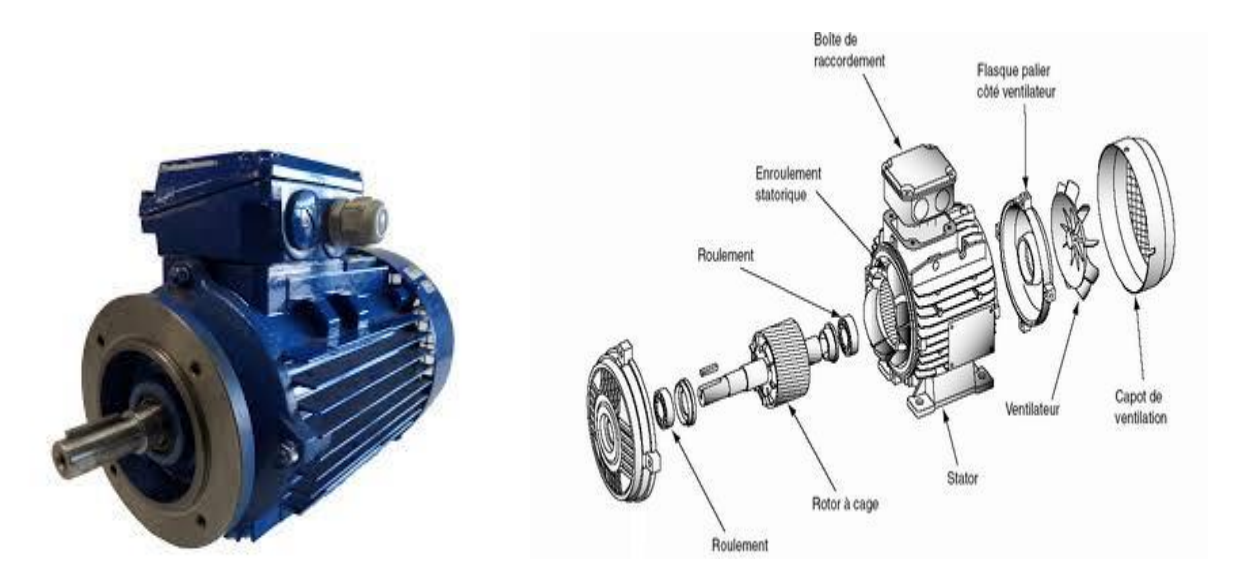

**FigureII.1:** Moteur asynchrone.

#### <span id="page-24-0"></span>**II.2.2. Pompes centrifuges**

Une pompe centrifuge est constituée d'une roue à aube tournant, d'un distributeur et d'une volute.

 Le principe de fonctionnement des pompes centrifuges repose sur la mise en rotation du fluide à pomper en le forçant au travers d'une roue à aube tournant à une vitesse plus ou moins élevée à l'aide d'un distributeur et de la force centrifuge .

 Le fluide est admis au centre de la roue avec une pression dite pression d'aspiration. Lors de sa mise en rotation et de son déplacement vers la périphérie de la roue, sa vitesse et son énergie cinétique augmentent donc la pression dynamique augmente.

 A la périphérie de la roue, le fluide est canalisé vers la tuyauterie de refoulement par le biais d'une volute. L'utilisation d'un diffuseur est importante pour minimiser les pertes de charge **[4].**

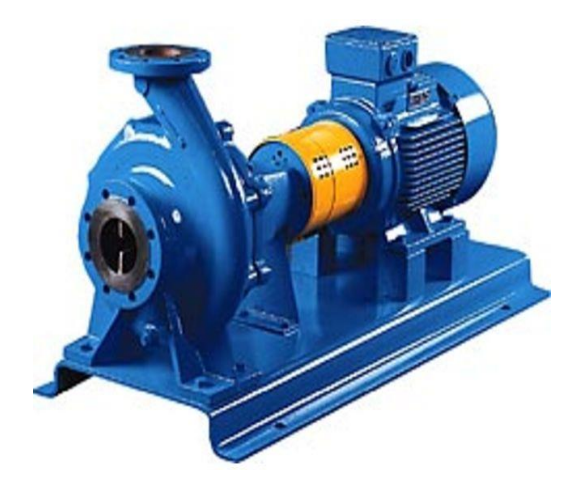

<span id="page-24-1"></span>

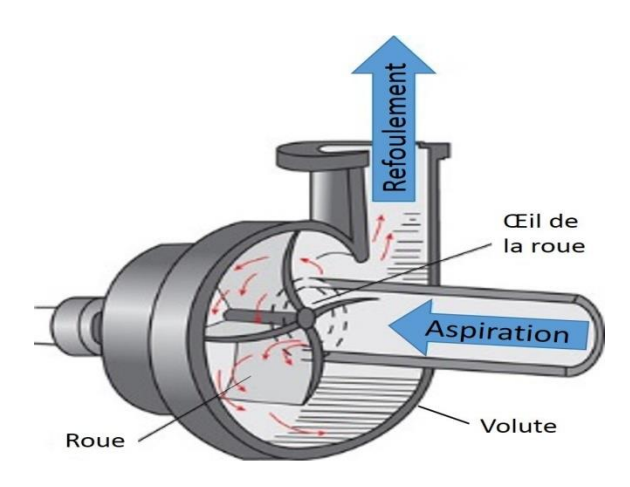

**a.** Pompe centrifuge. **b.** Principe de fonctionnement.

**FigureII.2:** Pompe centrifuge et son principe de fonctionnement.

#### <span id="page-25-0"></span>**II.2.3. Agitateur**

 L'agitateur est un dispositif utilisé dans les industries (alimentaire, chimique…) lors de la conception d'un produit pour mélanger des liquides ou des solides ajoutés dans un mélange, il est constitué d'un moteur électrique asynchrone muni d'un arbre et une hélice qui tourne d'une façon continu.

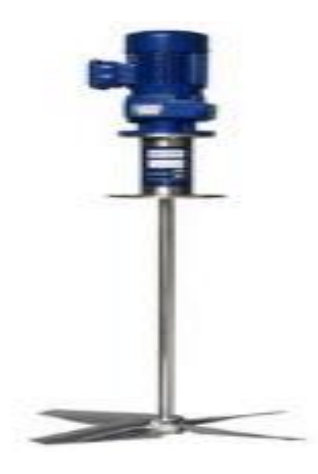

**FigureII.3:** Agitateur.

#### <span id="page-25-2"></span><span id="page-25-1"></span>**II.2.4. Elévateur à godets**

 L'élévateur à godets est un équipement assurant l'ascension de matières solides en vrac, généralement pondéreuse à l'aide de récipients fixés à intervalles réguliers sur une bande souple refermé sur elle-même. On distingue dans l'élévateur à godets trois sous-ensembles :

- La base de l'intérieur, ou les godets sont remplis par gravité ou raclage.
- > La colonne, dans laquelle la bande remonte et redescend.
- Le sommet de l'élévateur où se fait la vidange des godets **[5].**

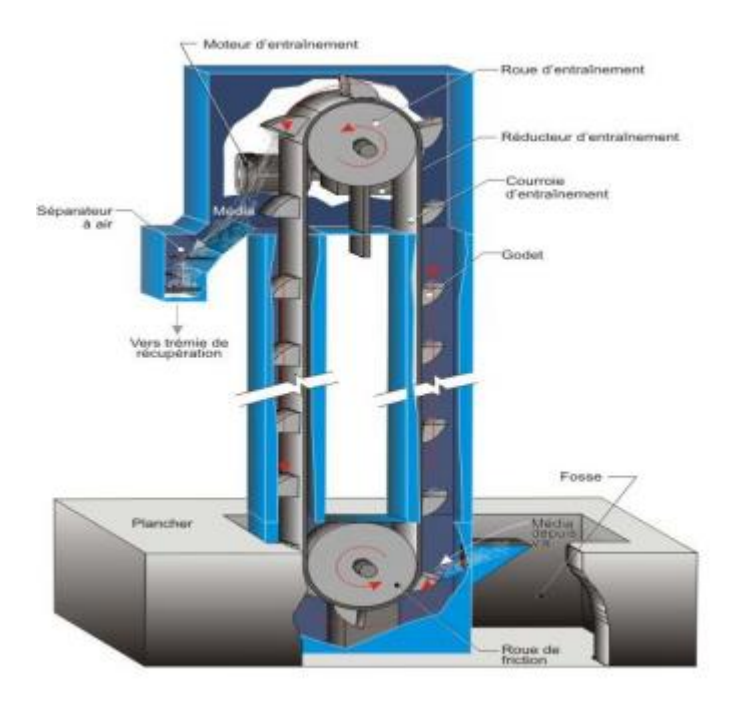

**FigureII.4:** Elévateur à godets.

#### <span id="page-26-2"></span><span id="page-26-0"></span>**II.2.5. Tamiseur**

Équipé d'un moteur asynchrone triphasé, le tamiseur a pour rôle déterminer la dimension des grains et enlever les grandes particules .

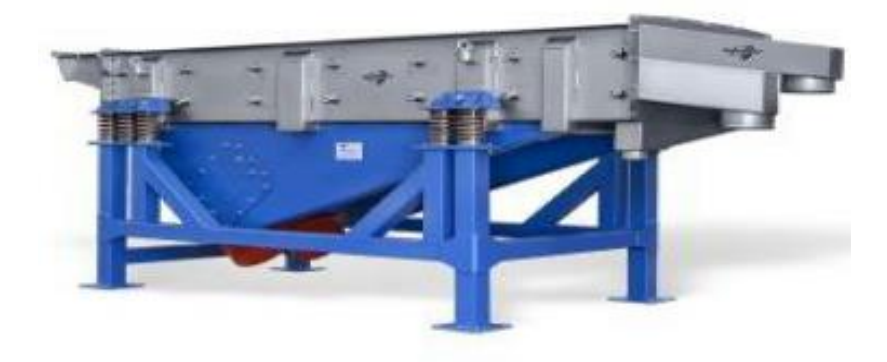

**FigureII.5:** Tamiseur.

#### <span id="page-26-3"></span><span id="page-26-1"></span>**II.2.6. Vanne motorisée pneumatique(TOR)**

La vanne motorisée pneumatique est une vanne qui ne peut prendre que deux positions, ouverte ou fermée, et passe instantanément d'un état à l'autre c'est donc une pression d'air comprimé qui lui permet de bloquer ou de libérer la canalisation. Les vannes motorisées pneumatiques ont deux cas de fonctionnement:

- Fonctionnement en double effet : Un vérin pneumatique de type piston-crémaillère entraîne l'axe de la vanne dont le mouvement est un quart (¼) de tour. Un distributeur envoie un signal pneumatique alternativement dans l'une des deux chambres du vérin permettant l'ouverture ou la fermeture de la vanne **[5].**
- Fonctionnement en simple effet : Dans ce cas, le vérin pneumatique est équipé de ressorts de compression du piston. Le signal pneumatique n'exécute qu'un seul des deux mouvements d'ouverture ou de fermeture, le second étant opéré par la pression des ressorts. Ce type de fonctionnement permet de prévoir une position de sécurité par manque de courant **[5].**

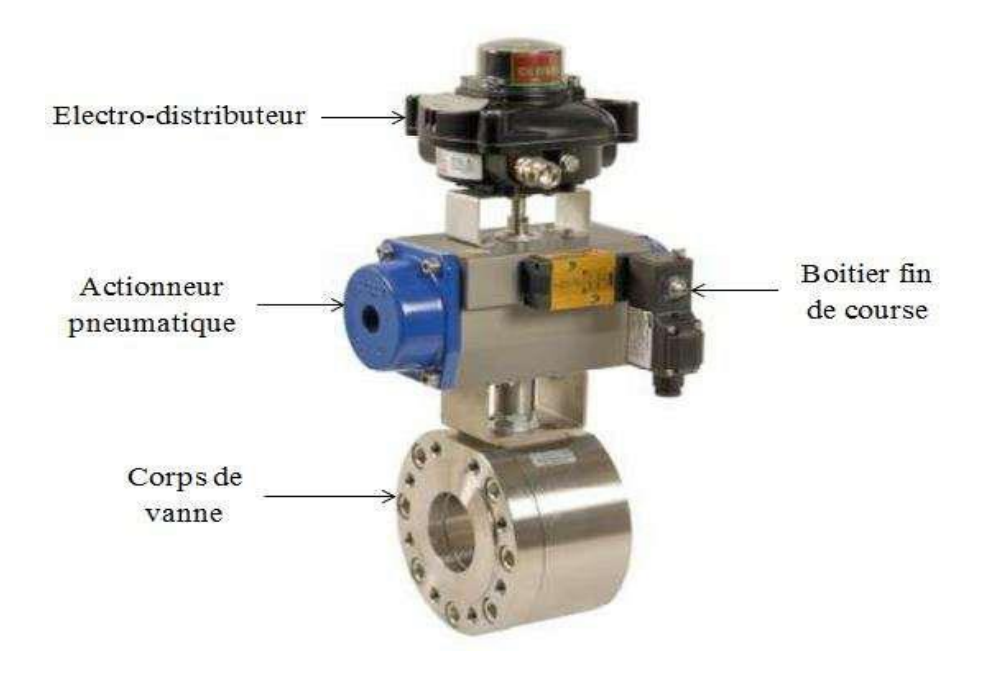

**FigureII.6:** Vanne TOR.

#### <span id="page-27-1"></span><span id="page-27-0"></span>**II.2.7. Vanne de régulation**

La vanne de régulation est utilisée comme organe de réglage dans différentes boucles de régulations et sont conçues pour réguler le débit, la pression de vapeur, gaz ou liquides. Elle permet d'adapter son ouverture d'une façon progressive ou bien du type ON/OFF en fonction du signal reçu et en plus, elle agit en mode direct ou inversé **[6].**

Un clapet de forme parabolique se déplace linéairement par rapport au siège de passage du fluide et

peut faire varier ainsi la section de passage. Le déplacement du clapet est réalisé par une tige mobile commandée par le déplacement d'un servomoteur électrique ou d'un vérin pneumatique linéaire.

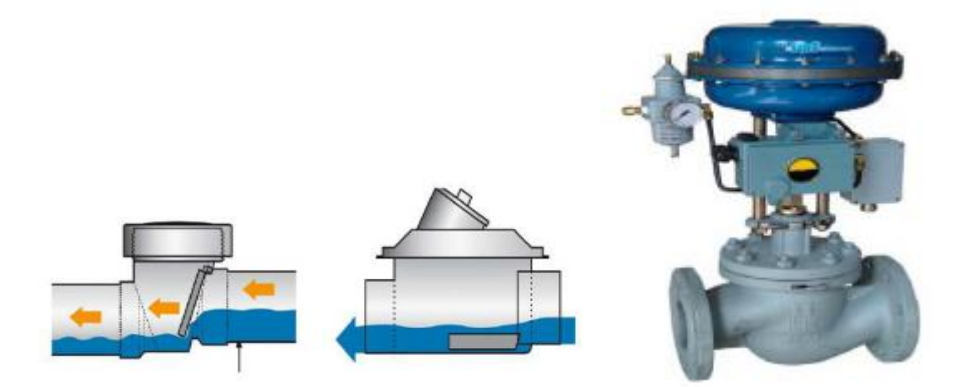

**FigureII.7:** Vanne de régulation.

#### <span id="page-28-1"></span><span id="page-28-0"></span>**II.2.8. Disjoncteur**

Un disjoncteur est un interrupteur électromécanique à ouverture automatique, qui protège une installation contre les surcharges, les courts circuits et les défauts d'isolements dont la fonction est d'interrompre le courant électrique. Pour remettre l'installation sous tension, il suffit de remettre l'interrupteur en position "on".

<span id="page-28-2"></span>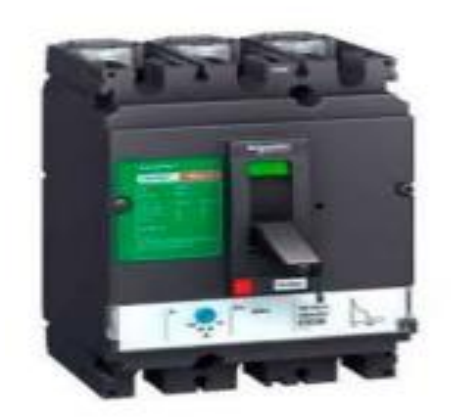

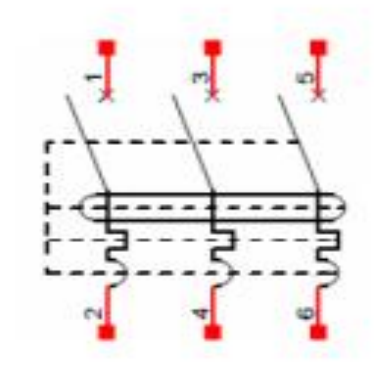

**FigureII.8:** Disjoncteur.

#### <span id="page-29-0"></span>**II.2.9. Arrêt d'urgence à câble**

L'arrêt d'urgence à câble est déclenché par la déchirure d'un câble, d'une traction sur le câble ou l'actionnement du bouton d'arrêt d'urgence.

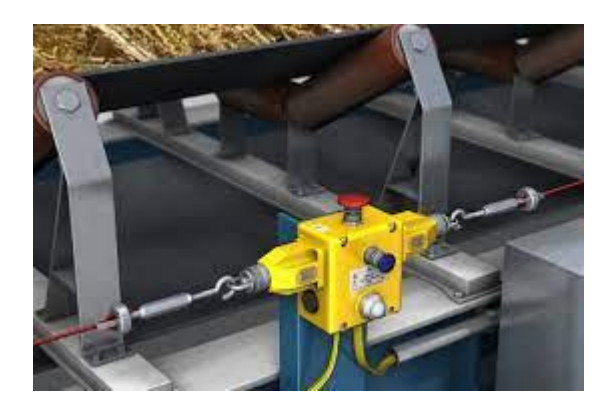

**FigureII.9:** Arrêt d'urgence à câble.

#### <span id="page-29-2"></span><span id="page-29-1"></span>**II.2.10. Capteur de niveau Interrupteur fin de course**

Un interrupteur fin de course est un dispositif électromécanique qui comprend un actionneur connecté à un contact, Il est utilisé pour détecter la présence ou l'absence d'objets dans les zones lors d'un contact physique d'un objet avec l'actionneur, cette action mécanique agit sur les contacts pour activer ou désactiver un circuit électrique qui indique l'ouverture ou la fermeture.

<span id="page-29-3"></span>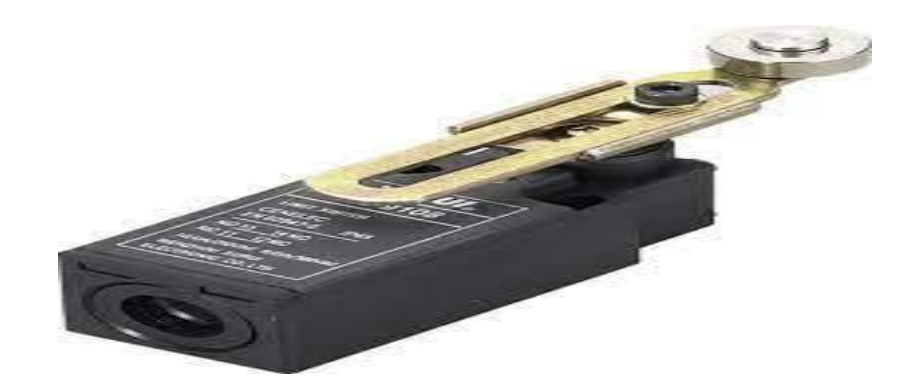

FigureII.10: Interrupteur fin de fin de course.

#### <span id="page-30-0"></span>**II.2.11. Détecteur de bourrage à membrane**

 Un équipement qui se trouve à la sortie d'un organe particulier permettant la détection de bourrage dans des dispositifs de convoyage (Transporteur à bande, élévateur à godets…) ou dans une trémie, on peut l'utilisé aussi comme un capteur de niveau, lors d'un bourrage la matière exercer une pression ce qui déclenche un contact.

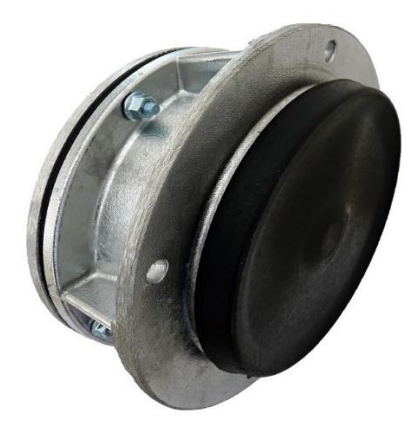

**FigureII.11**: Détecteur de bourrage à membrane

#### <span id="page-30-1"></span>**II.2.12. Contrôleur de rotation**

 Un contrôleur de rotation est un capteur qui permet de surveiller et de contrôler la rotation de toute machine tournante à travers un générateur d'impulsion qui transforme un mouvement de rotation mécanique en un signal électrique, on l'utilise généralement comme un capteur de vitesse ou un retour en marche.

<span id="page-30-2"></span>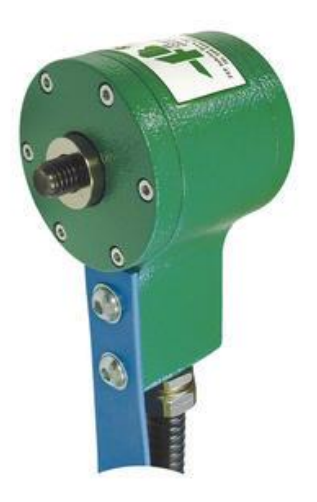

**FigureII.12:** Contrôleur de rotation

#### <span id="page-31-0"></span>**II.2.13. Variateur de vitesse**

Un variateur de vitesse est un dispositif permettant de faire varier (contrôler) la vitesse d'un moteur, pour faire varier celle-ci on doit modifier la fréquence de rotation du champ magnétique et donc la fréquence du courant d'alimentation, on l'appelle aussi un variateur de fréquence .il permettre :

- améliorer le contrôle de processus.
- réduire la consommation d'énergie.
- Une gamme de vitesse de 5% à 200% de la vitesse nominale**.**

La consigne de vitesse est en général fournit sous forme d'une tension de 0 à 10V.

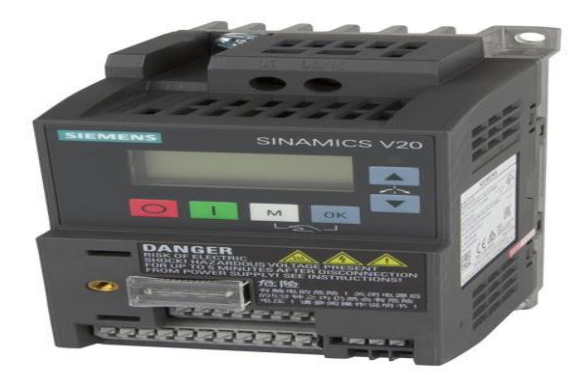

**FigureII.13:** Variateur de vitesse

.

#### <span id="page-31-2"></span><span id="page-31-1"></span>**II.2.14. Capteur de niveau**

<span id="page-31-3"></span>Un capteur de niveau est un dispositif électronique qui permet de mesurer la hauteur du matériau, en général du liquide dans un réservoir ou un récipient.

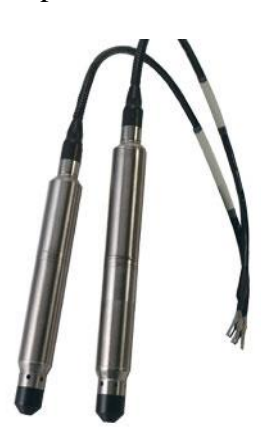

**FigureII.14:** Capteur de niveau.

.

#### <span id="page-32-0"></span>**II.2.15. Capteur de courant**

 Un capteur de courant est un transformateur électronique utilisant une technologie dite à effet hall, il permet de mesurer le courant avec une isolation galvanique entre les circuits primaire et secondaire. Le courant primaire passant à travers le capteur crée un flux magnétique primaire.Ce flux magnétique est canalisé par le circuit magnétique. La sonde de Hall placée dans l'entrefer du circuit magnétique délivre alors une tension proportionnelle à ce flux. La carte électronique amplifie cette tension et la convertit en un courant secondaire. Ce courant secondaire multiplié par le nombre de spires NS du bobinage secondaire annule exactement le flux magnétique primaire qui lui a donné naissance (contre-réaction). La formule NP x IP = NS x IS est vraie à tout moment. Le capteur de courant mesure des valeurs instantanées **[7]**.

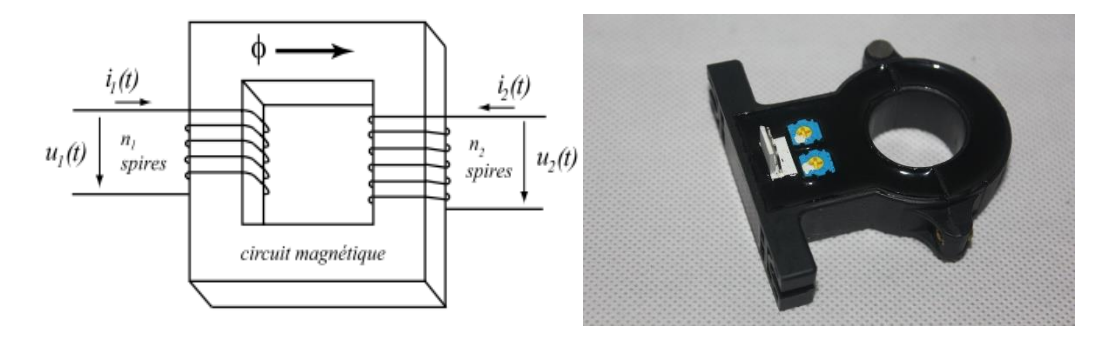

**FigureII.15:** de courant à effet hall

#### <span id="page-32-2"></span><span id="page-32-1"></span>**II.2.16. Capteur de température**

Un capteur de température est un dispositif qui permette de mesurer la température à l'aide d'un signal électrique précis. On l'appelle aussi une sonde de [température](https://lenergie-solaire.net/thermodynamique/propietes-thermodynamiques/temperature) ou un thermosensor. Les capteurs de température sont utilisés dans les endroits et les dispositifs où la température doit être mesurée, afin de surveiller et régler cette température par la suite.

<span id="page-32-3"></span>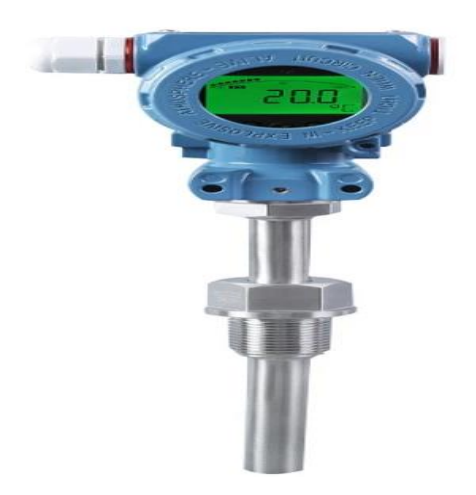

**FigureII.16:** Capteur de température.

#### <span id="page-33-0"></span>**II.2.17. Débitmètre électromagnétique**

Un débitmètre électromagnétique (DEM) est un type de débitmètre de haute précision, le principe de mesure est basé sur la loi de Faraday relative à l'induction électromagnétique. Les bobines à air intégrées au tube de mesure créent un champ magnétique constant (B) perpendiculaire au sens d'écoulement. Les porteurs de charge d'un liquide conducteur (Q) sont détournés lors du passage par le champ magnétique, ce qui crée une tension électrique (U). La tension est proportionnelle à la vitesse moyenne de l'écoulement et est enregistrée à l'aide des deux électrodes. Cela signifie que plus la vitesse d'écoulement est élevée, plus la tension induite l'est. Le signal de tension est converti en débit par l'électronique intégrée du transmetteur sur la base du diamètre nominal de la conduite **[8]**.

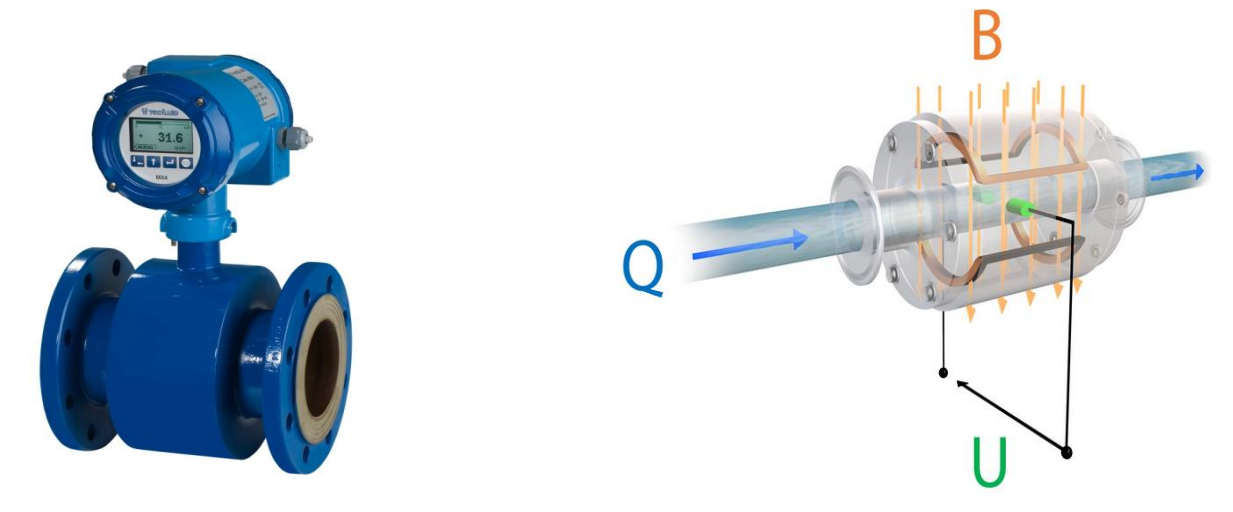

**a.** débitmètre électromagnétique. **b.** principe de fonctionnement.

**FigureII.17:** Débitmètre électromagnétique et son principe de fonctionnement.

#### <span id="page-33-2"></span><span id="page-33-1"></span>**II.2.18. Brixmètre**

Le brixmètre sert à mesurer la fraction de saccharose dans un liquide c'est-à-dire la quantité de sucre présente dans une substance liquide ou pâteuse. Plus le score Brix est élevé plus l'échantillon est sucré, il permet d'effectuer un dosage exact de l'eau afin de contrôler le pourcentage et la concentration des différents éléments dans la solution durant le processus de fabrication et la mise au point des mélanges. C'est un outil apprécié par les spécialistes de la gastronomie et des industries agro-alimentaires en particulier pour la conception de leurs recettes.

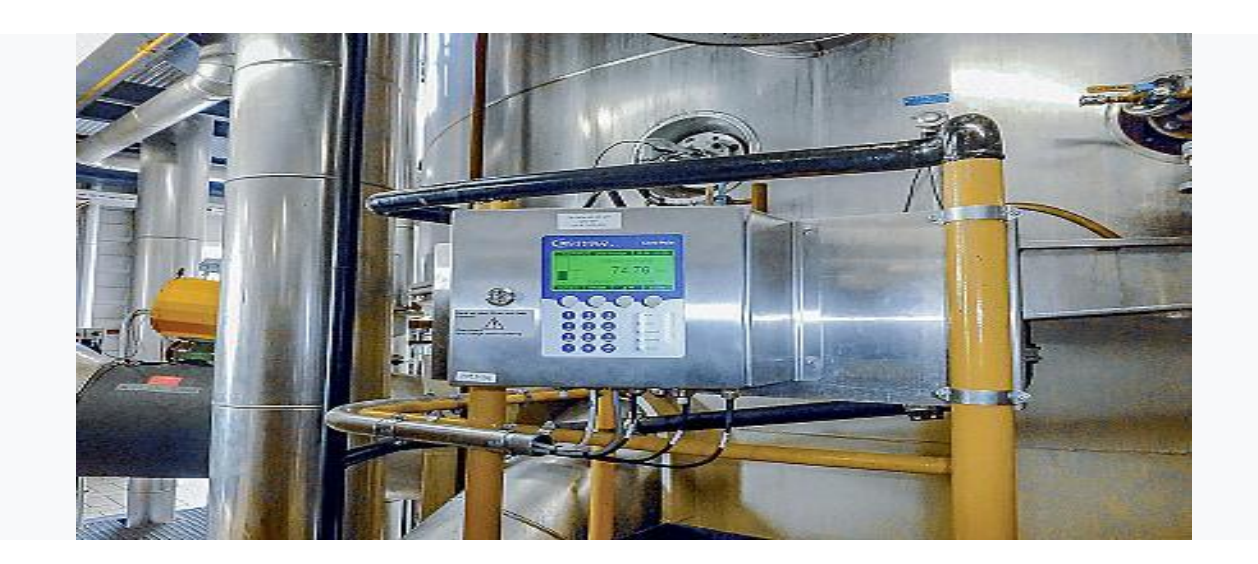

**FigureII.18:** Brixmètre.

#### <span id="page-34-2"></span><span id="page-34-0"></span>**II.3. Définition d'un automate programmable industriel (API) :**

 L'automate programmable est un appareil qui commande un processus de production, à l'aide des instructions d'un programme stockés dans la mémoire de l'appareil.

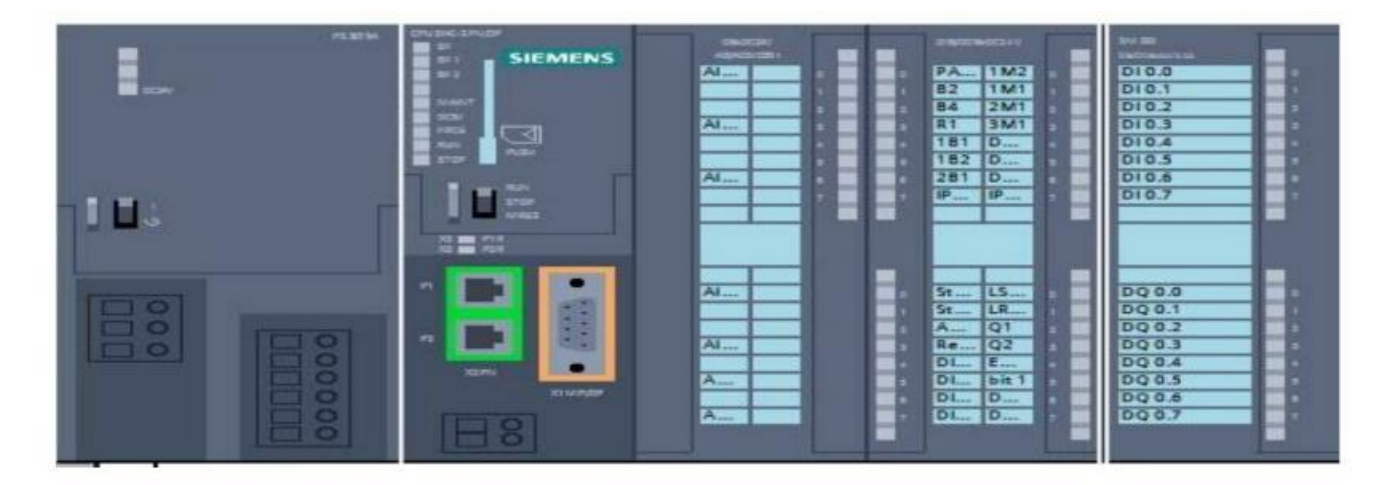

**FigureII.19:** Automate Programmable.

#### <span id="page-34-3"></span><span id="page-34-1"></span>**II.4. Présentation du S7-300**

 L'automate S7-300 est un automate modulaire de milieu de gamme qui fait partie de la famille SIEMENS avec possibilité d'extensions jusqu'à 32 modules, et une mise en réseau par l'interface multipoint (MPI), PROFIBUS et Industriel Ethernet. Ces modules peuvent être combinés selon les besoins lors de la conception d'une solution d'automatisation.

#### <span id="page-35-0"></span>**II.4.1. Caractéristiques techniques du S7-300 :**

- Une unité centrale CPU
- Des modules d'alimentation pour le raccordement du S7-300 sur le secteur 120/230v.
- Simplicité de montage et sa grande densité d'implantation avec des modules au modulo 32 permettent un gain de place appréciable dans les armoires électriques.
- Modules d'entrées/sorties TOR et analogiques.
- Des modules de fonction pour différentes fonctions technologiques.

#### <span id="page-35-1"></span>**II.5. Présentation du logiciel utilisé pour la programmation de l'automate**

 Dans notre cas, l'API utilisé est programmé à l'aide du logiciel TIA (Totally Integrated Automation) PORTAL qui est la dernière version de SIEMENS Au lancement de ce logiciel, nous disposons de deux vues :

La vue de portail et la vue de projet.

#### <span id="page-35-2"></span>**II.5.1 vue du portail**

Les différents portails (« Démarrage », « Appareil et réseaux », « Programmation API » « Visualisation», « En ligne et diagnostique » ...) montrent de manière claire et ordonnée l'ensemble des étapes de travail nécessaire à l'exécution d'une tache d'automatisation.

La figure suivante montre la structure de la vue de portail :

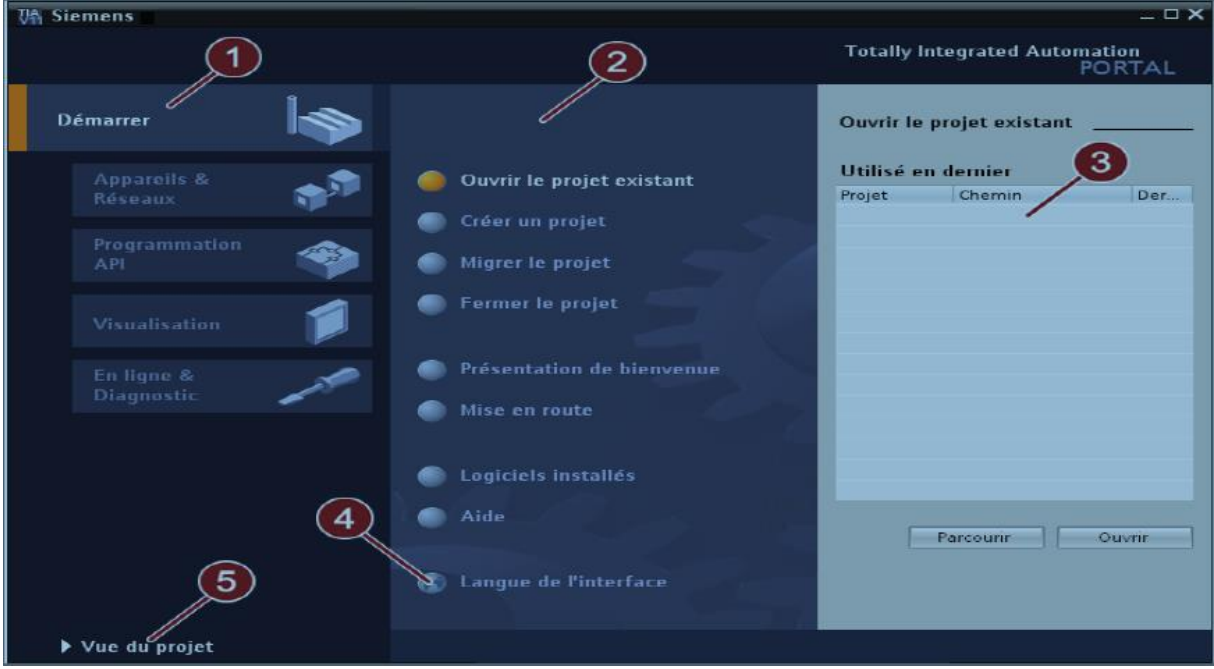

<span id="page-35-3"></span>**FigureII.20:** Vue de portail*.*
- 1- Portail pour les différentes taches.
- 2- Actions correspondant au portail sélectionné.
- 3- Fenêtre de sélection correspondant à l'action sélectionnée.
- 4- Sélectionner la langue d'interface.
- 5- Passer à la vue du projet.

#### **II.5.2. La vue Projet**

 La vue du projet correspond à une vue structurée hiérarchisée de l'ensemble des composants d'un projet. La vue du projet permet un accès rapide intuitif à tous les objets du projet, aux zones de travail correspondantes et aux éditeurs. Les éditeurs existants permettent de créer et d'éditer tous les objets nécessaires au projet. Toutes les données correspondantes relatives aux objets sélectionnées s'affichent dans les différentes fenêtres de travail. La figure suivante montre la structure de la vue du projet :

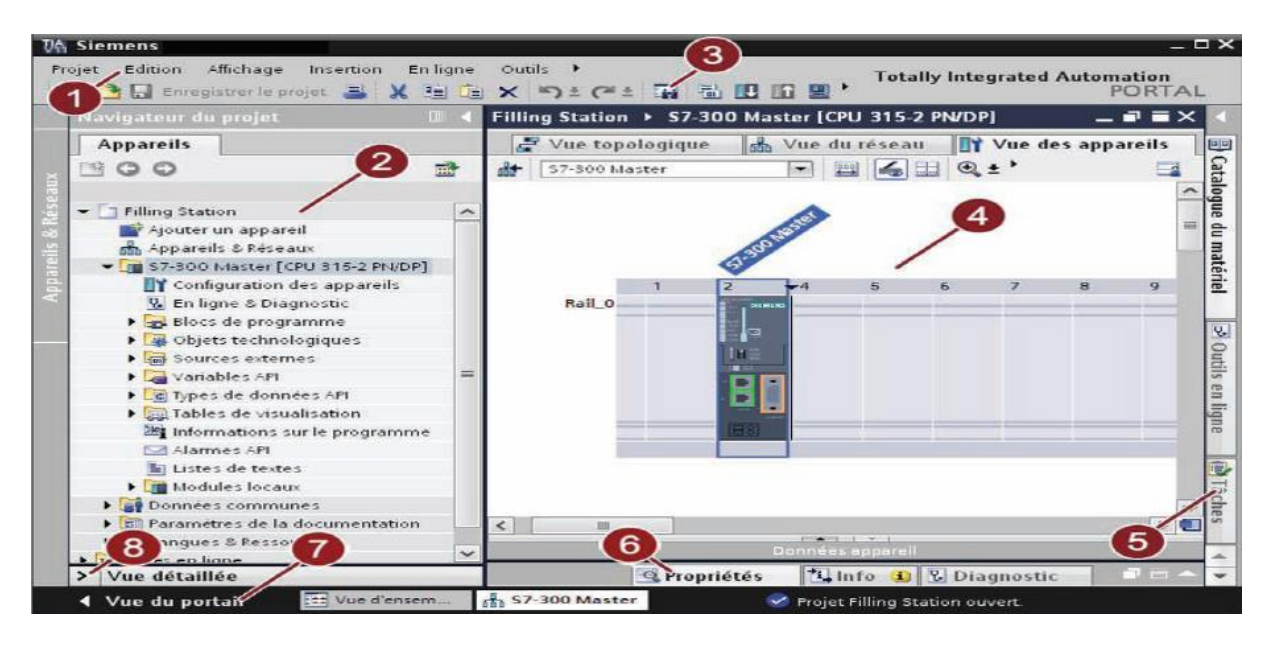

**FigureII.21:** Vue de portail.

#### **1)- Barre des menus**

La barre des menus contient toutes les commandes indispensables pour réaliser notre tâche.

#### **2)- Navigateur de projet**

Le navigateur de projet nous permet d'accéder à tous les composants et données de projet.

#### **3)- Barre d'outils**

 La barre d'outils met à notre disposition des boutons nous permettant d'exécuter les commandes les plus fréquemment utilisées. Nous pouvons ainsi accéder à ces commandes plus vite que par les menus dans la barre des menus.

#### **4)- Zone de travail**

La zone de travail affiche les objets que nous ouvrons afin de les éditer.

#### **5)- Task Cards**

 Vous disposez de Task Cards en fonction de l'objet édité ou sélectionné. Les Task Cards disponibles figurent dans une barre au bord droit de l'écran. Vous pouvez a tout moments ouvrir ou fermer cette barre.

#### **6)- Fenêtre d'inspection**

La fenêtre d'inspection affiche

#### **7)- Vue du portail**

Basculer à la vue du portail

#### **8)- Vue de détail**

 La vue de détail affiche certains contenus d'un objet sélectionné. Les contenus possibles sont par exemple des listes de textes ou de variables.

Le TIA PORTAL est un logiciel regroupant le STEP7 et le WINCC.

#### **II.6. Description du logiciel Step7**

 STEP7 est le logiciel de base pour la configuration et la programmation des systèmes SIMATIC. Il fait partie de l'industrie logicielle SIMATIC. Il offre à son utilisateur les tâches de bases suivantes :

- La création et gestion de projet.
- La configuration et le paramétrage du matériel et de la communication.
- La gestion des mnémoniques.
- La création des programmes.
- Le test de l'installation d'automatisation.

 Afin de programmer sur le STEP7, on utilisera trois langages de programmations qui sont : Le List, Le Log, CONT et le GRAFCET.

#### **a) Langage List**

 Le langage LIST est un langage de programmation textuelle permet de créer des programmes d'applications à un niveau proche du matériel et en optimisant le temps d'exécution et la place en mémoire.

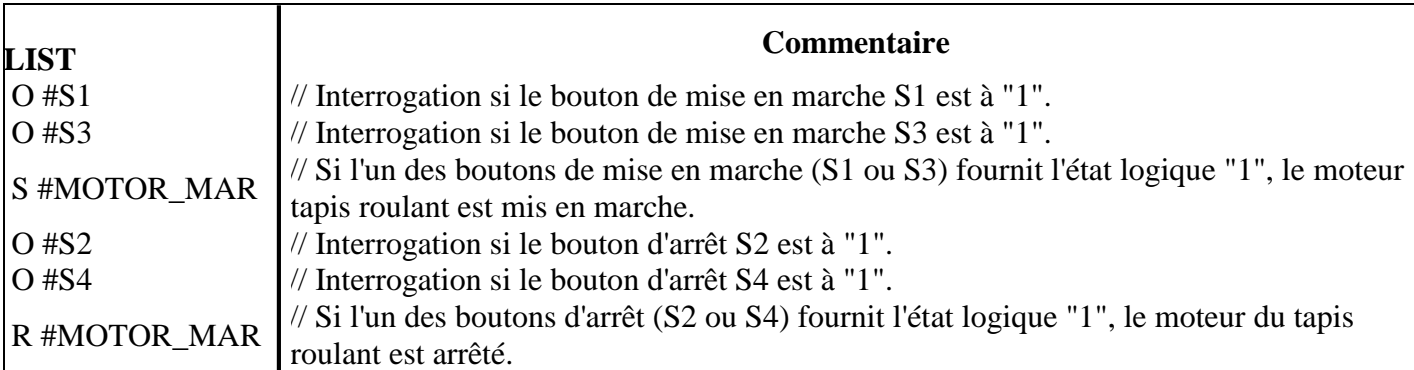

#### **FigureII.22:** Langage LIST.

#### **a) Langage LOG et CONT**

sont des langages de programmation graphique.

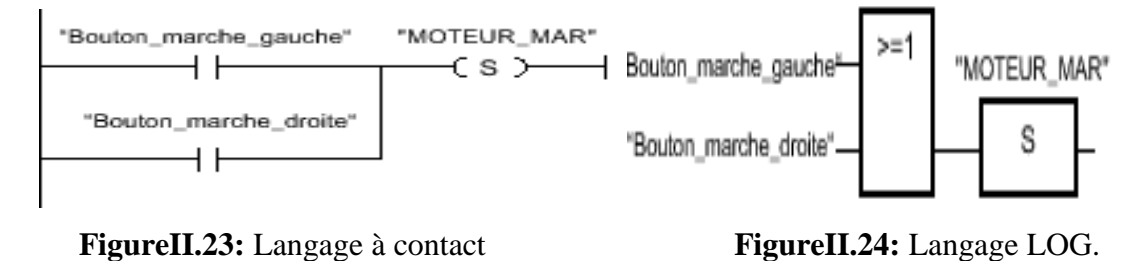

#### **b) Langage GRAFCET**

Est un langage de programmation fréquemment utilisé dans une installation, ou il y a affaire à des opérations séquentielles partageables en étapes individuelles de traitement**.**

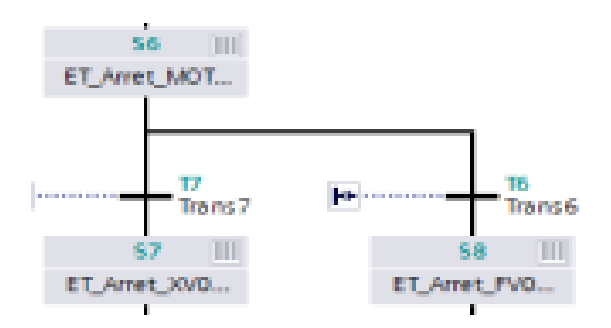

**FigureII.25**: langage grafcet.

#### **II.7. Blocs existant sur STEP 7**

#### **II.7.1. Les blocs d'organisation – OB**

Ils constituent l'interface entre le système d'exploitation et le programme utilisateur, Ils sont programmables par l'utilisateur. Pour que le traitement du programme démarre, le projet doit avoir au moins un OB cyclique (par exemple l'OB 1) **[9] [10].**

#### **II.7.2. Les fonctions – FC**

Ce sont des blocs de code sans mémoire. Elle peut être utilisée pour :

- Renvoyer une valeur de fonction au bloc appelant (exemple : fonction mathématique).
- Exécuter une fonction technologique.

Ces données sont perdues après exécution de la fonction. Si on veut mémoriser ces données, il faut utiliser des opérandes globaux (DB\_PLC) **[9] [10].**

#### **II.7.3. Les blocs fonctionnels – FB**

 Ce sont des blocs de code qui mémorisent durablement leurs paramètres d'entrée/sortie dans des blocs de données d'instance afin qu'il soit possible d'y accéder même après le traitement de blocs. Ils contient un programme qui s'exécute dès qu'on l'appelle par un autre bloc de code **[9] [10].**

#### **II.7.4. Bloc de données –DB**

Les DB sont des zones de données dans lesquelles on enregistre les données utilisateur. Deux types de blocs de données sont disponibles. Les DB globaux(DB\_PLC) dans lesquels tous les OB, FB et FC peuvent lire les données enregistrées ou écrire des données, et les DB d'instance qui sont affectés à un FB donné **[9] [10].**

#### **II.7.5. Blocs système**

 Ils sont des blocs prédéfinis et intégrés dans le système d'exploitation de la CPU. Ces blocs peuvent être appelés par le bloc utilisateur et utiliser dans le programme. Il s'agit des blocs suivants : les blocs fonctionnels système (SFB), les fonctions système (SFC) et les données systèmes (SDB) **[9] [10].**

#### **II.8. Définition du WINCC**

SIMATIC WINCC FLEXIBLE est un logiciel IHM idéal permet de réaliser des projets de visualisation et de contrôle commande dans le domaine de l'automatisation de la production et des processus. Il offre des modules fonctionnels adaptés au monde industriel pour la représentation graphique, la signalisation des alarmes, l'archivage et la journalisation. Le WINCC offre un rafraîchissement rapide des vues et un archivage de données fiable, il assure une haute disponibilité du système **[11]**.

#### **II.9. Conclusion**

Dans ce chapitre nous avons présenté les différents capteurs et actionneurs utilisés dans le processus de production ainsi une brève description de l'API SIEMENS S7-300 et le logiciel de programmation TIA PORTAL. Le chapitre suivant comprendra l'analyse fonctionnelle ainsi que la programmation du processus.

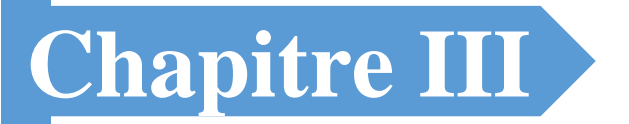

# Programmation de la section

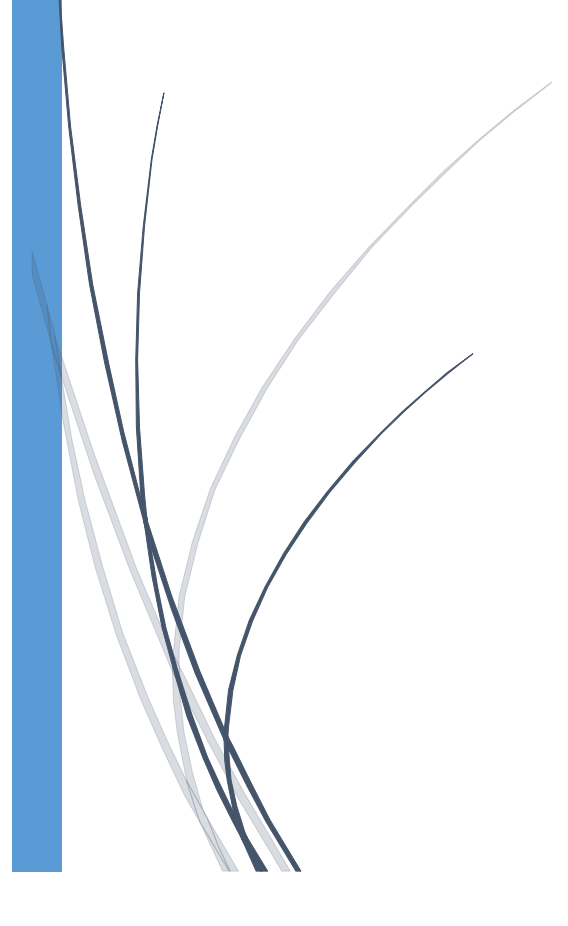

#### **III.1. Introduction**

 Pour réaliser notre projet de programmation sur SIMATIC TIA PORTAL et une supervision du processus, il est nécessaire de faire en premier lieu une analyse fonctionnelle de la section affinage et refonte ; à travers cette analyse on va déterminer :

- Les variables d'entrées et de sorties.
- Démarrage et arrêt de la section.
- Commandes des moteurs et des vannes.
- les défauts sur les moteurs et les vannes.
- les boucles de régulation.

#### **III.2. Analyse fonctionnelle**

#### **III.2.1. FAST de la section affinage et refonte**

 Le diagramme FAST (Function Analysis System Technic) est un schéma permet de traduire chacune des fonctions de service en fonction(s) technique(s), puis matériellement en solution(s) techniques(s). Il se construit de gauche à droite, dans une logique du pourquoi au comment **[12].**

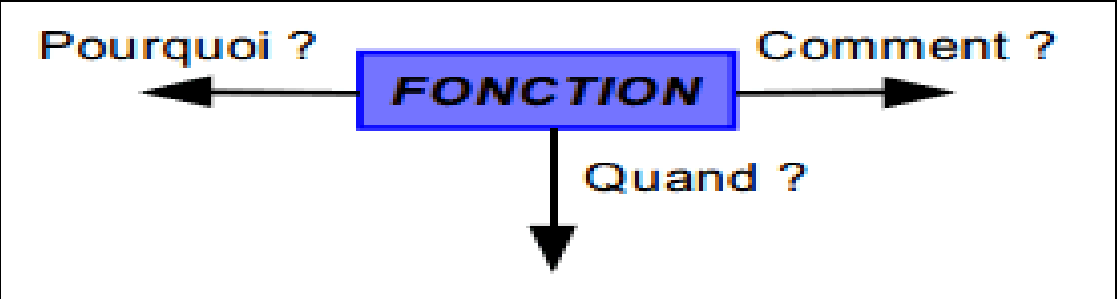

**Figure III.1:** Méthode de lecture de FAST.

La méthode s'appuie sur une technique interrogative :

1. Pourquoi une fonction doit-elle être assurée ? on peut lire la réponse à la question en lisant le diagramme de droite à gauche.

2. Comment cette fonction doit-elle être assurée ? on peut lire la réponse à la question en lisant le diagramme de gauche à droite.

3. Quand cette fonction doit-elle être assurée? Recherche des simultanéités, qui sont représentées verticalement.

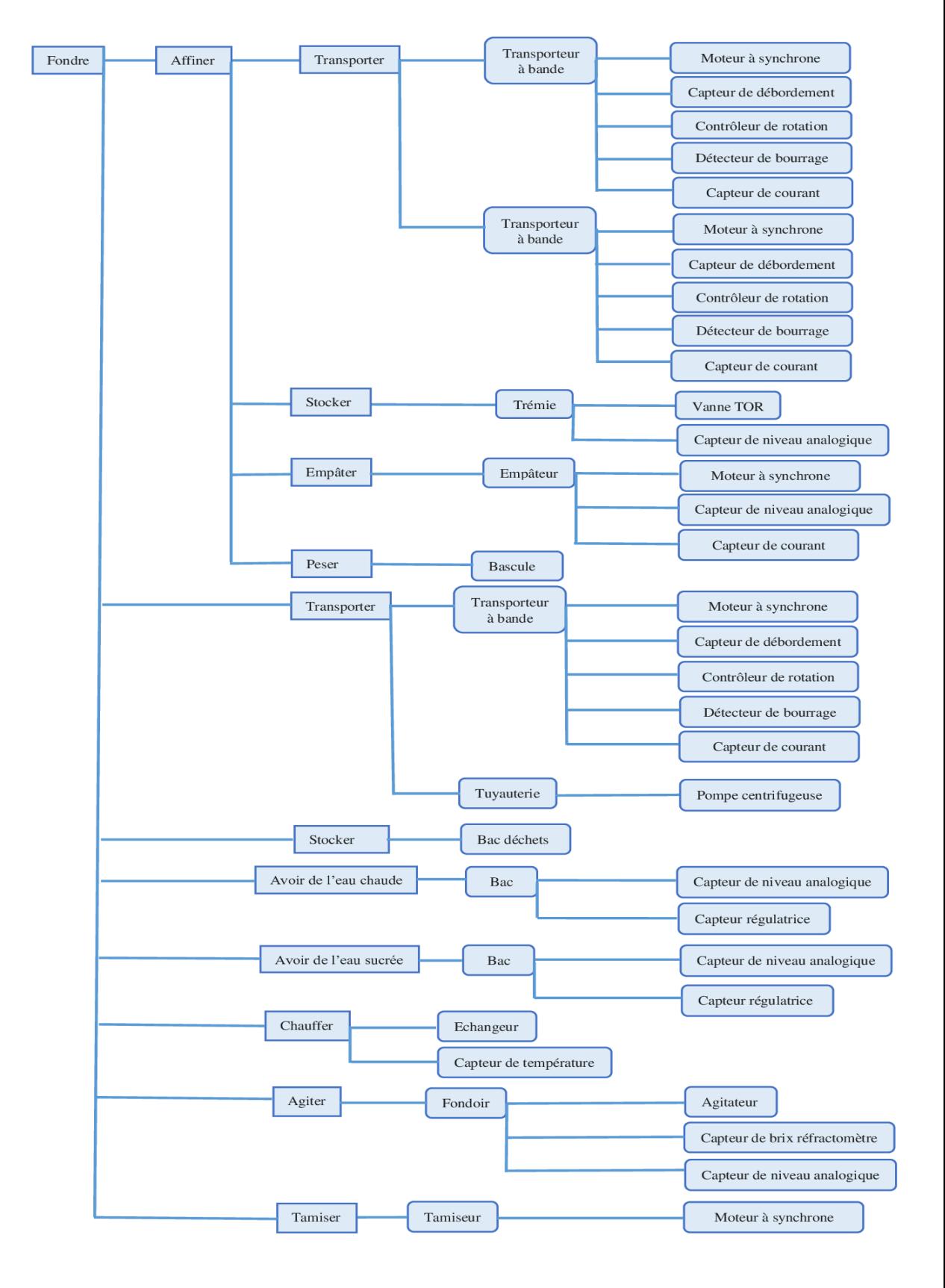

**Figure III.2:** FAST de la section affinage et refonte.

#### **III.2.2. Description de la séction**

La section peut être décomposée en deux parties :

#### **a) Partie Affinage:**

- Une alimentation de sucre roux par un transporteur à bande **TB16** qui alimente une bascule **W103** muni de deux vannes TOR, qui mesure la quantité de sucre roux arrivante.
- La bascule **W103** déverse le sucre roux dans une trémie tampon **T100** à trois pointes de soutirage équipée :
	- De trois vannes d'isolement TOR **EV100A**, **EV100B** et **EV100C** qui s'ouvrent cycliquement (**EV100A** ouverte pendant 10 min puis **EV100B** pendant 15 min et enfin **EV100C** pendant 10min).
	- D'un détecteur de niveau **LSH** (Level switch hight**).**
- Ces vannes déversent le sucre roux vers un transporteur à bande d'extraction muni d'un moteur avec un variateur de vitesse **A101** qui déverse le sucre roux dans une vanne à deux voix **EV101** qui alimente :
- **la première voix**: un élévateur à godets sur chaînes muni d'un moteur **A102** qui déverse le sucre dans l'empâteur muni d'un moteur **M104** équipé d'un détecteur de niveau haut **LSH** dans lequel le sucre roux est empâter avec du l'eau chaude contrôlée par une vanne de régulation **FV104** pour avoir un brix proche de **80%**.
- Le magma d'affinage est déversé ensuite dans un transporteur à chaîne muni d'un moteur **A155** qui le transport vers la partie refonte.
- **la deuxième voix**: un convoyeur muni d'un moteur **A155E** qui le transport vers la partie refonte.

#### **b) Partie refonte:**

Le sucre affiné est déversé dans les fondoirs **M160** équipés :

- D'un détecteur de niveau haut **LSH.**
- De trois agitateurs munis des moteurs **A160A**, **A160B** et **A160C.**
- Le fondoir est relié à deux bacs d'eau chaude et d'eau sucrée injectées dans le fondoir, contrôlées à travers deux vannes de régulation **DV160-1** (eau sucrée) en premier lieu et **DV160-2**(eau chaude) en deuxième lieu pour assurer un brix de **61%.**
- la pompe **P161** reprend et réchauffe le sirop par l'intermédiaire d'un échangeur platulaire **E162** relié à une vanne de régulation **TV162** qui contrôle la vapeur envoyé à l'échangeur pour garder la température dans le fondoir inférieur à **85°C**.
- le sirop fondu est envoyé par une pompe **P161A** aux tamiseurs **S180** et **S181** pour piéger les impuretés dans un bac à déchets.
- le sirop tamisé est collecté dans le bac **T200** vers la section suivante (carbonatation).

Même chose pour le sucre déversé dans le fondoir **M160E.**

La figure suivante présente la synoptique de la section affinage et refonte :

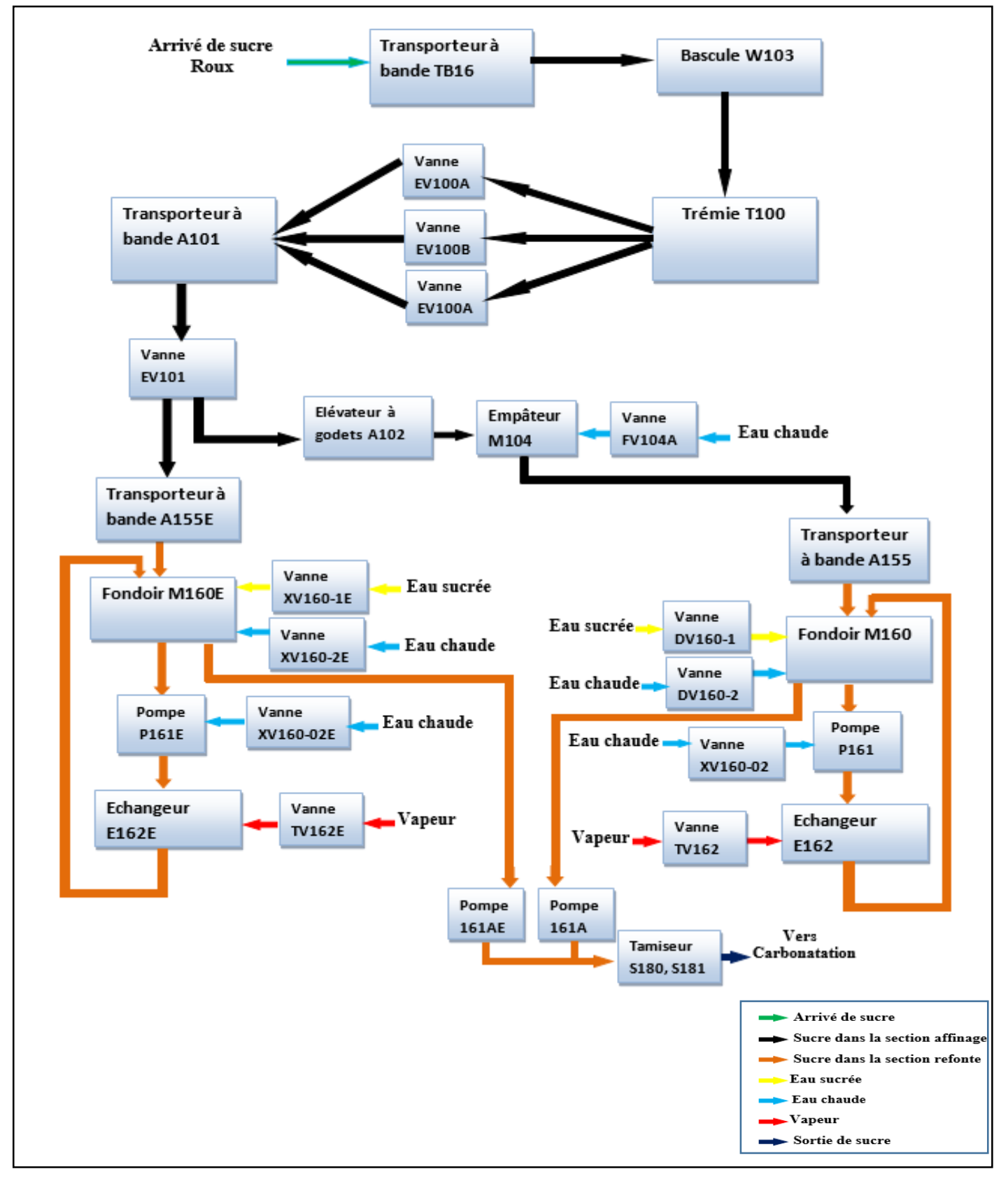

**Figure III.3:** Synoptique de la section affinage et refonte.

### **III.2.3. Défauts de la section**

**Tableau III.1.** Défauts de la section

| <b>Défauts</b>                               | <b>Action</b>                            |
|----------------------------------------------|------------------------------------------|
| Si niveau haut LSH (80%) du fondoir M160     | Allumage d'une Lampe flash               |
| ou M160E                                     |                                          |
| Si niveau haut LSH T200                      | Arrêt des pompes P161A et P161AE         |
| Si défaut des tamiseurs S180 ou S181         | Alarme                                   |
| Si défaut ou arrêt de pompe P161 ou P161A    | Arrêt de moteur A155                     |
| Si défaut ou arrêt de pompe P161E ou         | Arrêt de moteur A155E                    |
| <b>P161AE</b>                                |                                          |
| Si défaut ou arrêt des agitateurs A160A ou   | Arrêt de moteur A155                     |
| A160B ou A160C                               |                                          |
| Si défaut ou arrêt des agitateurs A160AE ou  | Arrêt de moteur A155E                    |
| A160BE ou A160CE                             |                                          |
| Si défaut ou arrêt de moteur A155            | Arrêt de moteur A102                     |
| Si défaut ou arrêt de moteur A155E           | Changer la sélection vers A102           |
| Si défaut ou arrêt de moteur A102            | Changer la sélection vers A155E          |
| Si défaut ou arrêt des moteurs A155E et A102 | Arrêt de moteur A101                     |
| Si défaut ou arrêt de l'empâteur M104        | Arrêt de moteur A102                     |
| Si niveau haut LSH de l'empâteur M104        | Arrêt de moteur A102                     |
| $(90\%)$                                     |                                          |
| Si défaut ou arrêt de moteur A101            | Alarme                                   |
| Si détection de bourrage de A101             | Arrêt de moteur A101                     |
| Si détection de bourrage de A102             | Arrêt de moteur A102                     |
| Si détection de bourrage de A155             | Arrêt de moteur A155                     |
| Si détection de bourrage de A155E            | Arrêt de moteur A155E                    |
| Si niveau haut LSH de T100 (90%)             | Arrêt de TB16                            |
| Si seuil haut de trémie T100 (80%)           | Alarme supervision et feu flash en local |
|                                              | silo sucre roux (feu orange)             |
| Si seuil bas de trémie T100 (20%)            | Alarme supervision et feu flash en local |
|                                              | silo sucre roux (feu vert)               |

#### **III.2.4. Régulations**

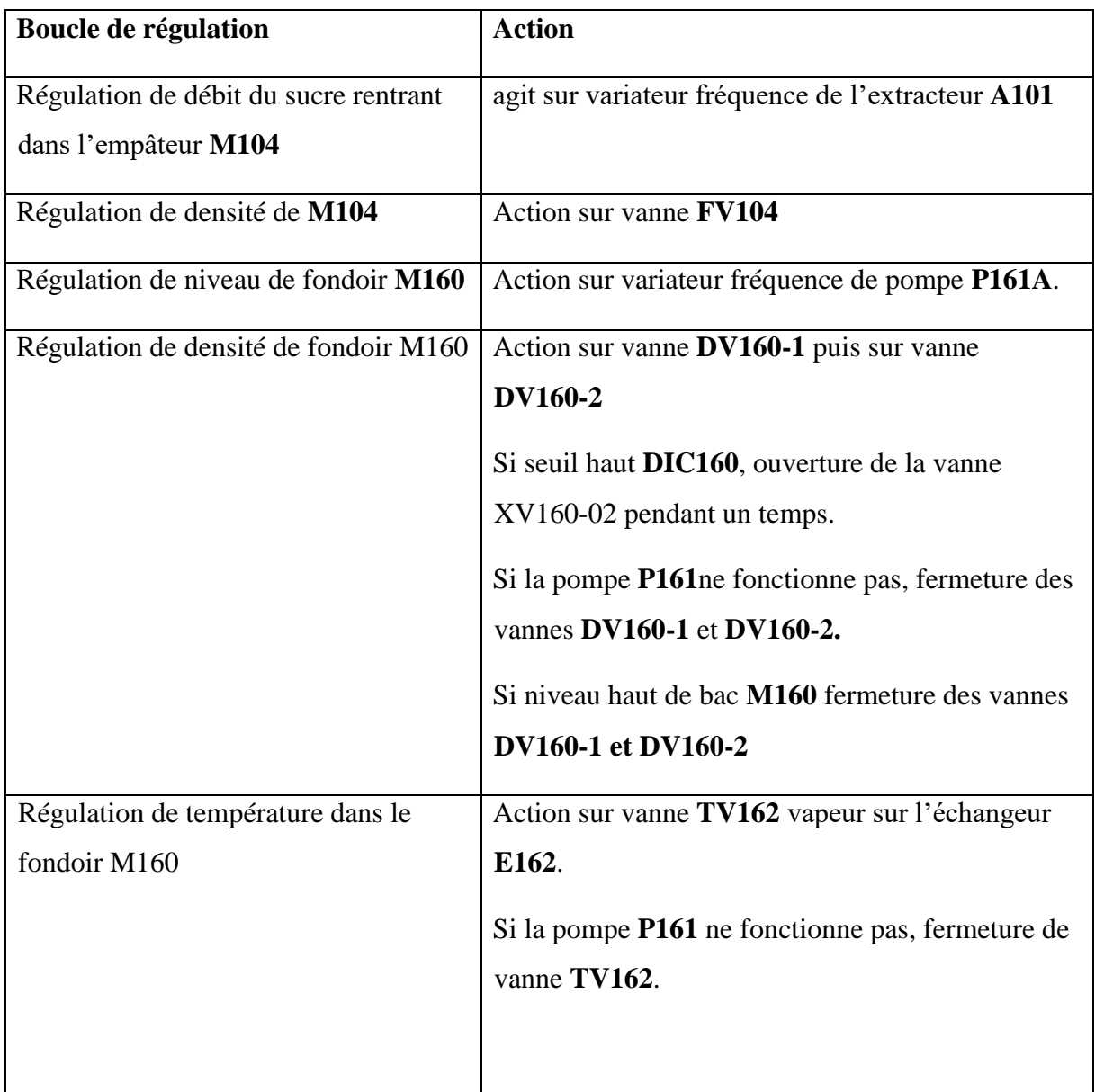

**Tableau III.2.** Régulations de la section.

#### **III.2.5. Conditions de démarrage de la section**

- Pas de défauts discordance des vannes EV100A, EV100B, EV100C et sont en mode auto.
- Pas de défauts sur les équipements: transporteur d'extraction A101, élevateuA102, empâteur M104, transporteur à chaîne A155/E et sont en mode auto.
- Pas de défaut sur les équipements : agitateur A160A/B/C/AE/BE/CE, pompeP161/P161A, P161E/P161AE et sont en mode auto.
- Pas de défaut sur les tamiseurs S180/S181 et sont en mode auto.
- Pas de seuil haut dans le bac T200.

#### **III.2.6. Procédure de démarrage de la section**

 Après vérification par le chef de quart de tous les équipements et circuits de la section, il donne l'ordre de démarrage à l'opérateur de salle de contrôle.

- L'opérateur démarre l'empâteur depuis la face avant la commande de cet organe.
- Ouverture de la vanne DV160-2, et on introduit de l'eau chaude à l'intérieur du fondoir M160 jusqu'à un niveau de 40% (un lit de fluide pour entamer la refonte ).
- Ouverture de la vanne FV104A pour introduire de l'eau chaude à l'intérieur de l'empâteur M104 (faire un lit de fluide pour mieux empâter et protéger les palles de M104).

L'opérateur de sale de contrôle effectue une marche séquence depuis la commande se trouvant sur la

vue :

- Ordre de démarrage agitateur A160A/B/C/AE/BE/CE.
- Ordre de démarrage transporteur A155/E.
- Ordre de démarrage pompe P161/E.
- Ordre de démarrage S180/S181.
- Ordre de démarrage A102.
- Ordre de démarrage A101.
- Si seuil de fondoir M160/E supérieur à 70%, Ordre de démarrage P161A/AE.
- Ordre d'ouverture des vannes EV100A/B/C cycliquement (EV100A pendant 10 min puis EV100B pendant 15 min et enfin EV100C pendant 10 min).

#### **III.2.7. Procédure d'arrêt de la section**

- Ordre de fermeture des vannes EV100A/B/C.
- Ordre d'arrêt transporteur A101.
- Ordre d'arrêt élévateur A102.
- Ordre d'arrêt transporteur A155E.
- Ordre d'arrêt empâteur M104.
- Ordre d'arrêt transporteur A155.
- Ordre d'arrêt les agitateurs A160A/B/C/AE/BE/CE.
- Ordre d'arrêt les pompes P161/E.
- Ordre d'arrêt les pompes P161A/AE.
- Ordre d'arrêt Les tamiseurs S180/S181.

#### **III.3. programmation de la section**

#### **III.3.1.configuration matérielle**

 Pour avoir faire la configuration matérielle il faut d'abord déterminer le nombre d'entrées et de sorties digitaux et analogique, en effet nous avons :

- 106 entrées digitales.
- 17 entrées analogiques.
- 21 sorties digitales.
- 11 sorties analogiques.

Pour cela nous allons utiliser les modules suivants :

- Deux embases de 64 entrées digitales (2×64 DI)
- Trois embases de 8 entrées analogiques  $(3 \times 8)$
- Une embase de 32 sorties digitales  $(1 \times 32DO)$
- Deux embases de 8 sorties analogiques  $(2\times8)$

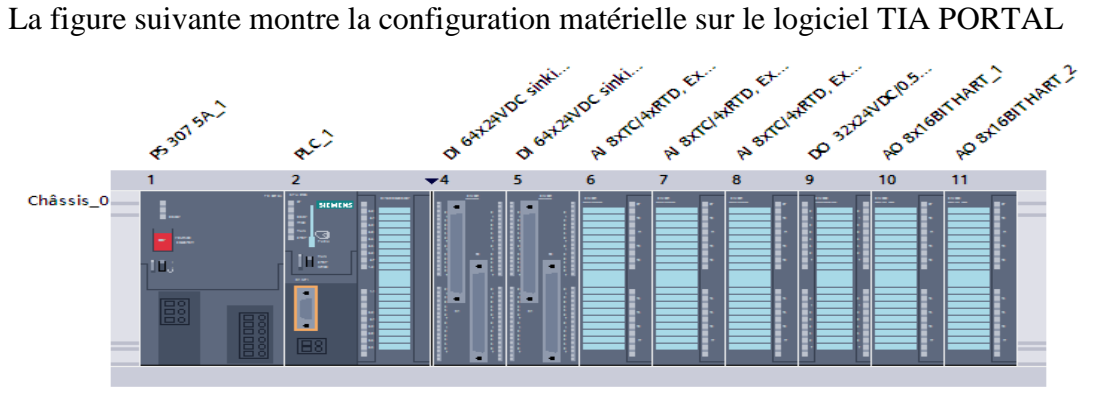

**Figure III.4:** Configuration matérielles.

#### **III.3.2. Structure de programme**

 Nous avons organisé le programme d'une manière à faciliter la compréhension et à faire des modifications en cas de besoin. Dans l'OB1 nous avons fait les différents appels des fonctions FC qui font appel aussi à d'autres fonctions FC. Il est constitué aussi d'un bloc de fonctionnement FB qui élabore un grafcet de démarrage et d'arrêt de la section affinage et refonte

 L'OB35 est un bloc d'alarme cyclique contient six blocs PID qui gèrent toutes les régulations contenant le système.

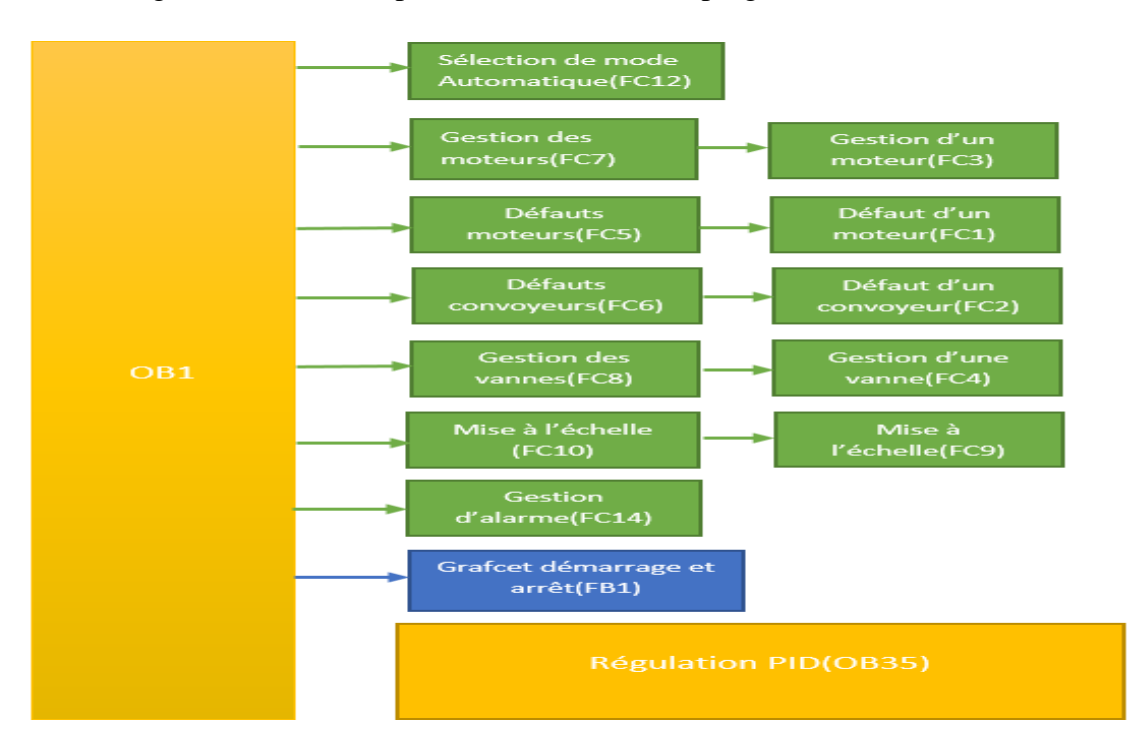

La Figure III.5 suivante présente la structure du programme :

**Figure III.5:** Structure de programme.

#### **III.3.3. Sélection de mode automatique de la section**

 **FC12 :** cette fonction fait vérifier la sélection de mode automatique de la section

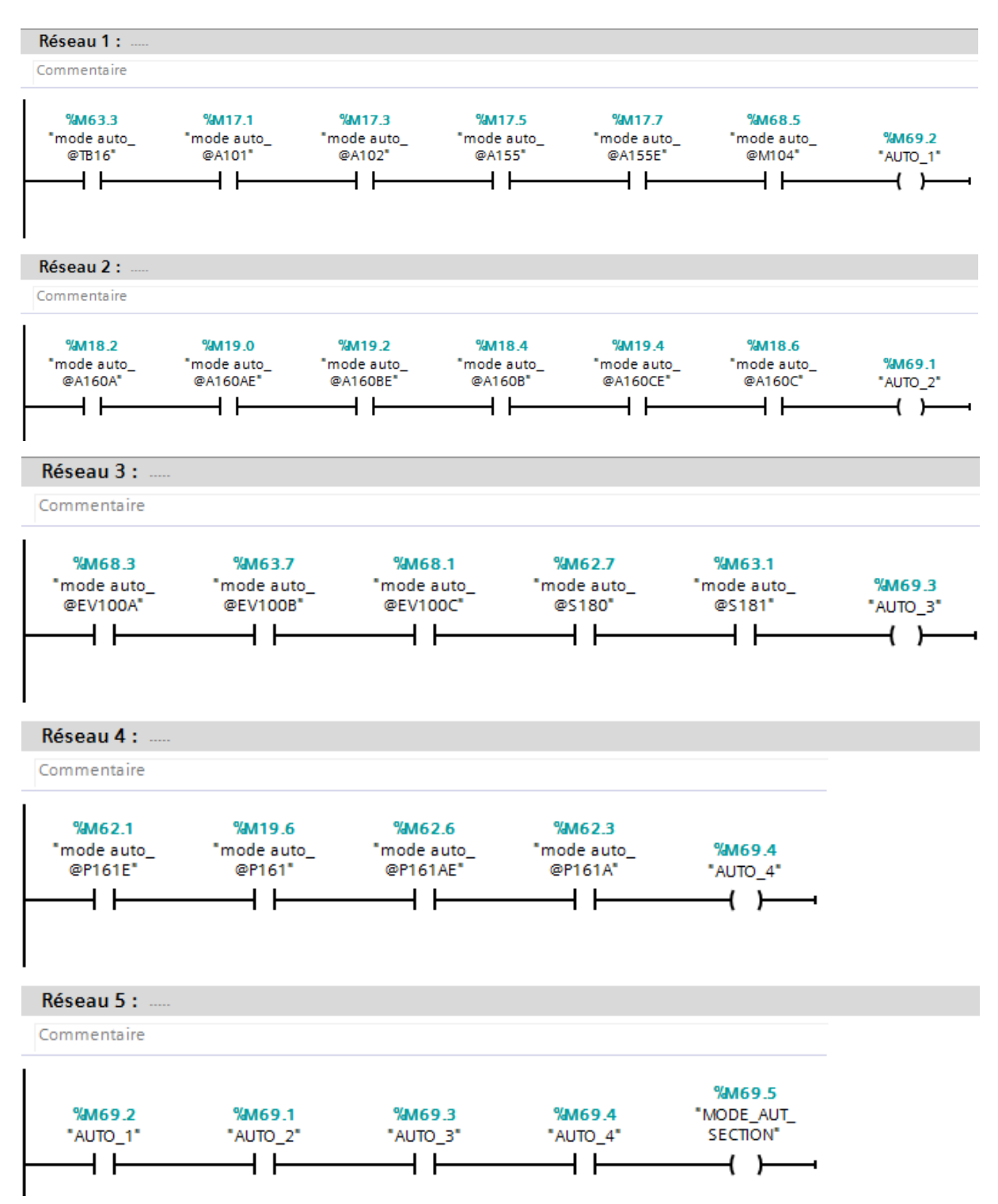

**Figure III.6:** Vue compact du bloc FC12.

#### **III.3.4. Défauts moteurs**

 **FC1 :** Dans ce bloc on vérifie l'existence des défauts thermiques, retour en marche et défaut de disjonction des moteurs.

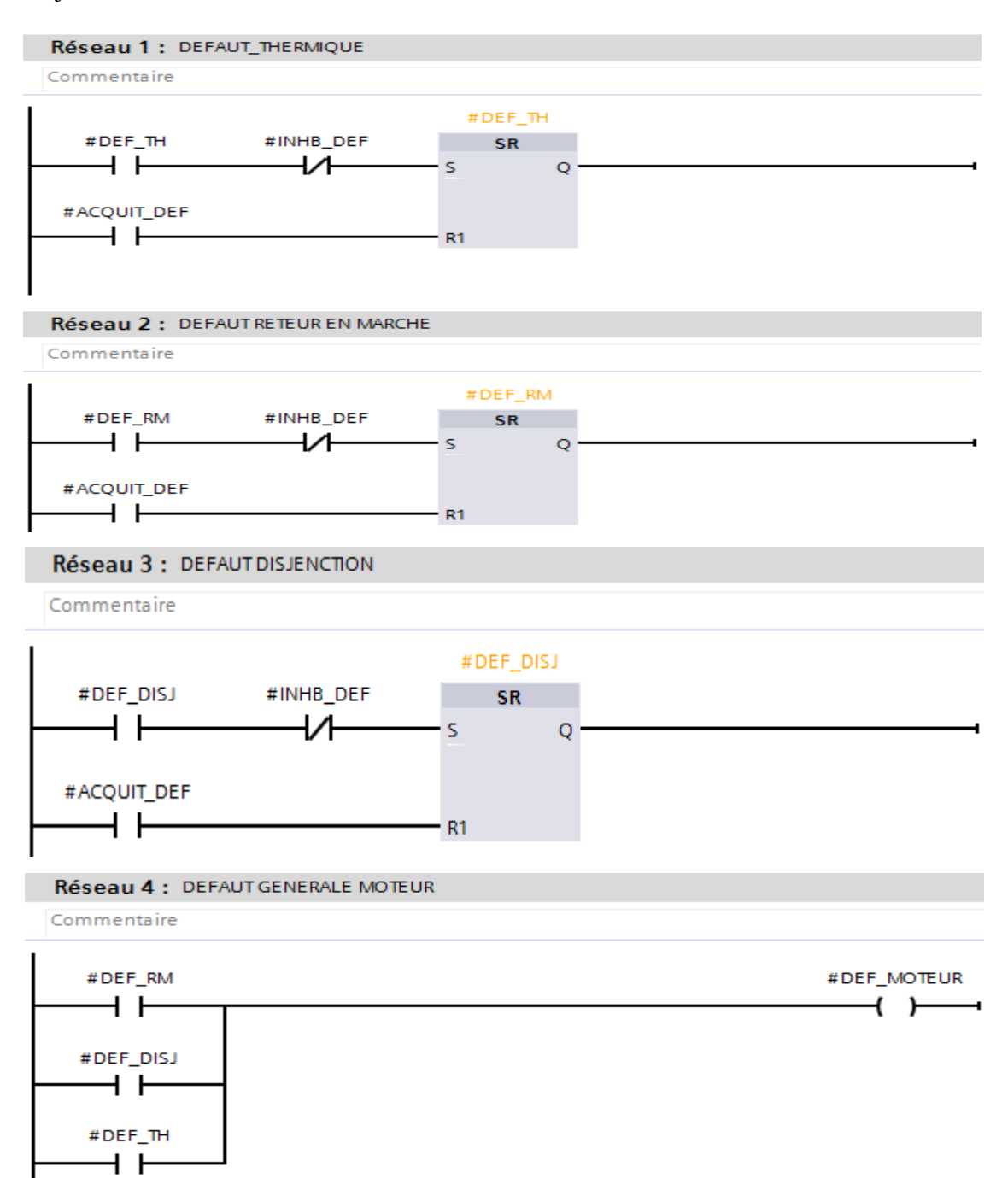

**Figure III.7:** Vue interne du bloc FC1

 Ce bloc FC1 est appelé par le bloc FC5 pour la gestion des défauts de tous les moteurs, ainsi que le réseau de défaut général des moteurs de la section, voici un aperçu sur la vue compacte du bloc du programme correspondant aux défauts de moteur A101.

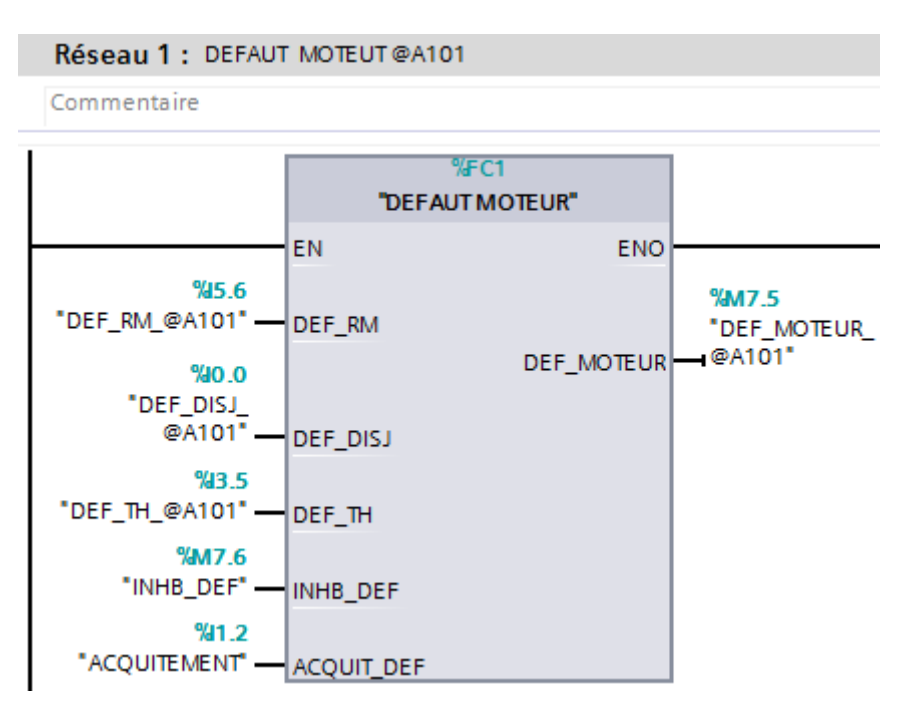

**Figure III.8:** Vue compacte du bloc FC5.

#### **III.3.5. Défauts convoyeurs**

 **FC2 :** Dans ce bloc on vérifie l'existence des défauts de contrôleur de rotation, débordement de bonde et détection de bourrage sur les convoyeurs.

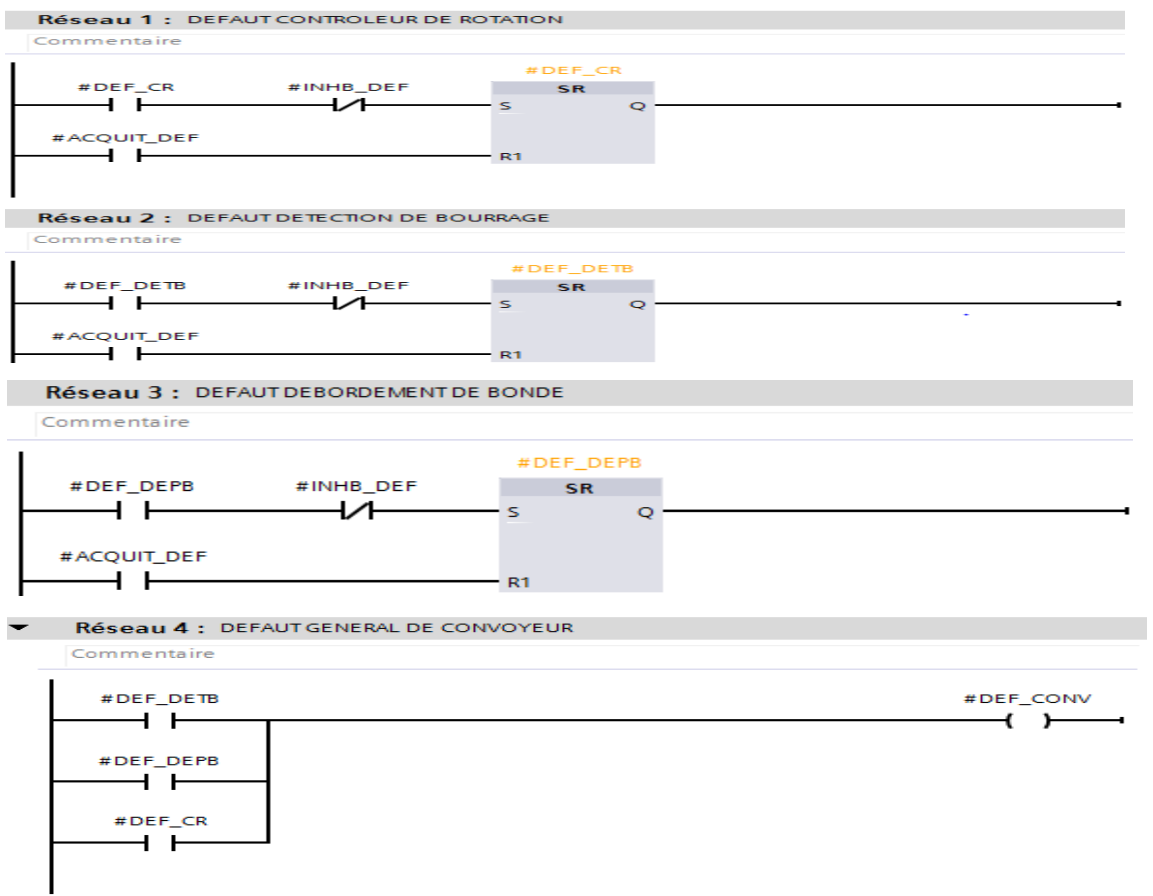

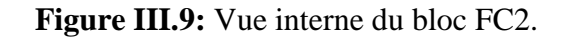

 Ce bloc FC2 est appelé par le bloc FC6 pour la gestion des défauts de tous les convoyeurs, voici un aperçu sur la vue compacte du bloc du programme correspondant aux défauts de convoyeur A101.

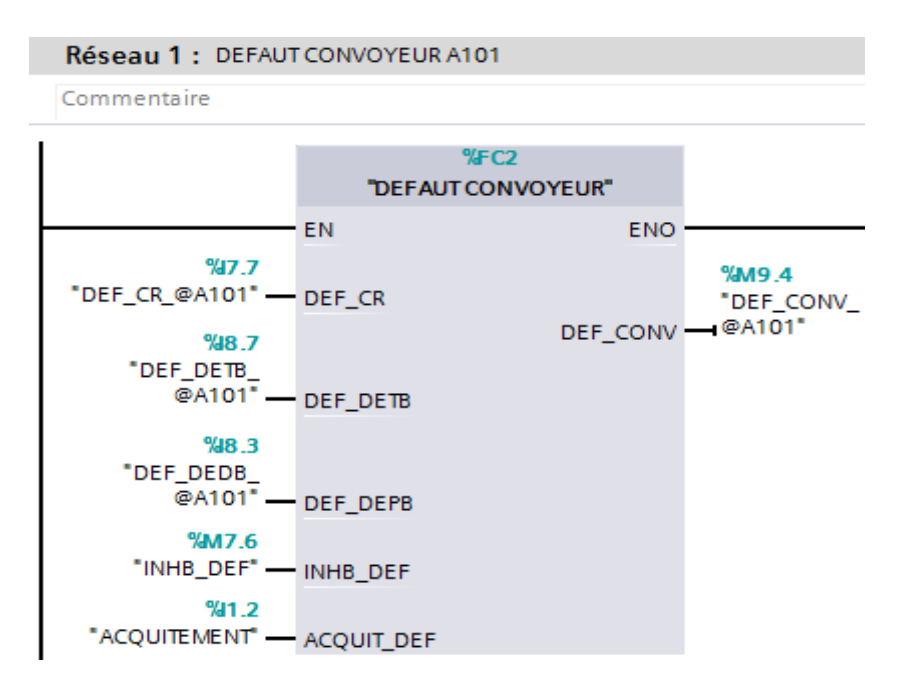

**Figure III.10:** Vue compact du bloc FC6.

#### **III.3.6. Gestion des moteurs**

 **FC3 :** ce bloc contient le programme permettant de donner l'ordre de marche des moteurs.

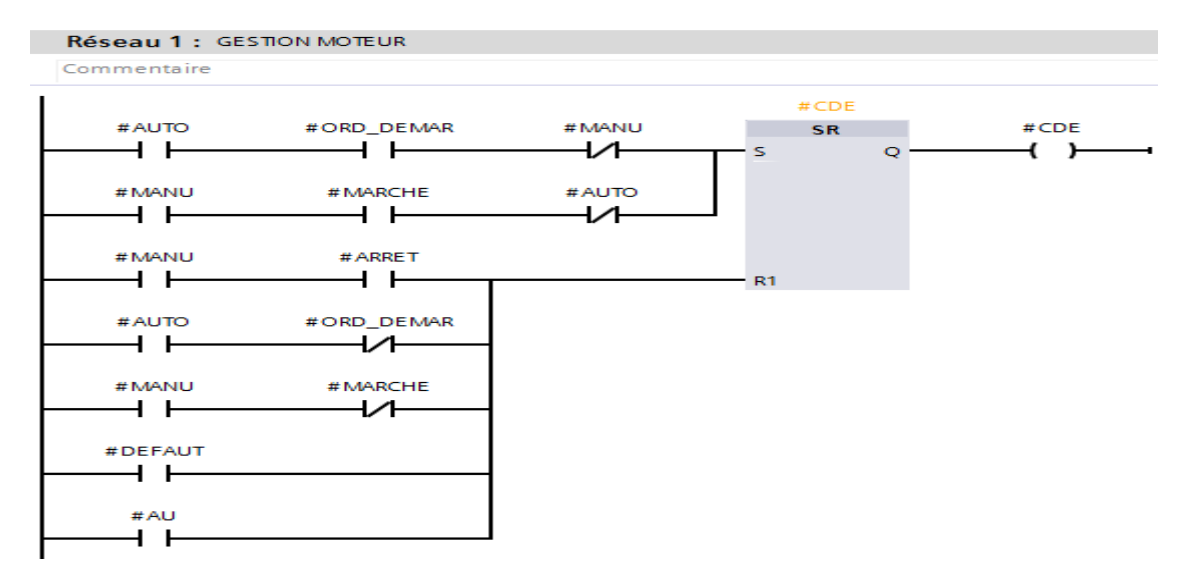

**Figure III.11:** Vue interne du bloc FC3.

 Ce bloc FC3 est appelé par le bloc FC7 pour la gestion de tous les moteurs, voici un aperçu sur la vue compacte du bloc du programme correspondant au moteur M104.

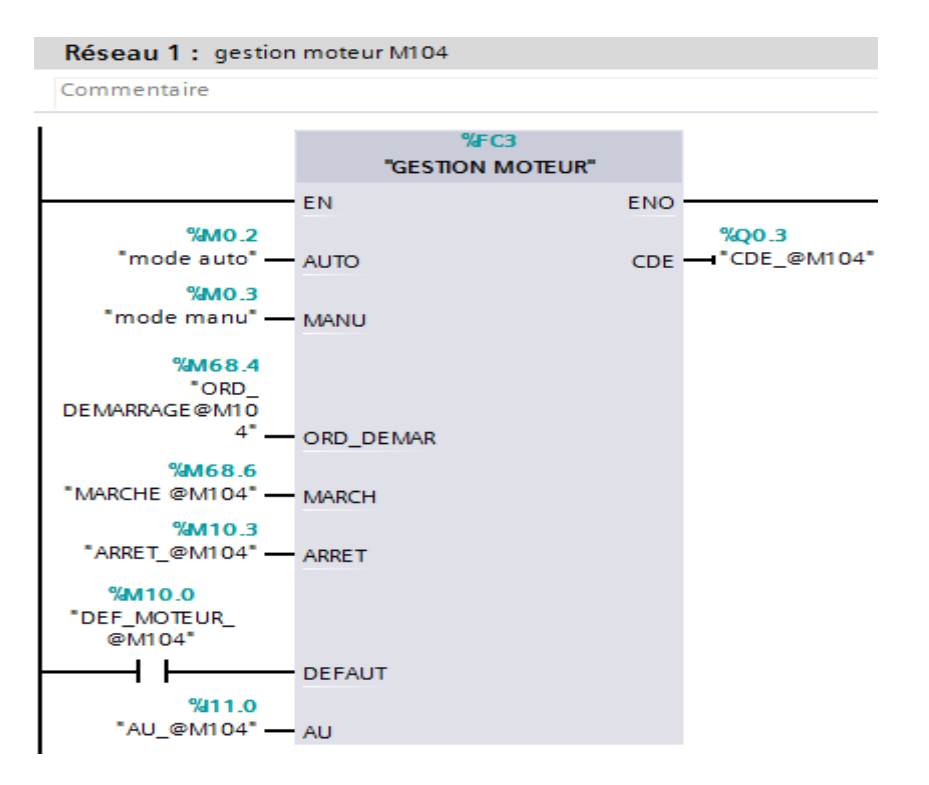

**Figure III.12:** Vue compact du bloc FC7.

### **III.3.7. Gestion des vannes**

 **FC4 :** dans ce bloc on vérifie l'existence des défauts de disjonction et de discordance des vannes, ainsi le programme permettant de donner l'ordre de marche des vannes.

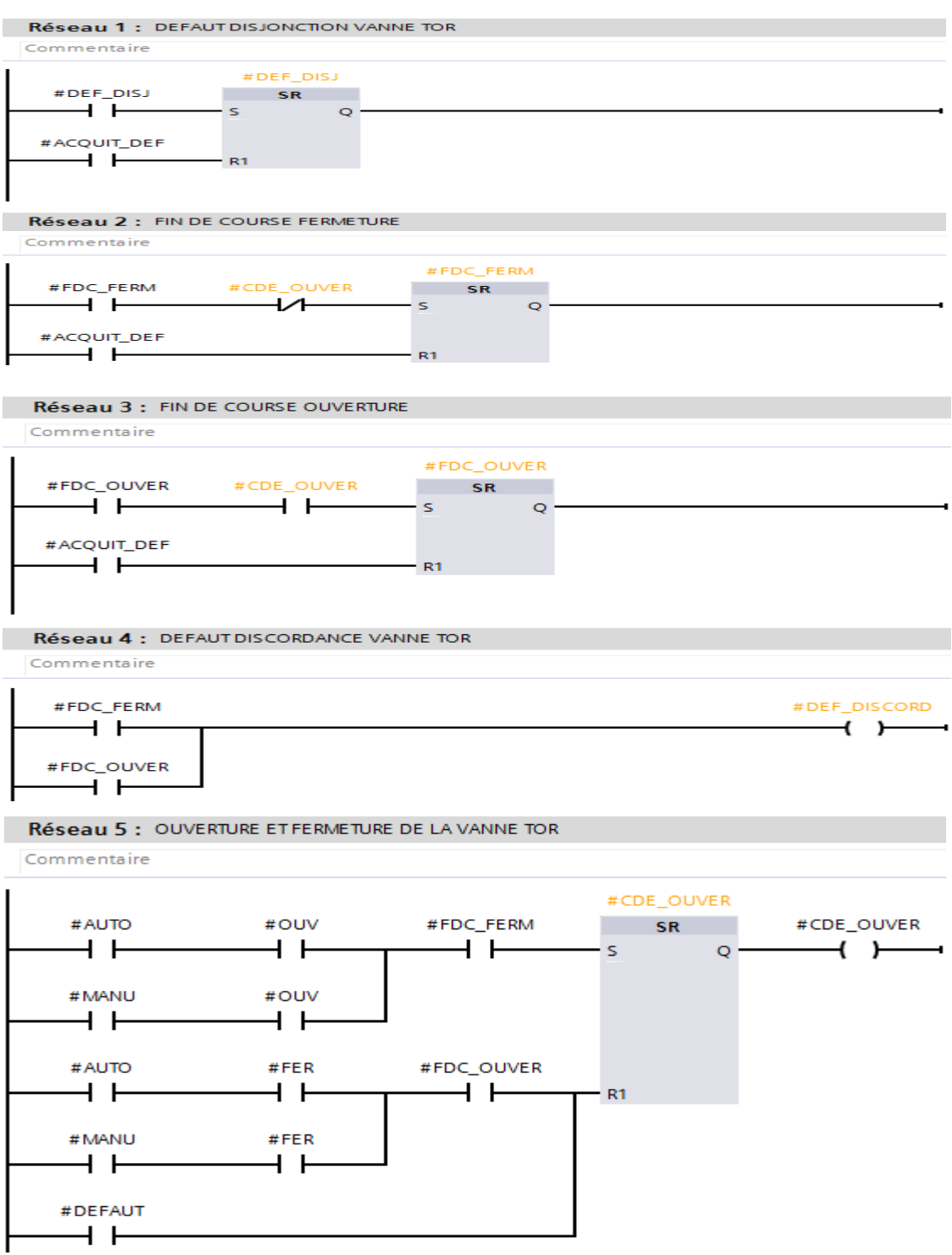

**Figure III.13:** Vue interne du bloc FC4.

 Ce bloc FC4 est appelé par Le bloc FC8 pour la gestion de toutes les vannes (TOR), voici un aperçu sur la vue compact du bloc du programme correspondant à la vanne EV100A.

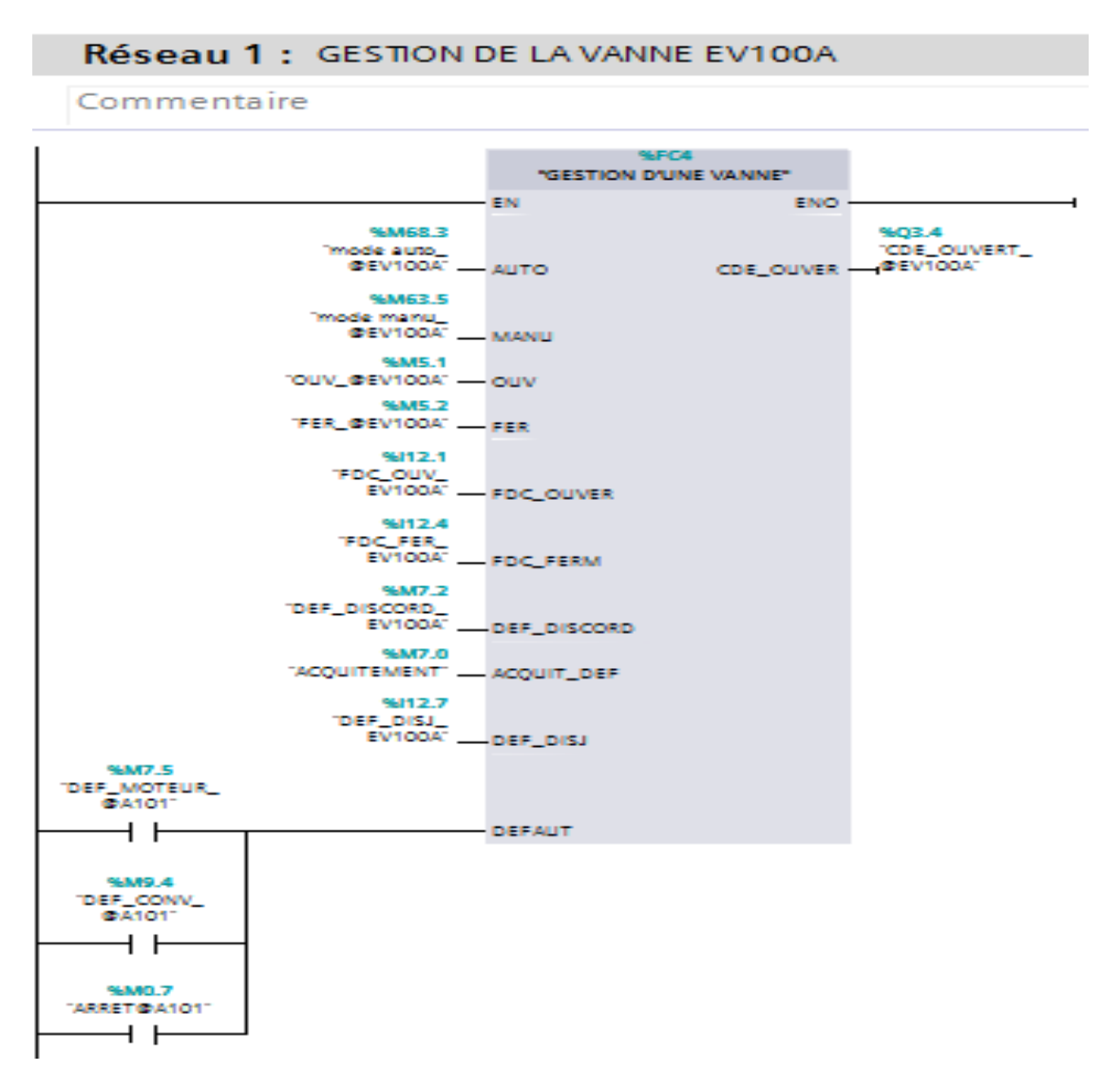

#### Réseau 4 : temporisation des vannes EV100A/B/C

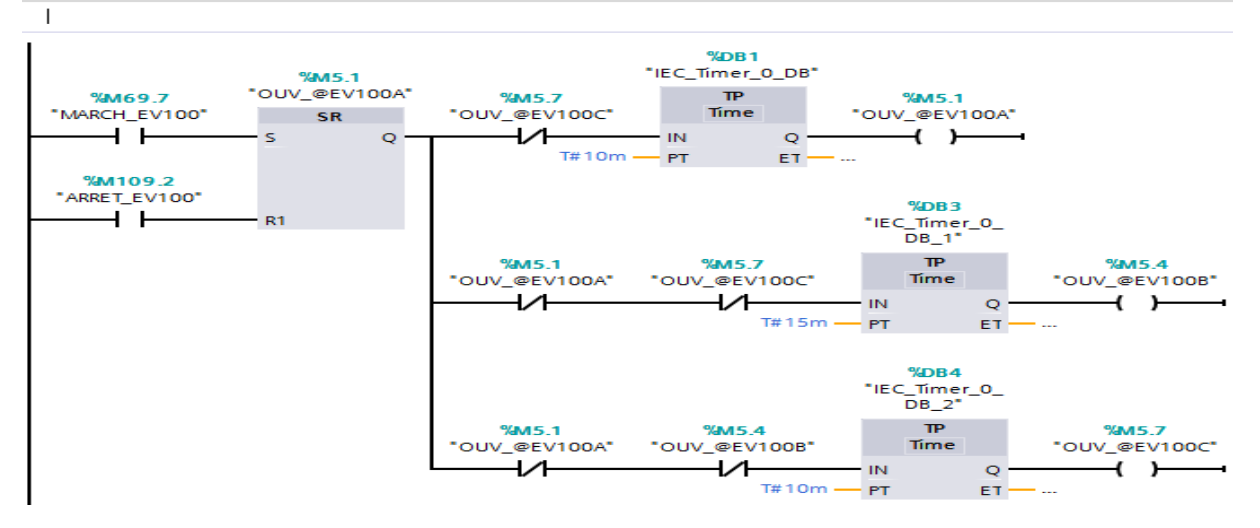

**Figure III.14:** Vue compact du bloc FC8

#### **III.3.8. mise à l'échelle des entrées analogiques**

 **FC9 :** ce bloc contient la mise à l'échelle des entrées analogiques. La mesure fournie par le capteur est convertie d'un signal électrique en une valeur réelle pour définir les seuils, pour cela en utilise la fonction SCALE.

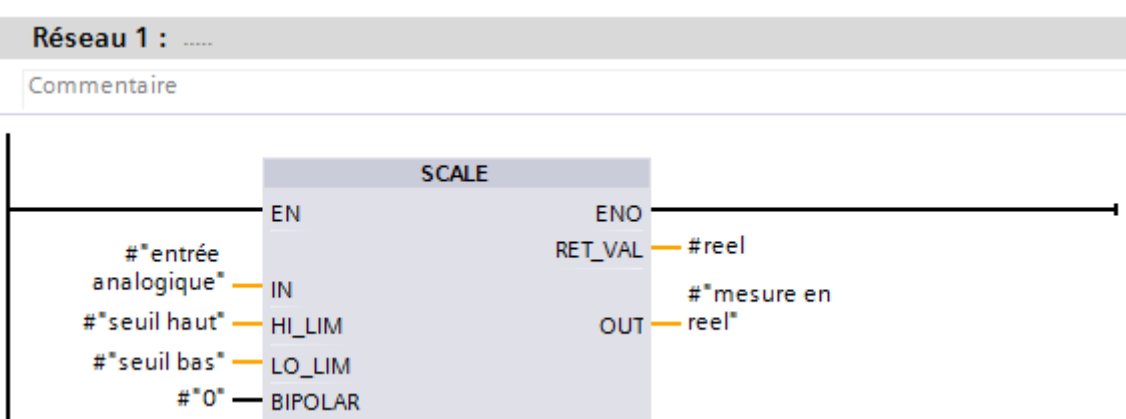

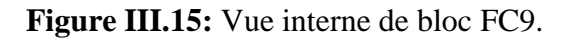

 Ce bloc FC 9 est appelée par Le bloc FC 10 pour faire la mise à l'échelle de toutes les entrées analogiques de niveau, débit, température et de brix, voici un aperçu sur la vue compact correspondant à la mesure de niveau de la trémie T100.

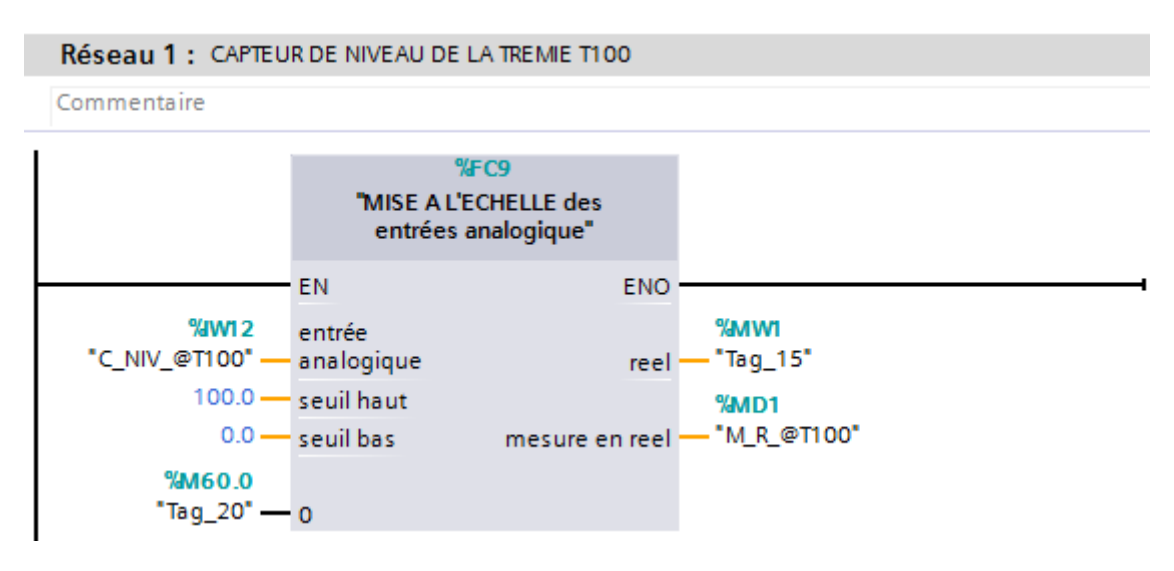

**Figure III.16:** Vue compact du bloc FC10.

#### **III.3.9. Gestion d'alarme**

 **FC14 :** Ce bloc contient les alarmes des seuils haut et bas de la trémie T100 ainsi que les fondoirs M160 et M160E, les alarmes de défauts des tamiseurs S180 et S181, les alarmes de défauts ou arrêt de moteur A101.

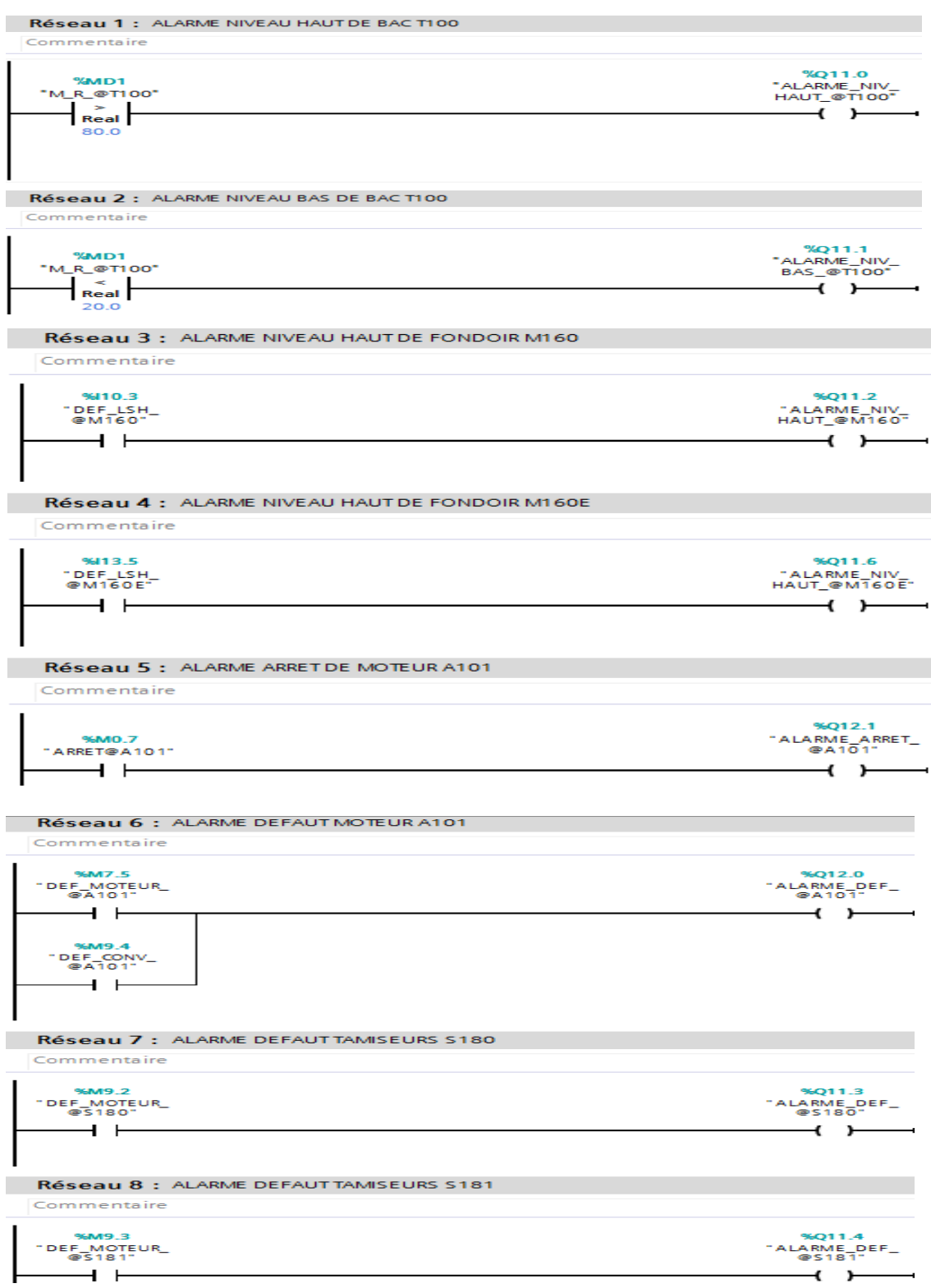

**Figure III.17:** Vue compact du bloc FC14.

#### **III .3.10 Régulation PID**

 **OB (35) :** dans ce bloc on définit les boucles de régulation de niveau, de brix et de température des fondoirs M160 et M160E la régulation de brix et de débit de sucre rentrant dans l'empâteur M104, voici un aperçu sur la vue compact de bloc de régulation de brix de l'empâteur M104.

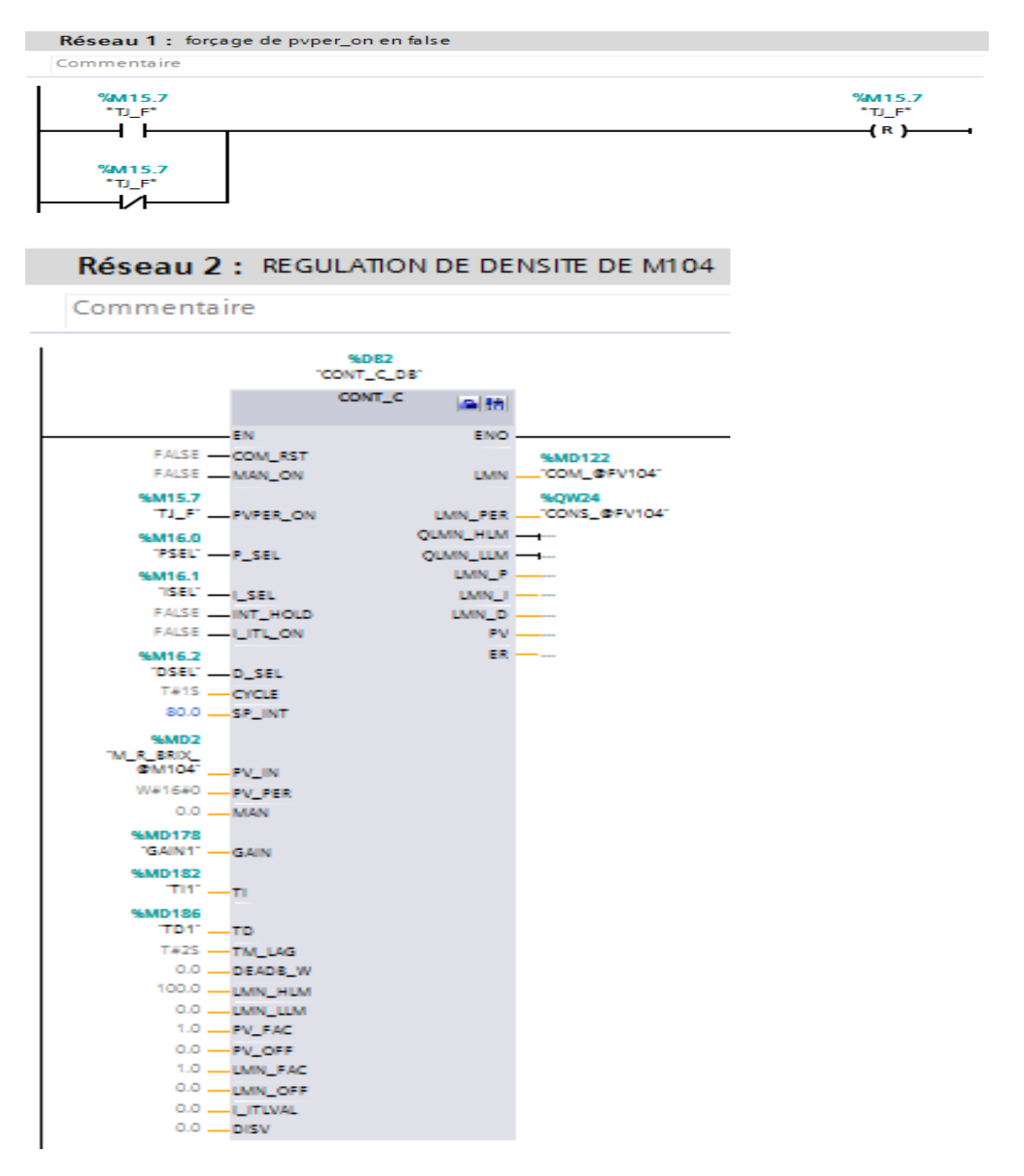

**Figure III.18:** Vue compact de bloc OB35.

#### **III.3.11. Démarrage et arrêt de la section**

 **FB1 :** ce bloc contient le bloc fonctionnel de démarrage et d'arrêt de la section, voici un aperçu sur le Grafcet de Démarrage et d'arrêt de la section

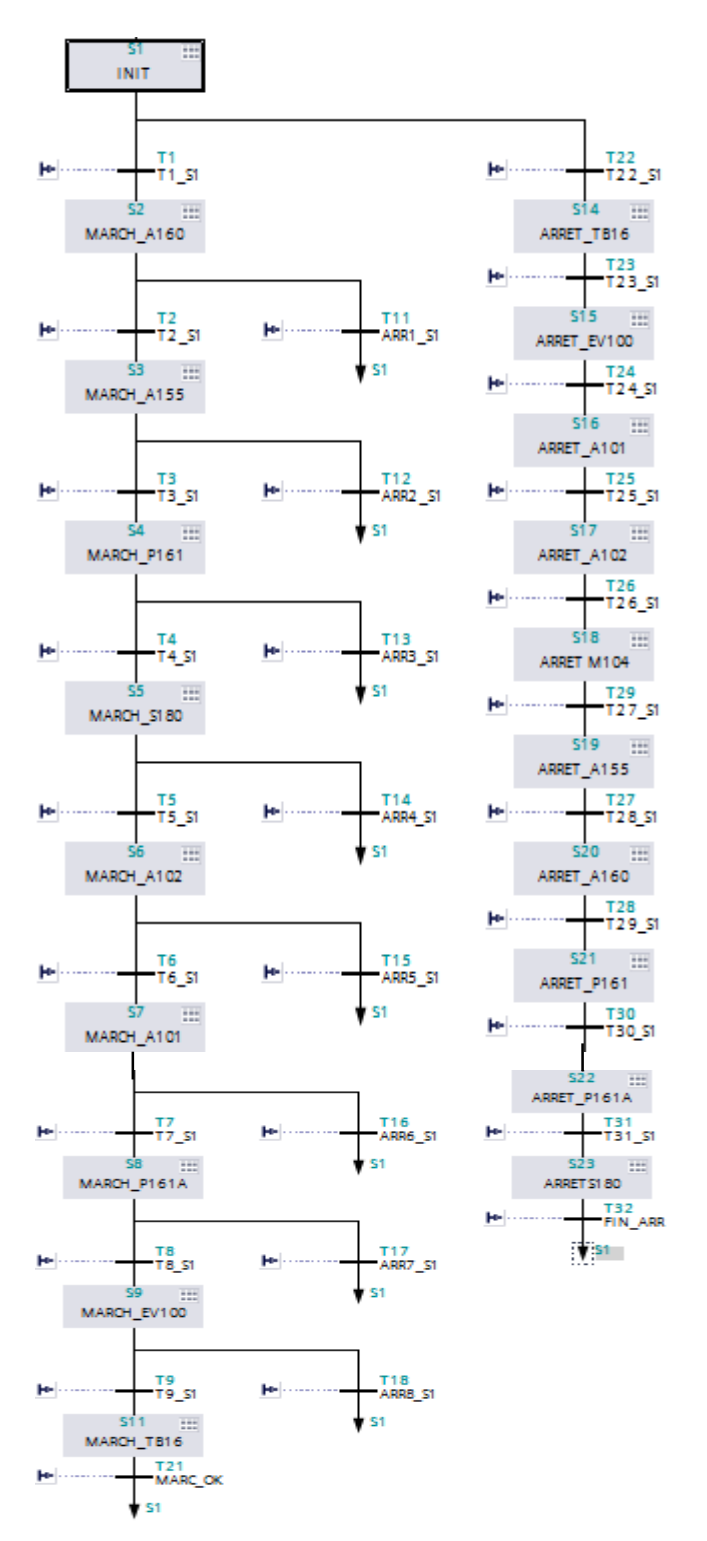

#### **Figure III.19:** Grafcet de Démarrage et d'arrêt de la section.

Les vue complète de ce graphe (transitions et actions) seront présentées dans l'annexe.

#### **III.3.12. Simulation du programme dans S7-PLCSIM**

Après création du programme, on le charge dans l'automate, on utilisera le simulateur S7-PLCSIM (à l'absence de l'automate), après le chargement des programmes dans le simulateur, on met la CPU en mode RUN-P pour permettre le démarrage du cycle d'exécution. On force l'état des entrées en sélectionnant le bit correspondant dans la fenêtre des variables.

| S7-PLCSIM1<br>$\Box$                                                                                                    | $\mathbf{x}$<br>e                          |
|----------------------------------------------------------------------------------------------------|--------------------------------------------|
| Fichier<br>Edition<br>Affichage Insertion CPU<br>Exécution<br>Options<br>Fenêtre<br>- ?                                                                                                    |                                            |
| $\mathbf{R}^2$<br>$D$ $\approx$ $\Box$ $\odot$<br>56<br>电偏<br>軎<br>뤔<br>e<br>PLCSIM(MPI)                                                                                                    |                                            |
| 有齿袍<br>"包"包"包"<br>御御<br>恒<br>ÎЕ.                                                                                                    |                                            |
| ロ₽<br><b>I</b><br>$II + 1$<br>$T=0$                                                                                                    |                                            |
| ۹.                                                                                                    |                                            |
| $E$ IBO<br>$\Sigma$<br><b>E</b> QB0<br>$\Sigma$<br><b>PE MBO</b><br>回<br>回<br>回<br>$\Box$<br>$\boxed{B}$ CPU<br>$-x$<br>$\Box$<br>IBO.<br>QBO<br>MB0<br>$\blacktriangledown$<br>$\blacktriangledown$<br>Bits<br>Bits<br>Bits<br> SF<br><b>RUN-P</b><br>⊽<br>DΡ<br>7 6 5 4<br>$6\quad 5\quad 4$<br>$\overline{0}$<br>$\overline{0}$<br>6 5 4<br>$\frac{3}{2}$ $\frac{2}{2}$ $\frac{1}{2}$<br>7<br>7<br>$\frac{3}{2}$ $\frac{2}{2}$ $\frac{1}{2}$<br>3 <sub>2</sub><br>$\sqsupset$ RUN<br>DC.<br>]RUN<br>$\sqsupset$ STOP.<br><b>MRES</b><br>İSTOP | $\Sigma$<br>$\blacktriangledown$<br>$\Box$ |

**Figure III.20:** Simulateur S7-PLCSIM.

#### **III.4. Supervision de la section**

 Pour réaliser notre plateforme de supervision de la section affinage et refonte on a utilisé une IHM intégré dans le TIA PORTAL. Pour notre projet on a opté pour un SIMATIC Comfort Panel Écran 10. Les opérateurs de la salle de contrôle conduit le système de production à partir de cette supervision.

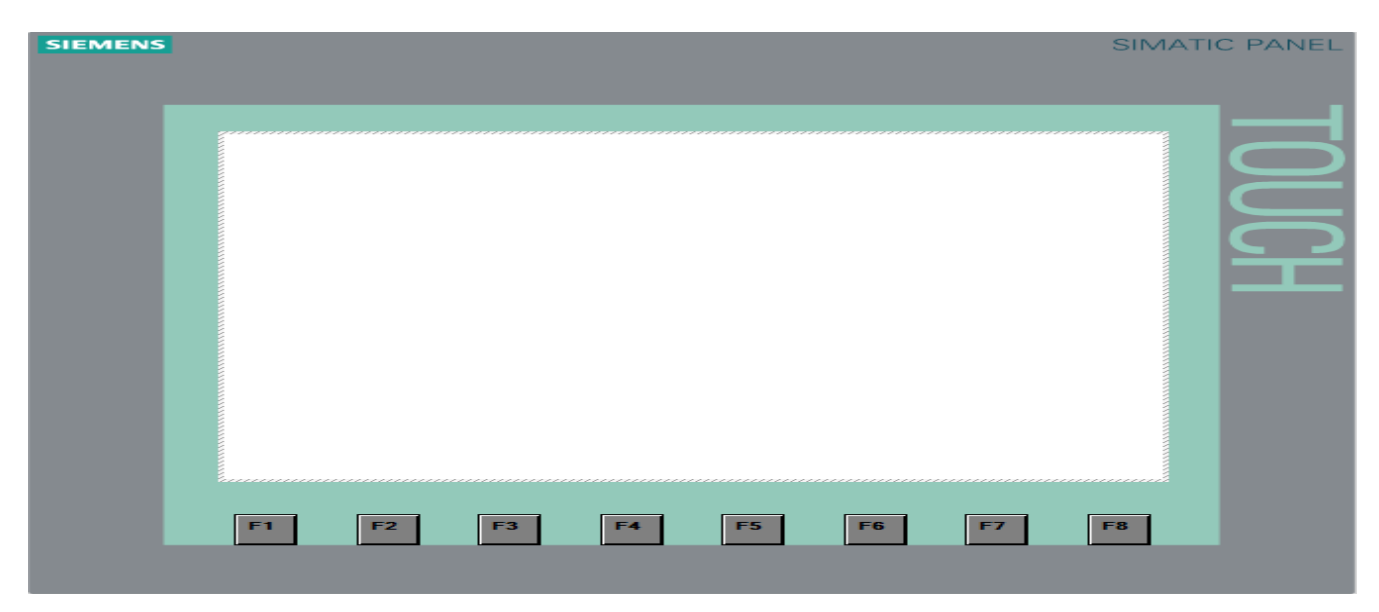

**Figure III.21:** Vue de l'IHM.

#### **III.4.1. Création de la table des variables IHM**

 Les variables permettent le transfert des données entre l'automate et l'IHM comme le montre le la figure suivante :

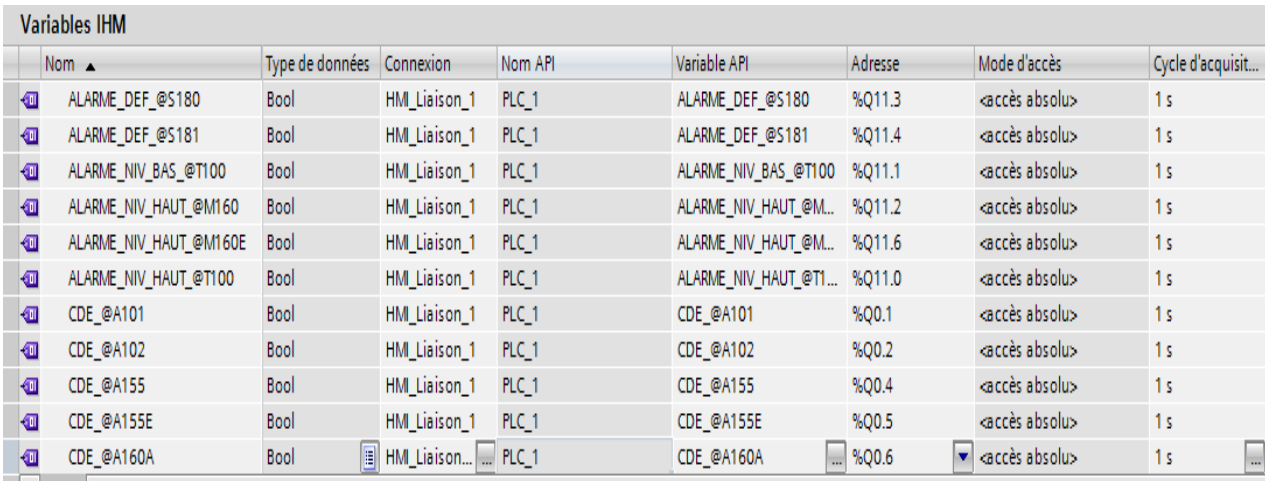

**Figure III.22:** Table des variables IHM.

#### **III.4.2. La communication entre l'IHM et l'automate**

 Une communication est nécessaire pour assurer l'échange de données entre l'automate et l'IHM qui peuvent être reliés via une liaison directe ou via un réseau, une fois le projet est intégré et relié au réseau, il ne restera qu'à charger la configuration dans la CPU 312C.

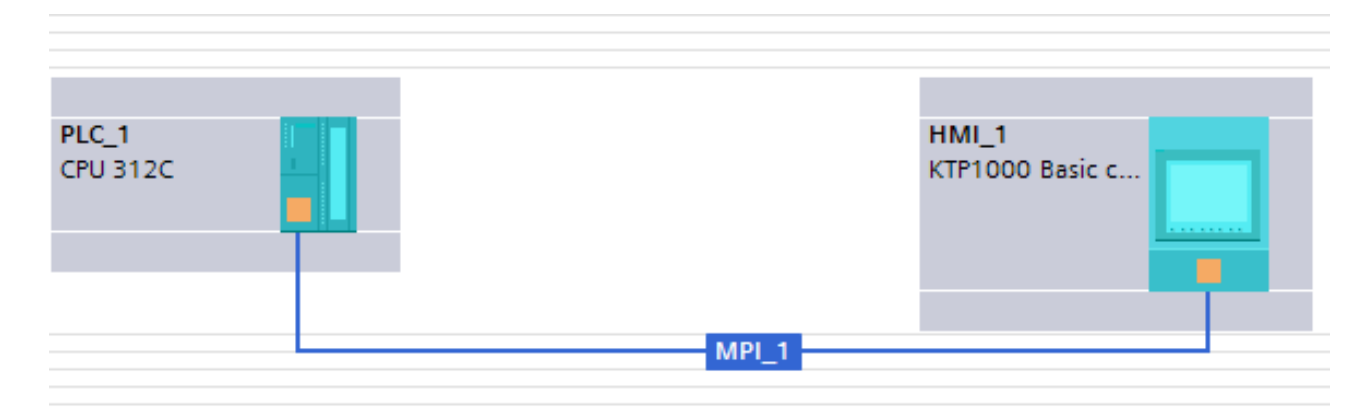

**Figure III.23:** Liaison entre le PC et la CPU.

#### **III.4.3. Création des vues**

 Pour bien illustrer l'état réel des équipements tel que moteurs, vannes et pompes. Nous avons opéré de telle sorte que ces équipement aient des couleurs différentes : vert (état de marche), blanc (arrêt) ou rouge (indicateur de défaut) et nous avons configuré des afficheurs pour : niveau, température et brix puisque cette information est importante pour l'opérateur.

#### **III.4.3.1. Vue d'affinage**

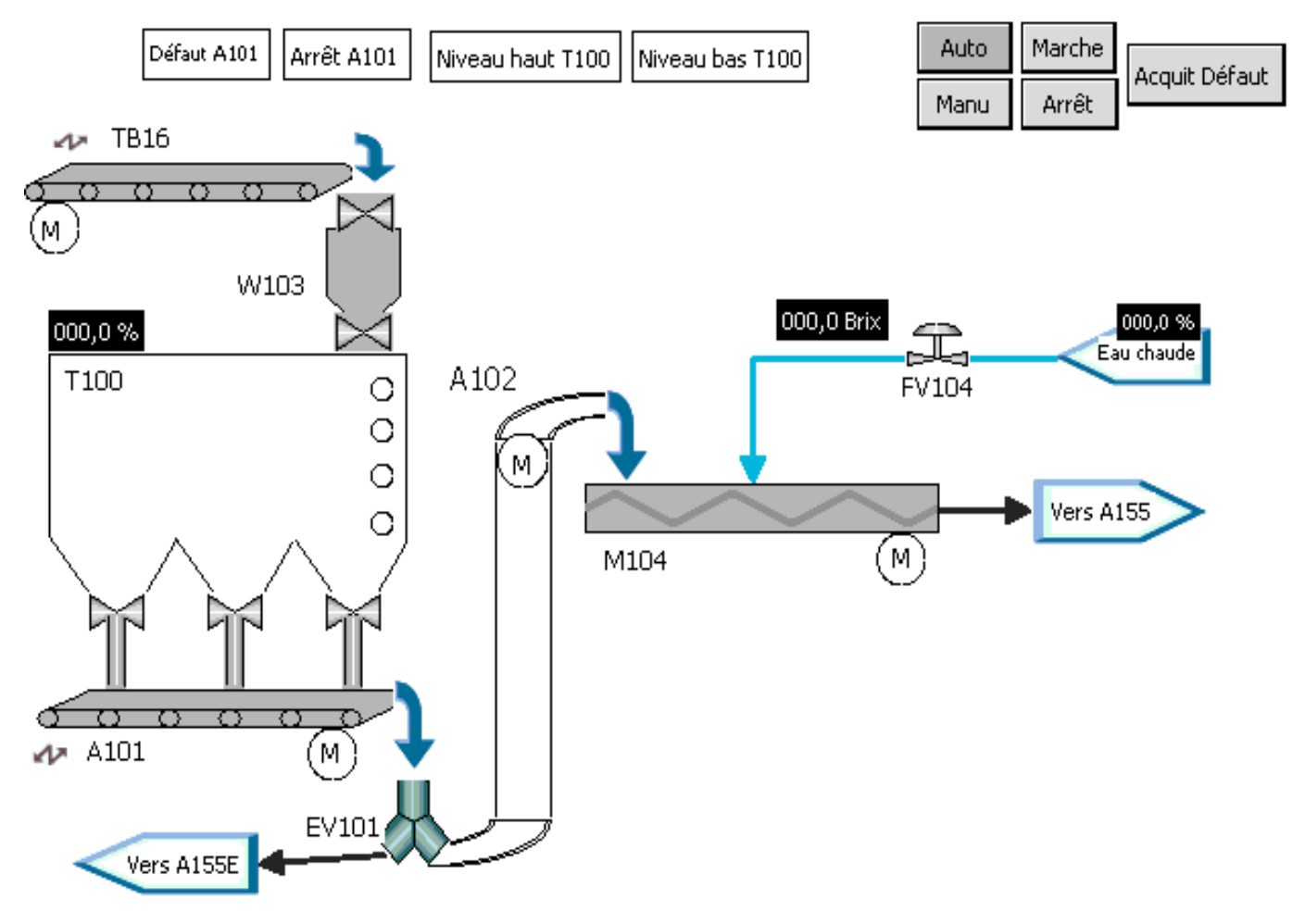

**Figure III.24:** Vue d'affinage.

#### **III.4.3.2. Vue de la refonte**

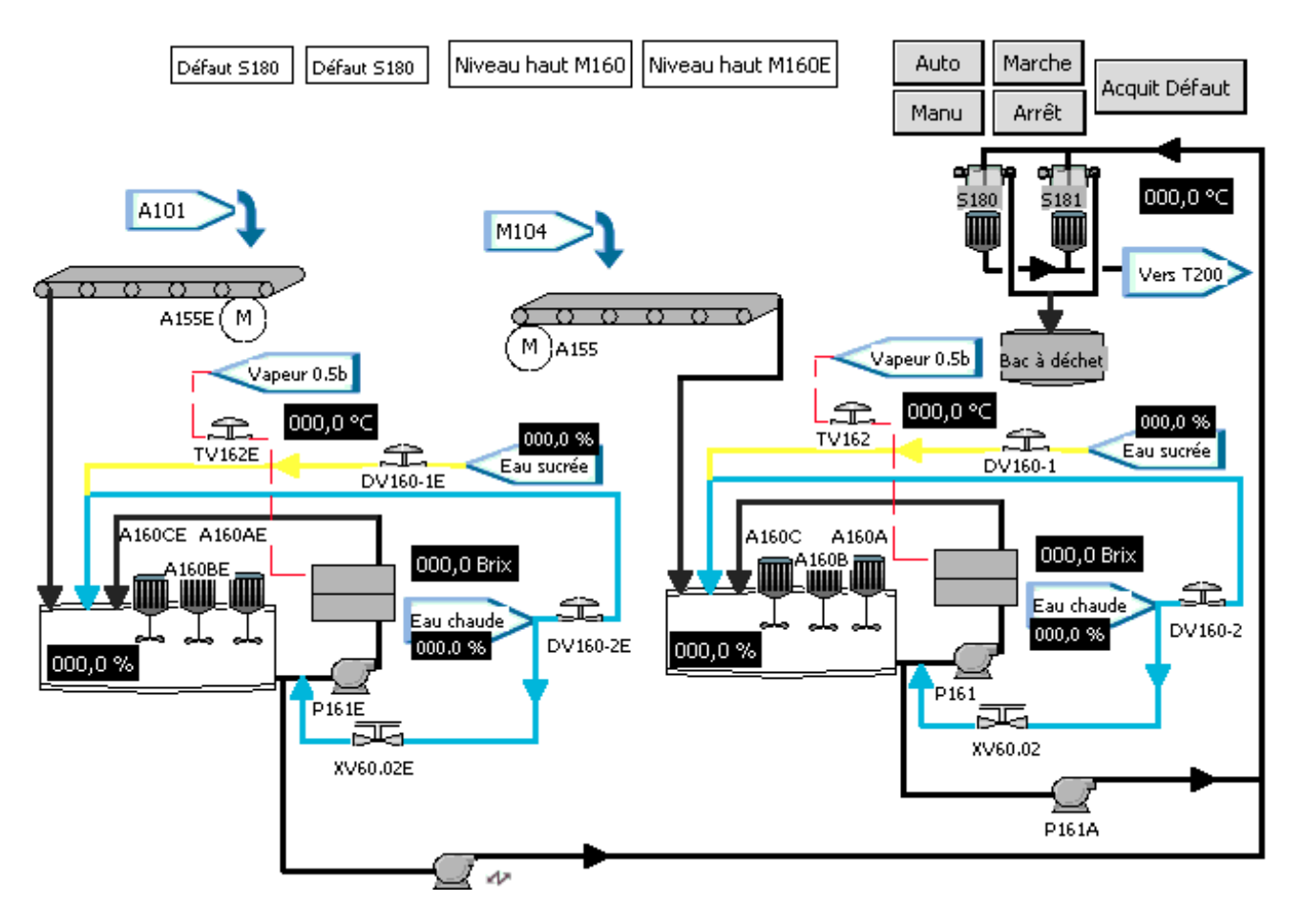

**Figure III.25:** Vue de la refonte.

#### **III.5. Conclusion**

 Dans ce chapitre nous avons présentés l'analyse fonctionnelle de la section affinage et refonte qui nous a permis de comprendre la fonctionnalité de système puis on élaborer un programme et un IHM pour le contrôle de processus.

# **Conclusion générale**

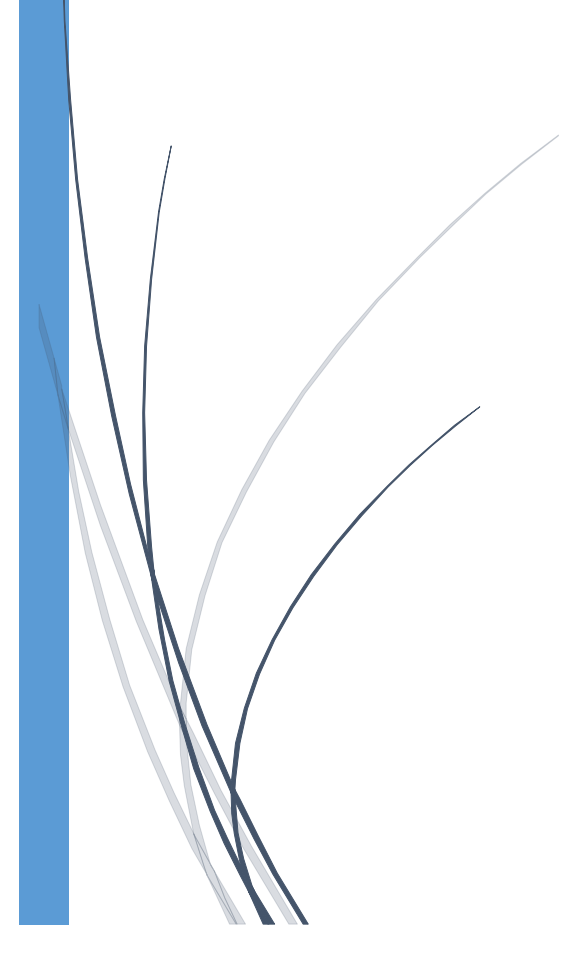

#### **Conclusion générale**

 Ce travail rentre dans le cadre d'un stage pratique que nous avons effectué au sein de la raffinerie de sucre 3000t/j du complexe Agro-alimentaire de Cevital.

 L'objectif de ce travail était l'automatisation de la section affinage et refonte, dans ce contexte nous avons étudié le fonctionnement du processus et identifié les différents organes constituant l'installation afin de pouvoir automatisé la section à travers le logiciel TIA PORTAL SIEMENS qui permet de programmer sous STEP 7 et de superviser ensuite le programme avec le WinCC flexible qui nous a permet de réaliser des vues dans le but de contrôler l'état de la section et faciliter la tâche pour le technicien opérateur, pour cela nous avons choisis un automate programmable Siemens S7-300.

 Au terme de ce travail, nous avons constaté que la réussite d'une réalisation d'un système automatisé base essentiellement sur une meilleure analyse du procédé à commander ainsi que le bon choix des équipements utilisés.

 La période de stage pratique était bénéfique, nous a permis d'approfondir et d'acquérir des connaissances dans le domaine de l'automatique, la mise en application de la théorie acquise durant notre cursus et compléter nos connaissances avec la réalité du terrain dont lequel nous sommes appelés à vivre et de nous familiariser avec l'environnement du travail de la vie professionnelle.

Enfin, nous souhaitons que ce présent travail soit utile à toutes personnes intéressées par ce domaine.

## **Références bibliographiques**

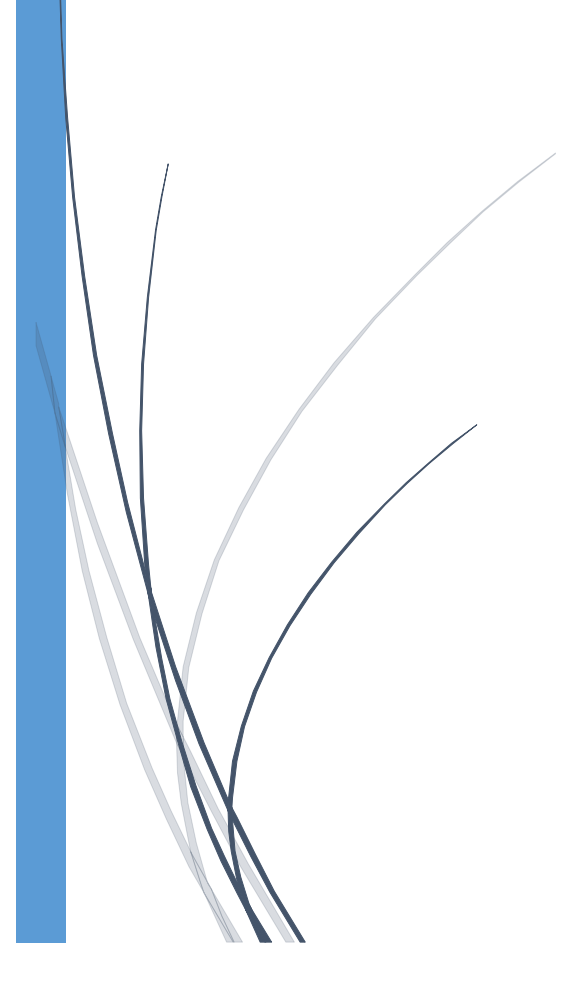

**[1]** [http://www.cevital.com/fr/cevital-agro-industrie.html,](http://www.cevital.com/fr/cevital-agro-industrie.html) consulté le 20/05/2022.

**[2]** Documentation technique interne de l'unité raffinerie du sucre 3000t/j de Cevital.

**[3]**[https://www.abcclim.net/moteur-asynchrone-triphase.html,](https://www.abcclim.net/moteur-asynchrone-triphase.html) consulté le 01/06/2022.

**[4]** [https://www.usinenouvelle.com/expo/guides-d-achat/pompes-centrifuges-a-entrainement-magnetique-](https://www.usinenouvelle.com/expo/guides-d-achat/pompes-centrifuges-a-entrainement-magnetique-658)[658](https://www.usinenouvelle.com/expo/guides-d-achat/pompes-centrifuges-a-entrainement-magnetique-658) consulté le 05/06/2022.

**[5]** M. BENZAID, F. BOURAI, « Automatisation et supervision d'une centrale de production

d'air comprimé pour processus CEVITAL », mémoire de fin d'étude, université de Bejaia, promotion 2012.

**[6]** Mlle. SEBKHI Roza Mlle. RAHMANI Souhila « Régulation et Supervision d'une station de création de vide à base des automates Siemens à Cevital » mémoire de fin d'étude université de Bejaia Promotion 2016.

**[7]** catalogue technique ABB de capteur de courant.

**[8]** F. Baudoin, M. Lavabre, « Capteurs »: Principes et utilisations, Édition. Casteilla 2007.

**[9]** Documentation du logiciel SIMATIC Step7, version 5.6, Siemens.

**[10]** Formation Totally integrated Automation (TIA)''Programmation d'automates avec le STEP7, Commandes de programmation de base en CONT /LIST/LOG de STEP 7 et Simulation d'automates avec S7-PLCSIM, 02/2001.

**[11]** Manuel SIEMENS, SIMITIC HMI Win CC flexible 2008 Runtime, Manuel d'utilisation, édition Siemens AG, 2007.

**[12]** [https://elearn.univtlemcen.dz/pluginfile.php/109807/mod\\_resource/content/1/Chapitre%205.pdf,](https://elearn.univtlemcen.dz/pluginfile.php/109807/mod_resource/content/1/Chapitre%205.pdf) consulté le 30/07/2022.

### **Annexes**

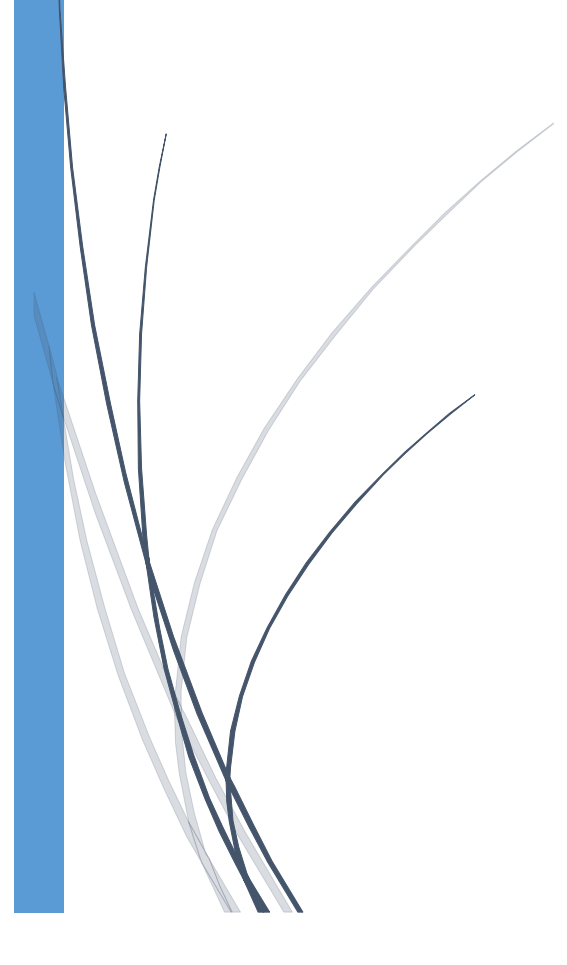

#### **les entrées TOR moteurs**

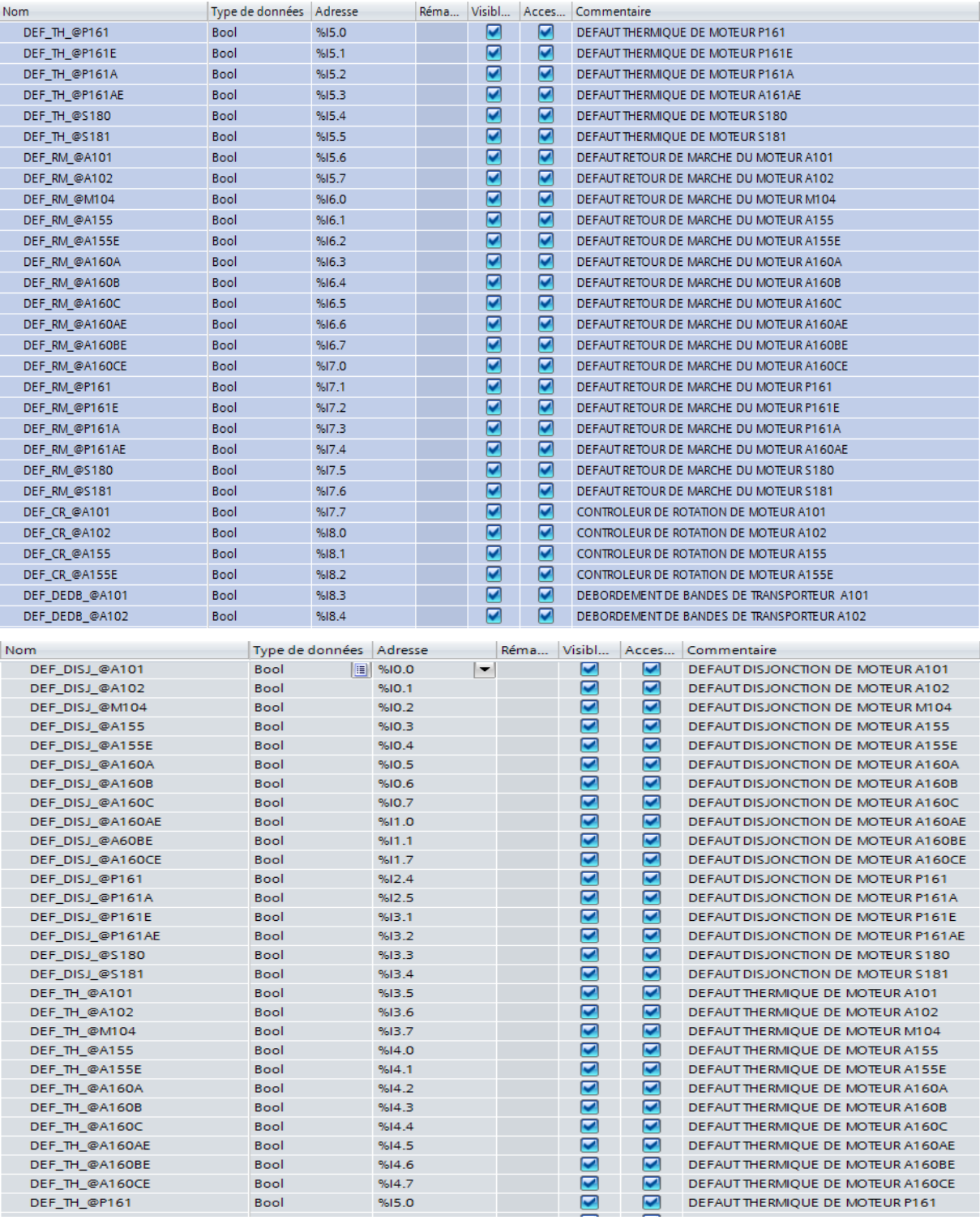
### **Annexe**

# Table des variables

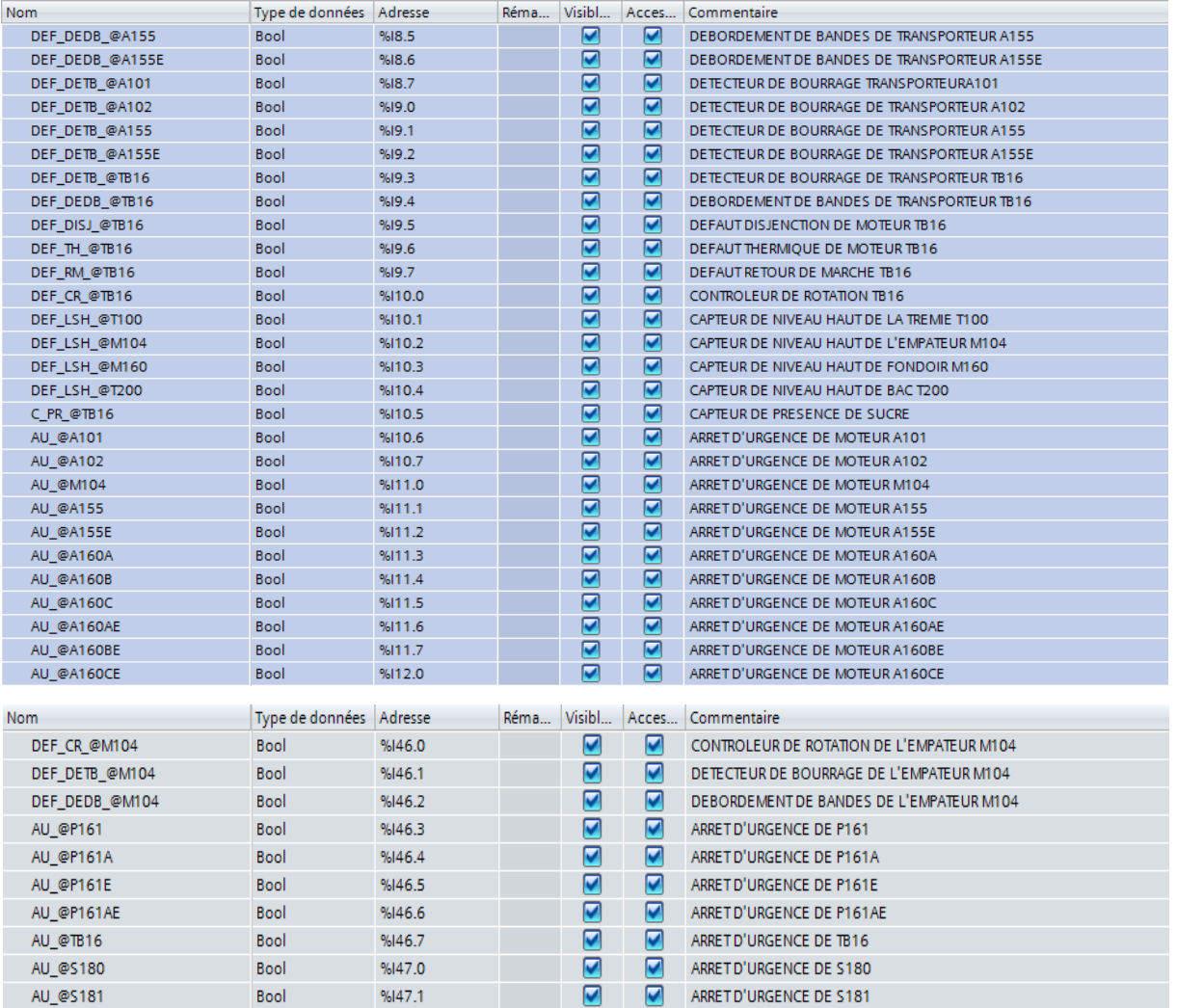

## • Les entrées TOR vanne

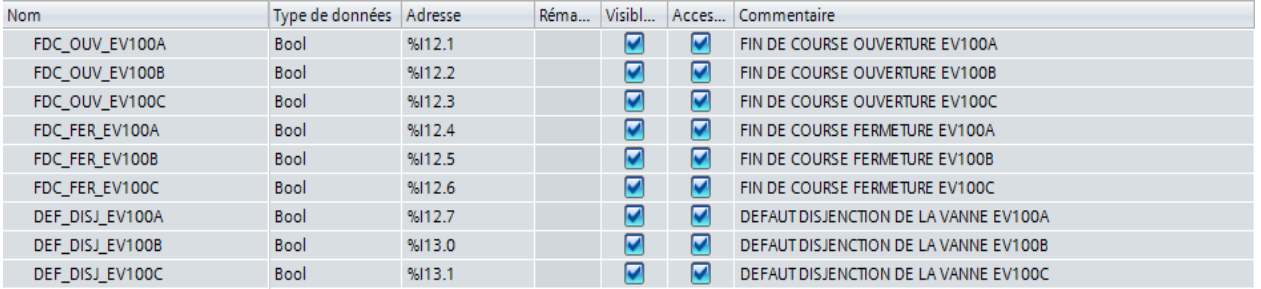

# **Les entrées analogiques**

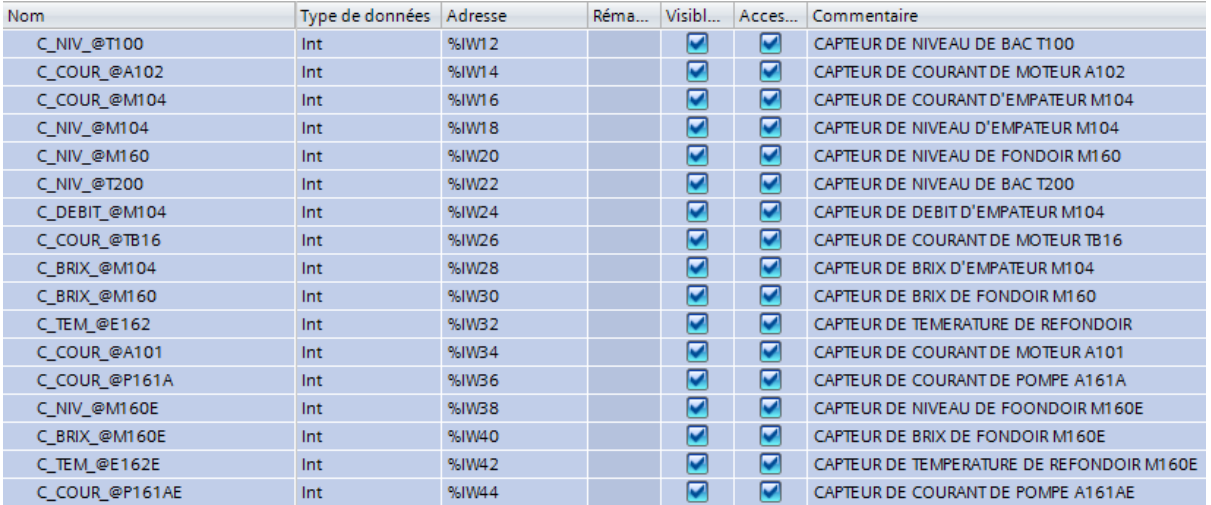

### **Les sorties TOR moteurs**

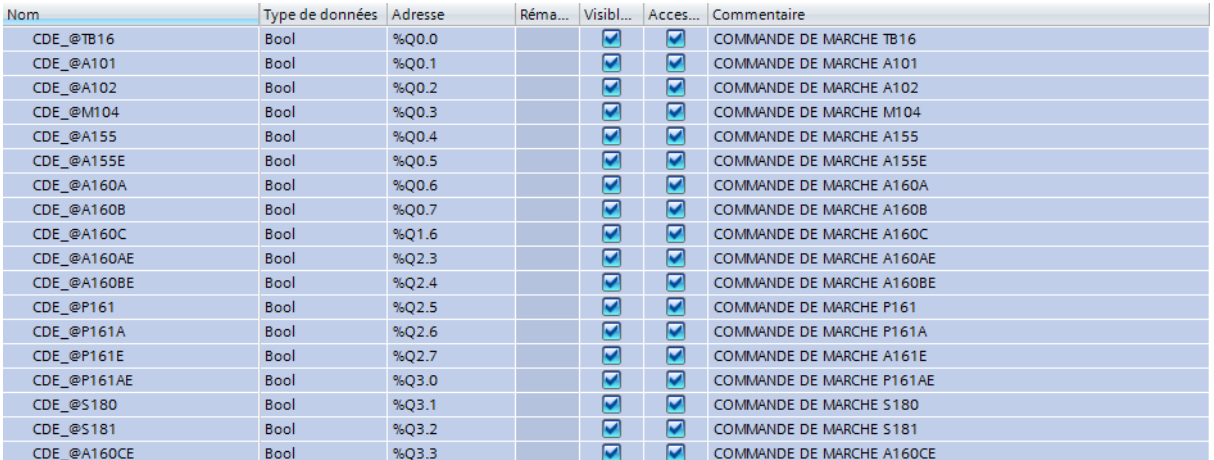

## **Les sorites TOR vanne**

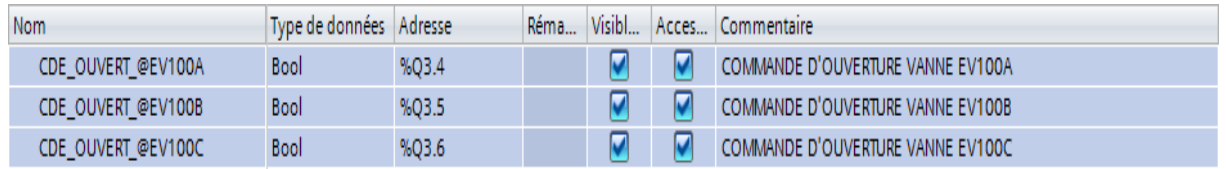

# **Les sorties analogiques**

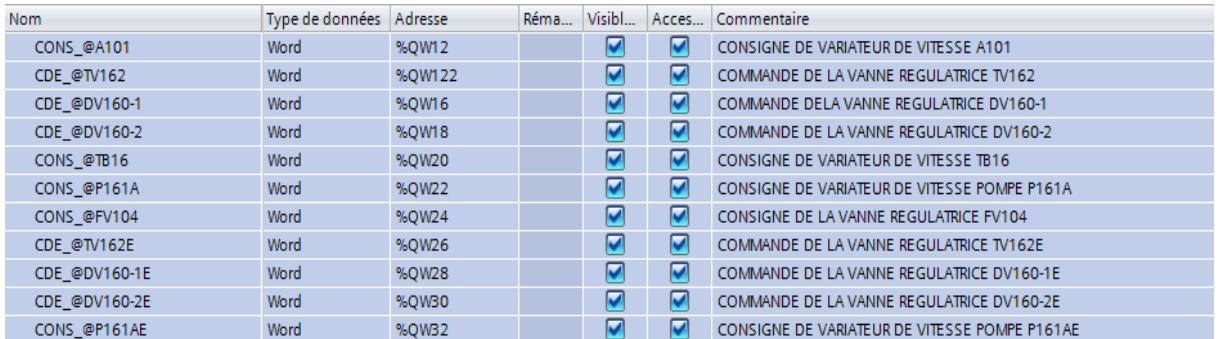

## **Les sorties alarme**

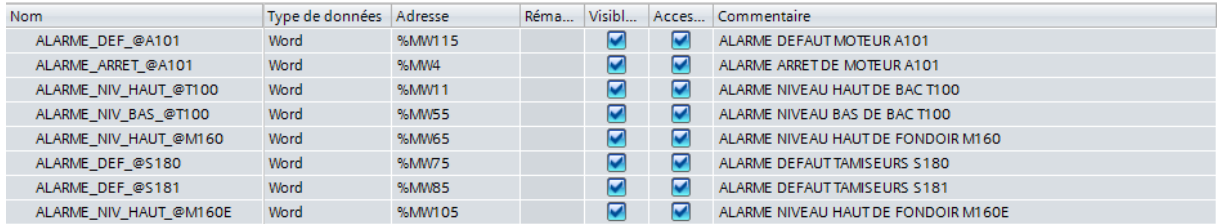

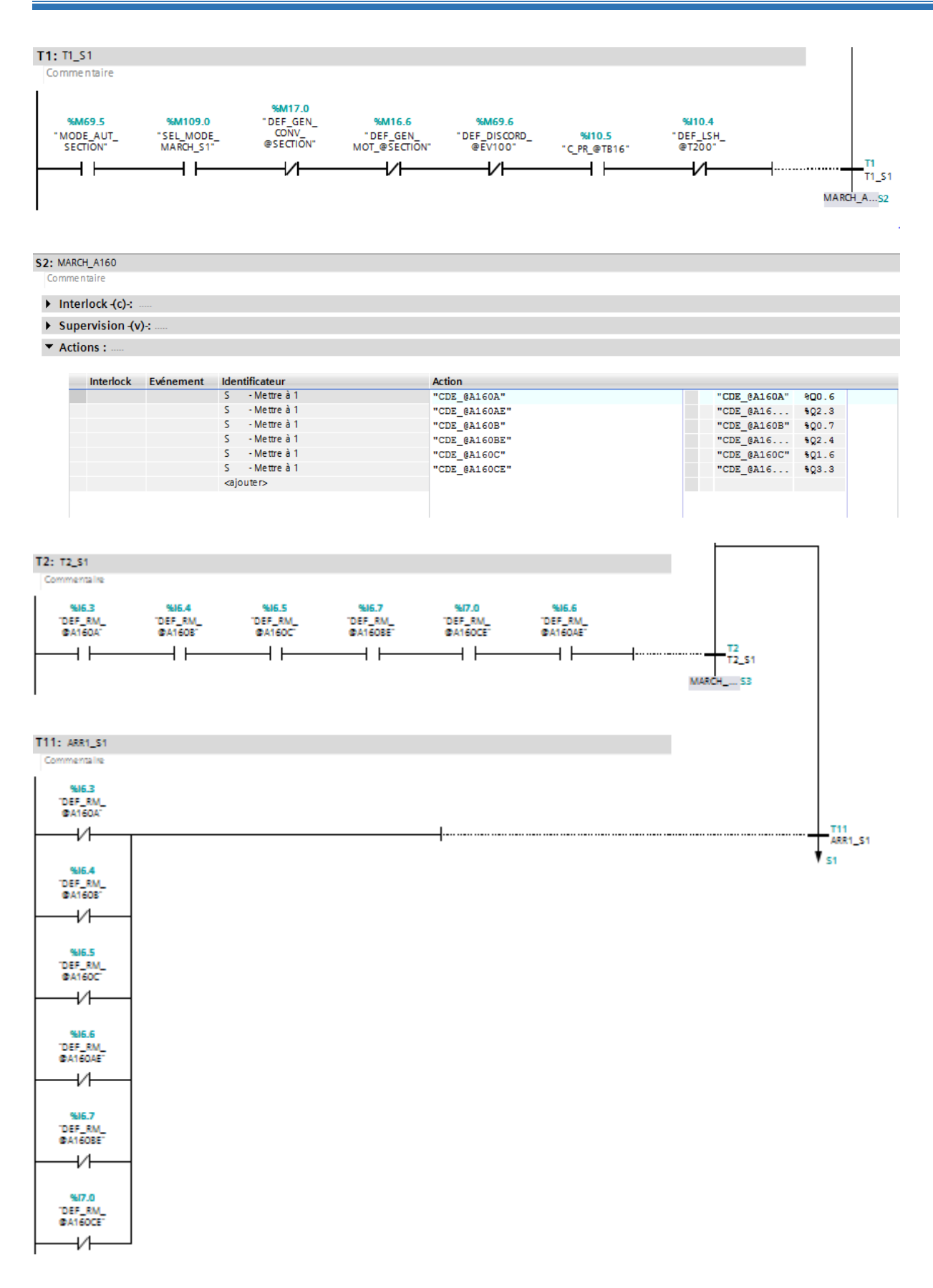

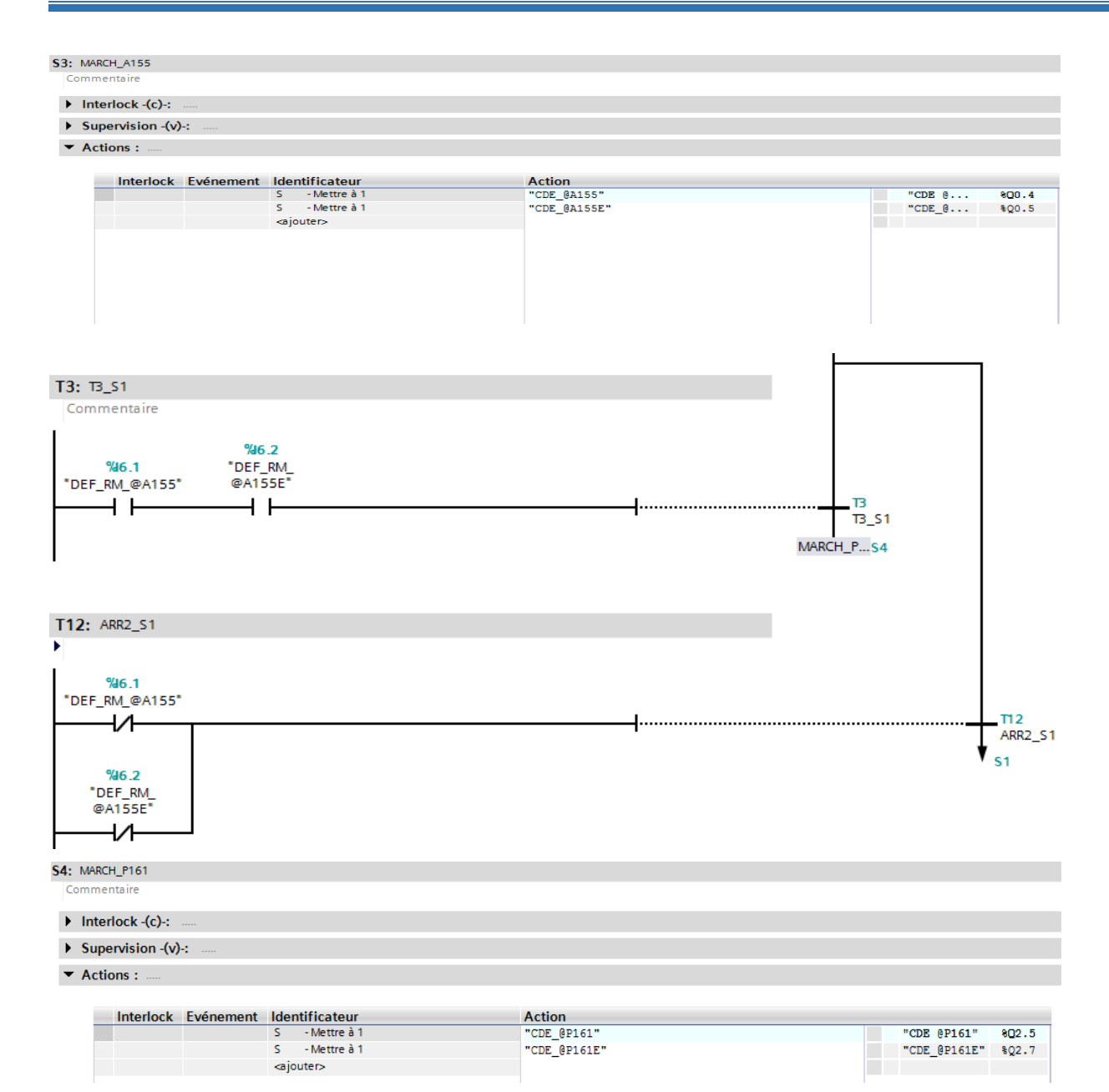

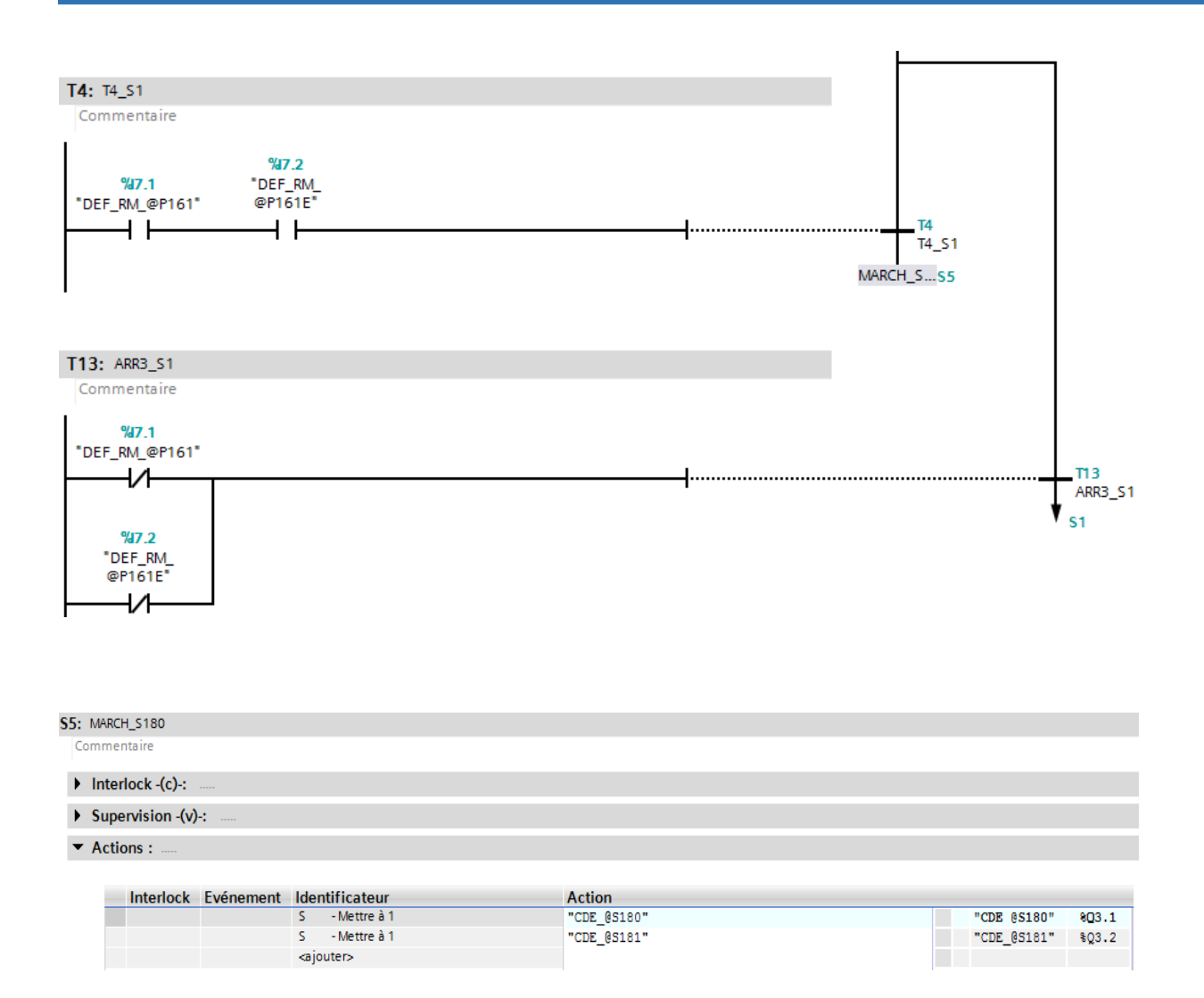

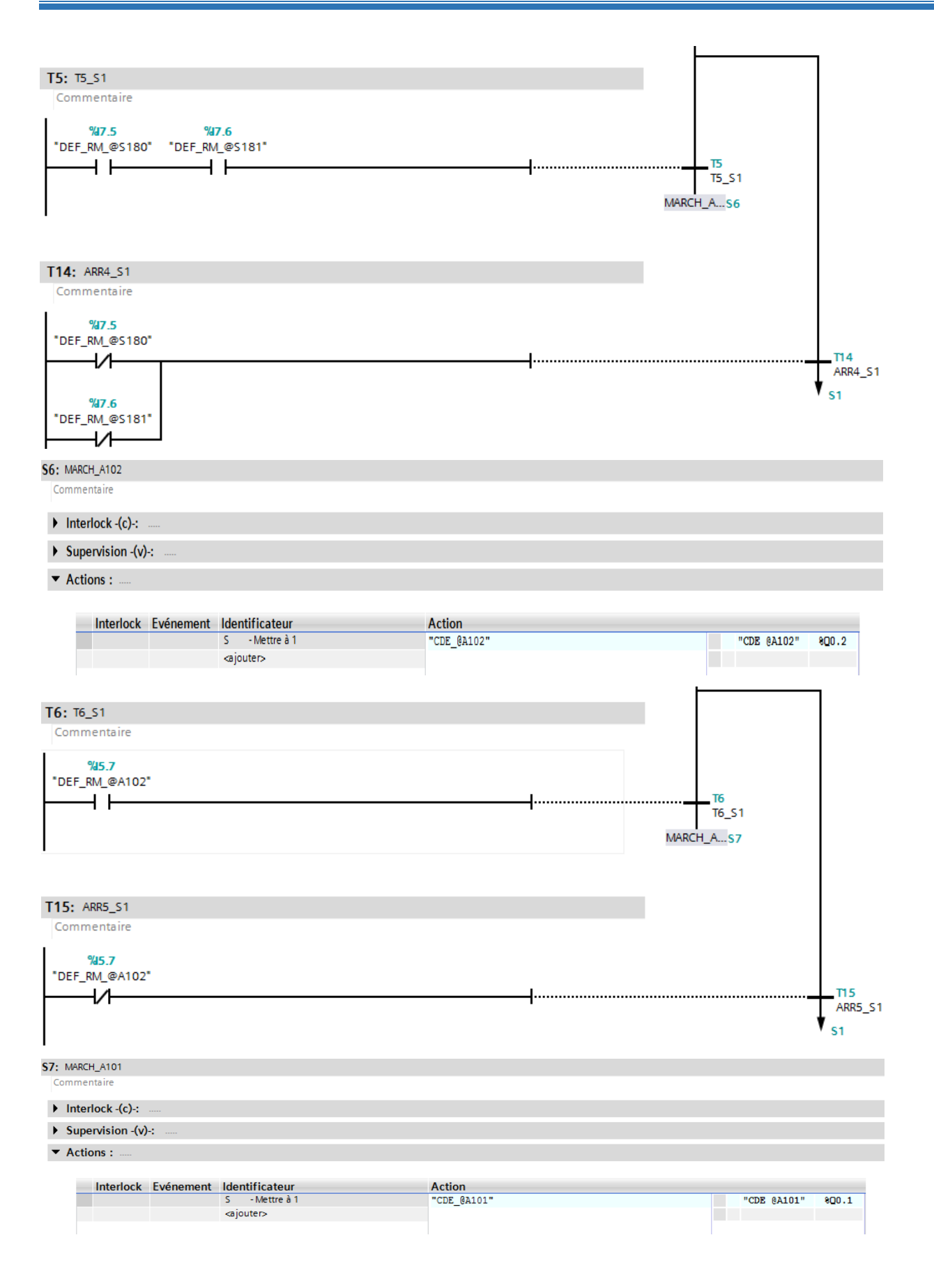

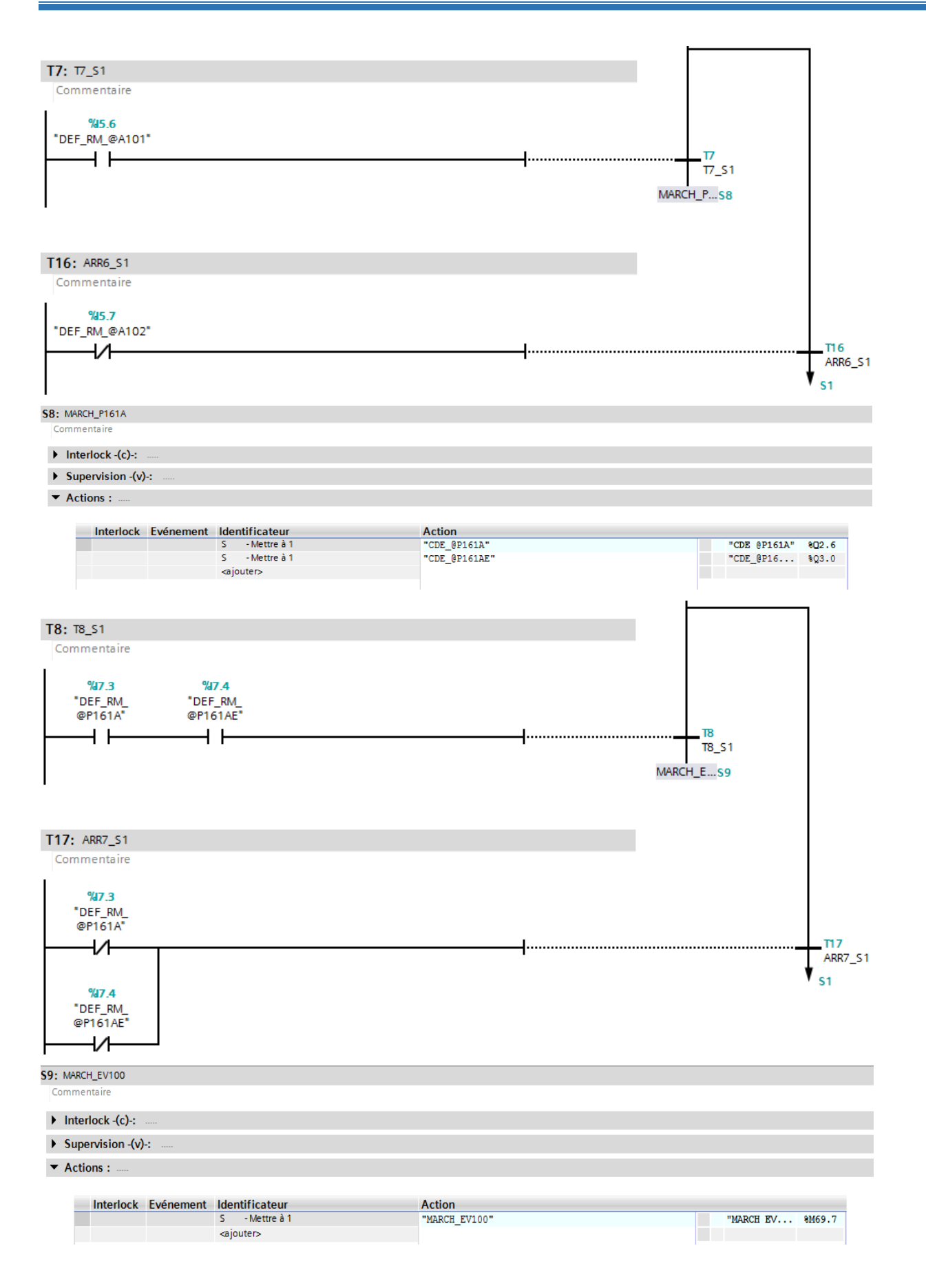

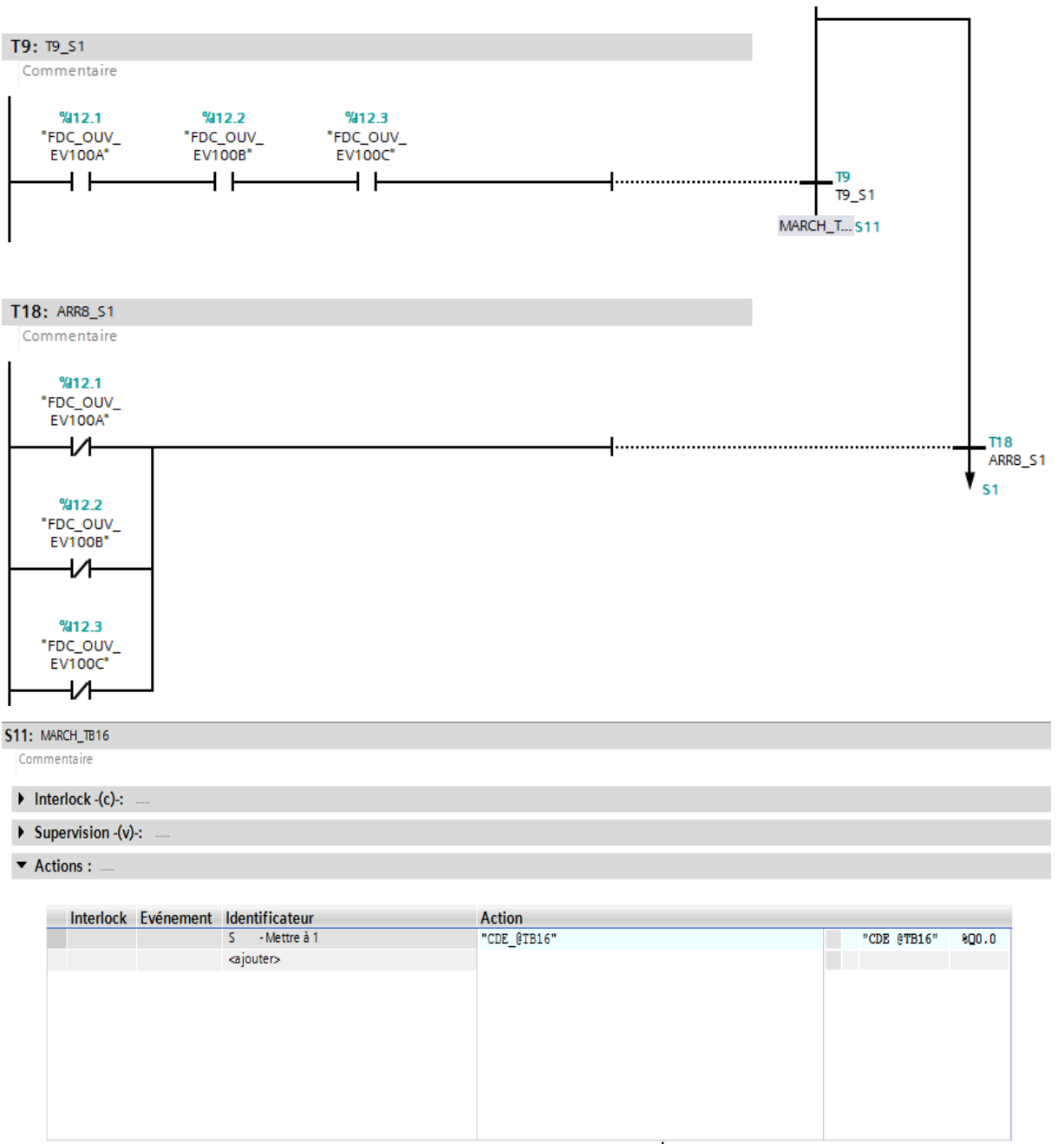

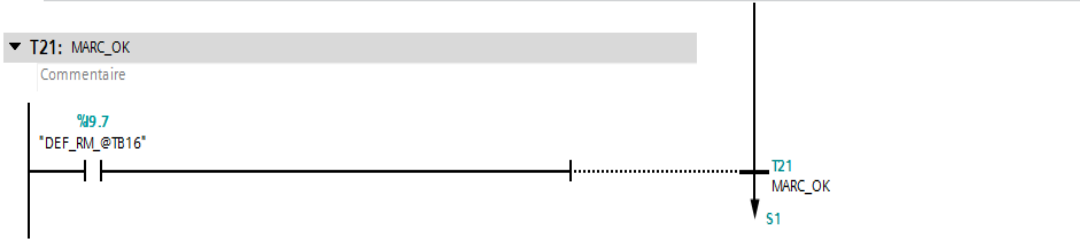

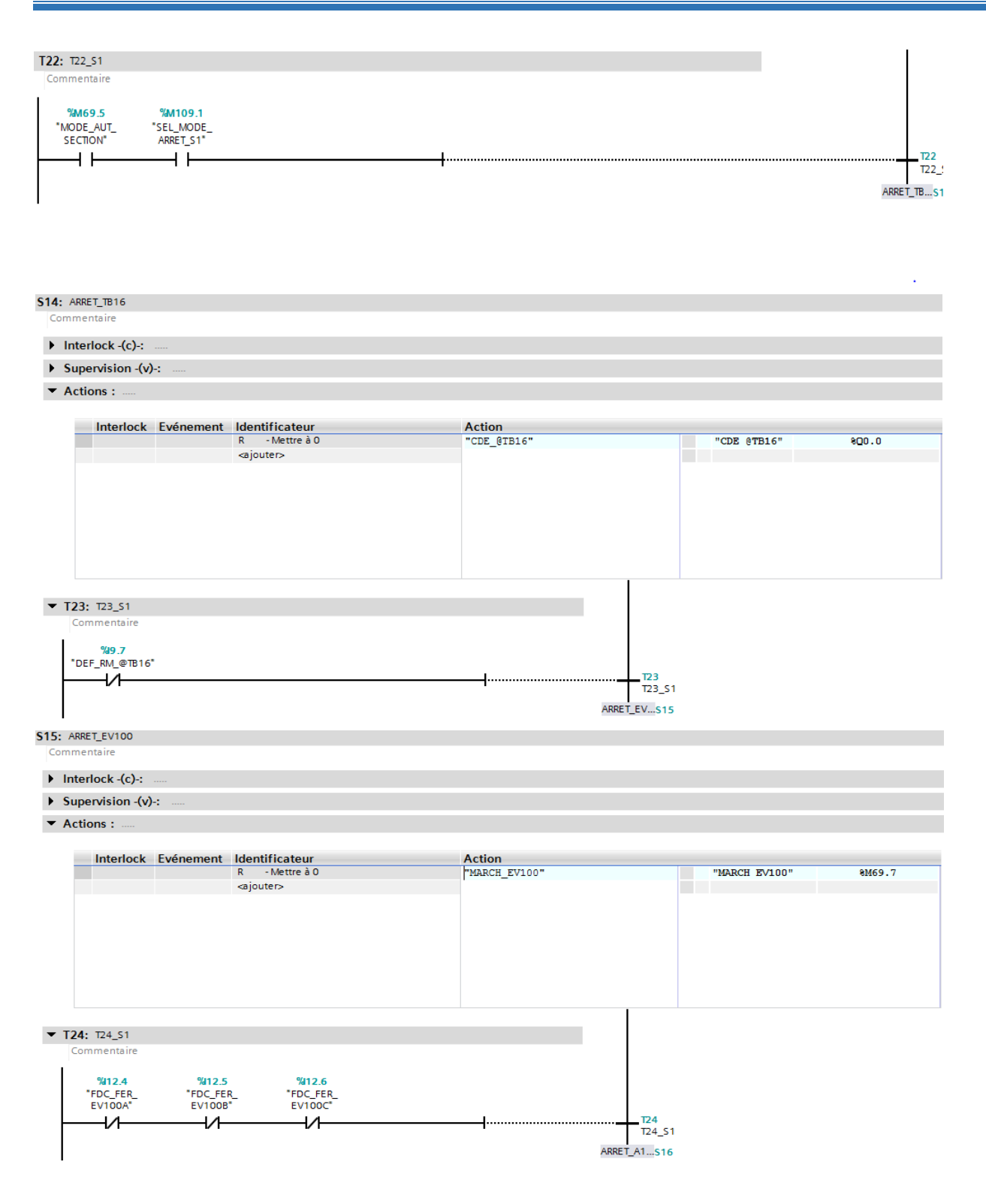

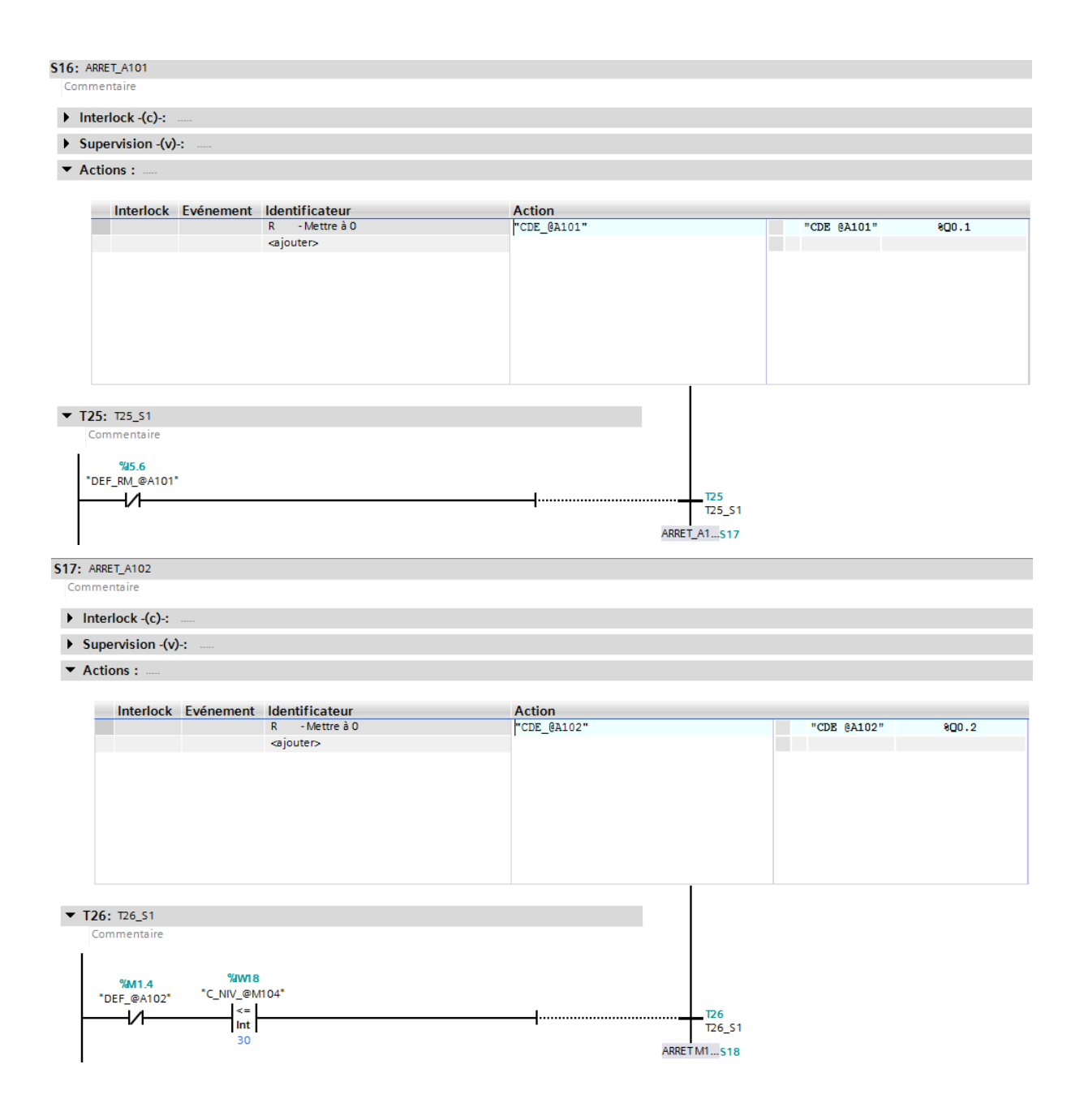

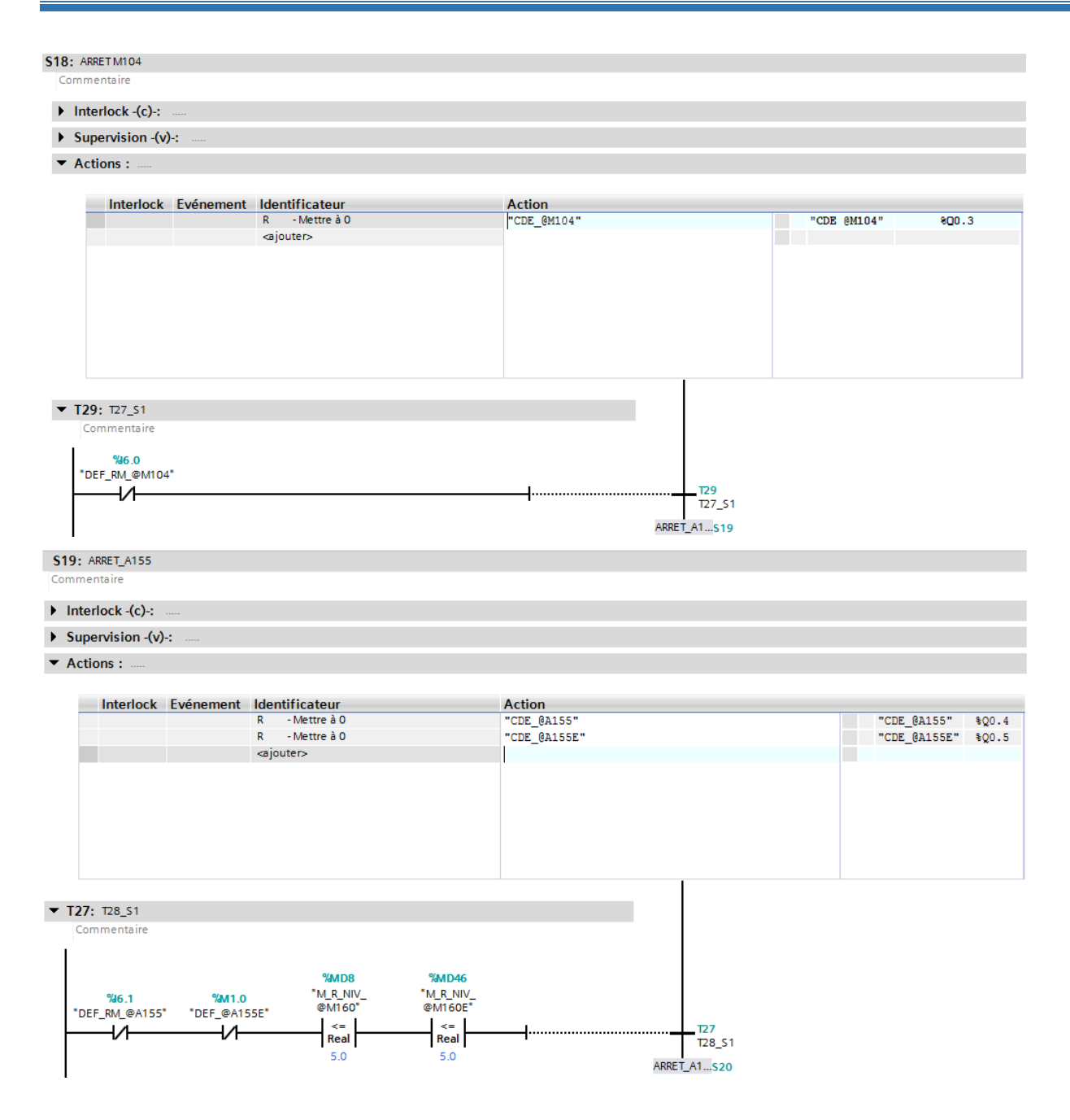

## **Annexe**

**S20: ARRET\_A160** 

menta

 $\blacktriangleright$  Interlock  $(c)$  : ..

 $\triangleright$  Supervision  $(v)$  :

 $\overline{\phantom{a}}$  Actions : ..

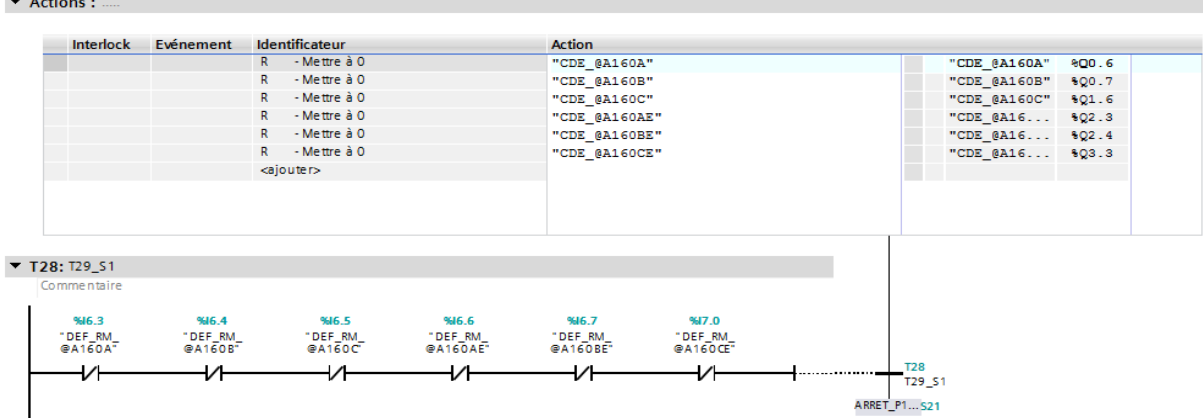

**S21: ARRET\_P161** Commentaire

 $\blacktriangleright$  Interlock  $(c)$  :

 $\triangleright$  Supervision  $(v)$ :

 $\blacktriangledown$  Actions : ...

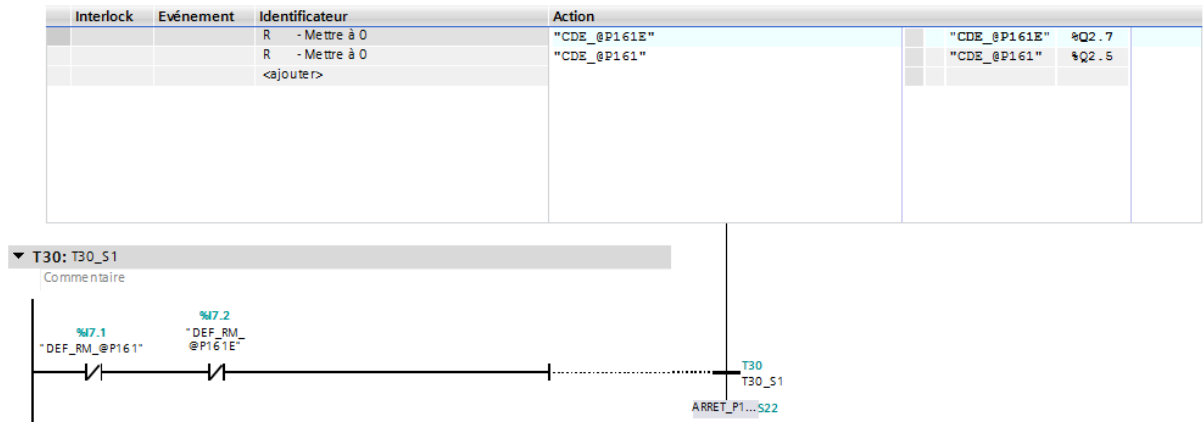

### **S22: ARRET\_P161A** mentaire  $\blacktriangleright$  Interlock  $(c)$  :  $\triangleright$  Supervision  $\left\{v\right\}$ :  $\blacktriangleright$  Actions : . Interlock Evénement Identificateur<br>R - Mettre à O<br>R - Mettre à O Action<br>"CDE\_@P161A"<br>"CDE\_@P161AE" "CDE\_@P161A" %Q2.6<br>"CDE\_@P16... %Q3.0 <ajouter>  $\times$  T31: T31\_S1 Commentaire %17.4<br>"DEF\_RM\_<br>@P161AE"  $%17.3$  $\frac{1}{2}$ DEF\_RM\_  $\overline{v}$  $\overline{v}$ **S23: ARRETS180** Commentaire  $\blacktriangleright$  Interlock  $(c)$  :  $\triangleright$  Supervision  $\{-v\}$ :  $\blacktriangledown$  Actions : .. Interlock Evénement Identificateur<br>R Mettre à O<br>R Mettre à O Action **ACUON**<br>"CDE\_@S181"<br>"CDE\_@S180"  $\frac{8Q3.2}{$Q3.1}$ "CDE\_@S181" "CDE\_@S180" <ajouter>  $\blacktriangledown$  T32: FIN\_ARR Commentaire %17.6<br>"DEF\_RM\_@S180" "DEF\_RM\_@S181"  $\begin{array}{c}\nT32 \\
FIN\_ARR \\
\hline\nS1\n\end{array}$ —∕⊢

### **Résumé**

 Notre travail a porté sur l'automatisation et la supervision de la section affinage et refonte de la raffinerie de sucre au sein de l'entreprise CEVITAL. Pour atteindre notre objectif, nous avons commencé par prendre connaissance de l'installation, puis identifié les éléments qui la constitue, ensuite nous avons présenté le logiciel le TIA PORTAL qui regroupe deux logiciels qui sont le STEP7 pour l'API et le WINCC pour l'HMI.

 Enfin nous avons conclu par l'élaboration de programme Step7 pour l'exécution de système, puis la superviser sur le logiciel WinCC.

**Mots-clés : TIA PORTAL, WinCC, Step7, API, Automatisation.**

### **Abstract**

 Our work focused on the automation and supervision of the refining section and overhaul of the sugar refinery within the cevital company. To acheieve our goal, we will begin by familiarizing ourselves with the installation and then identifying the elements that constitute it, then we presented the TIA PORTAL software which includes two softwares which are STEP7 for the API and WINCC for the HMI.

 Finally we concluded by developing STEP7 programs for running the system, then supervising it on the WinCC software.

### **Keywords : TIA PORTAL, WinCC, Step7, API, Automation.**